المفكرة المفكرة المفكرة المفكرة المفكرة المفكرة المفكرة المفكرة

### The fundaments of computational simulations with SIESTA

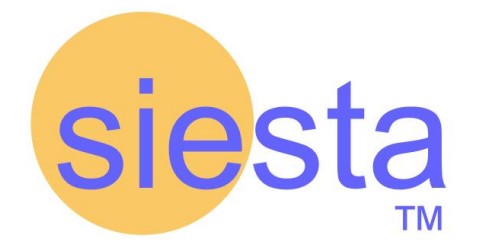

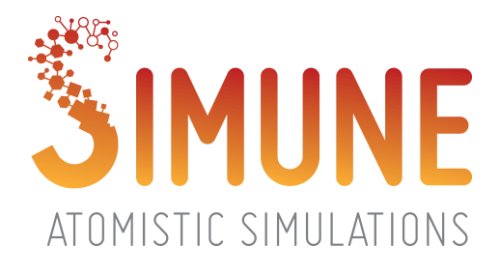

ImagineNano - 15.03.2018

www.simune.eu

### **SUMMARY**

#### ➢ **INTRODUCTION**

SIMUNE and SIESTA

◆ SIESTA-PRO: SIESTA code ready for the industry

#### ➢ **SIESTA CODE: MAIN TECHNICAL FEATURES**

#### ➢ **EXCITED STATES PROPERTIES FOR SIESTA CALCULATIONS: TDDFT and beyond**

#### ➢ **HINTS TO PERFORM AN ACCURATE AND WELL-CONVERGED SIESTA**

#### **CALCULATION**

- Input file. Principal SIESTA Input Parameters
- Pseudopotential
- Basis set. The Delta-test

#### ➢ **ANALYSIS OF THE RESULTS. POST-PROCESSING SIESTA OUTPUT**

### **SUMMARY**

#### ➢ **INTRODUCTION**

SIMUNE and SIESTA

SIESTA-PRO: SIESTA code ready for the industry

- ➢ SIESTA CODE: MAIN TECHNICAL FEATURES
- ➢ EXCITED STATES PROPERTIES FOR SIESTA CALCULATIONS: TDDFT and beyond
- ➢ HINTS TO PERFORM AN ACCURATE AND WELL-CONVERGED SIESTA

CALCULATION

- Input file. Principal SIESTA Input Parameters
- Pseudopotential
- Basis set. The Delta-test

➢ ANALYSIS OF THE RESULTS. POST-PROCESSING SIESTA OUTPUT

# **SIMUNE** SIMUNE

SIMUNE is a company launched in 2014 as a joint venture of a group of scientific experts and the Nanoscience Cooperative Research Center CIC nanoGUNE [\(www.nanogune.eu\)](http://www.nanogune.eu)

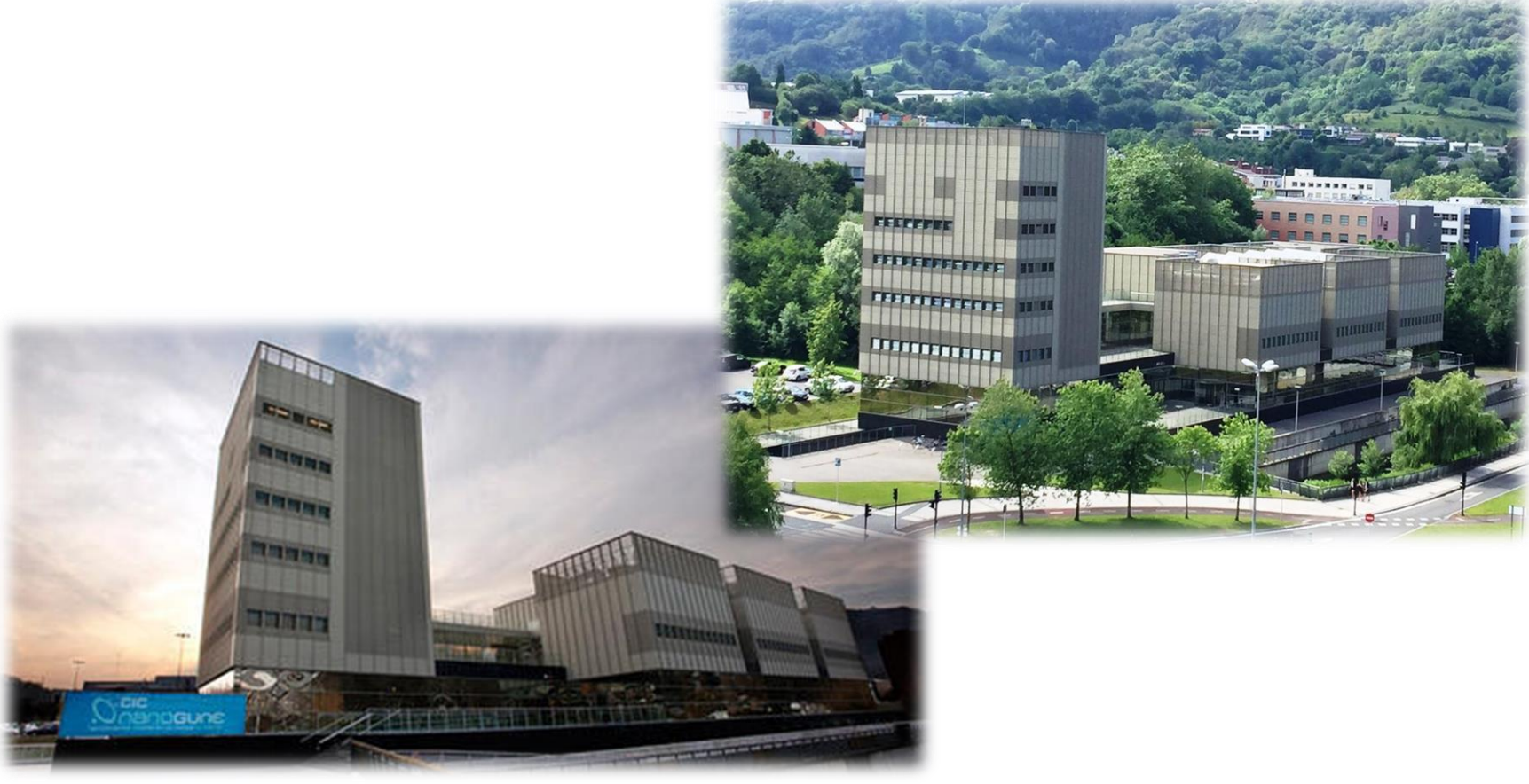

#### Know more about us on: [www.simune.eu](http://www.simune.eu)

www.simune.eu

# SIMUNE SIMUNE

SIMUNE is a company launched in 2014 as a joint venture of a group of scientific experts and the Nanoscience Cooperative Research Center CIC nanoGUNE [\(www.nanogune.eu\)](http://www.nanogune.eu)

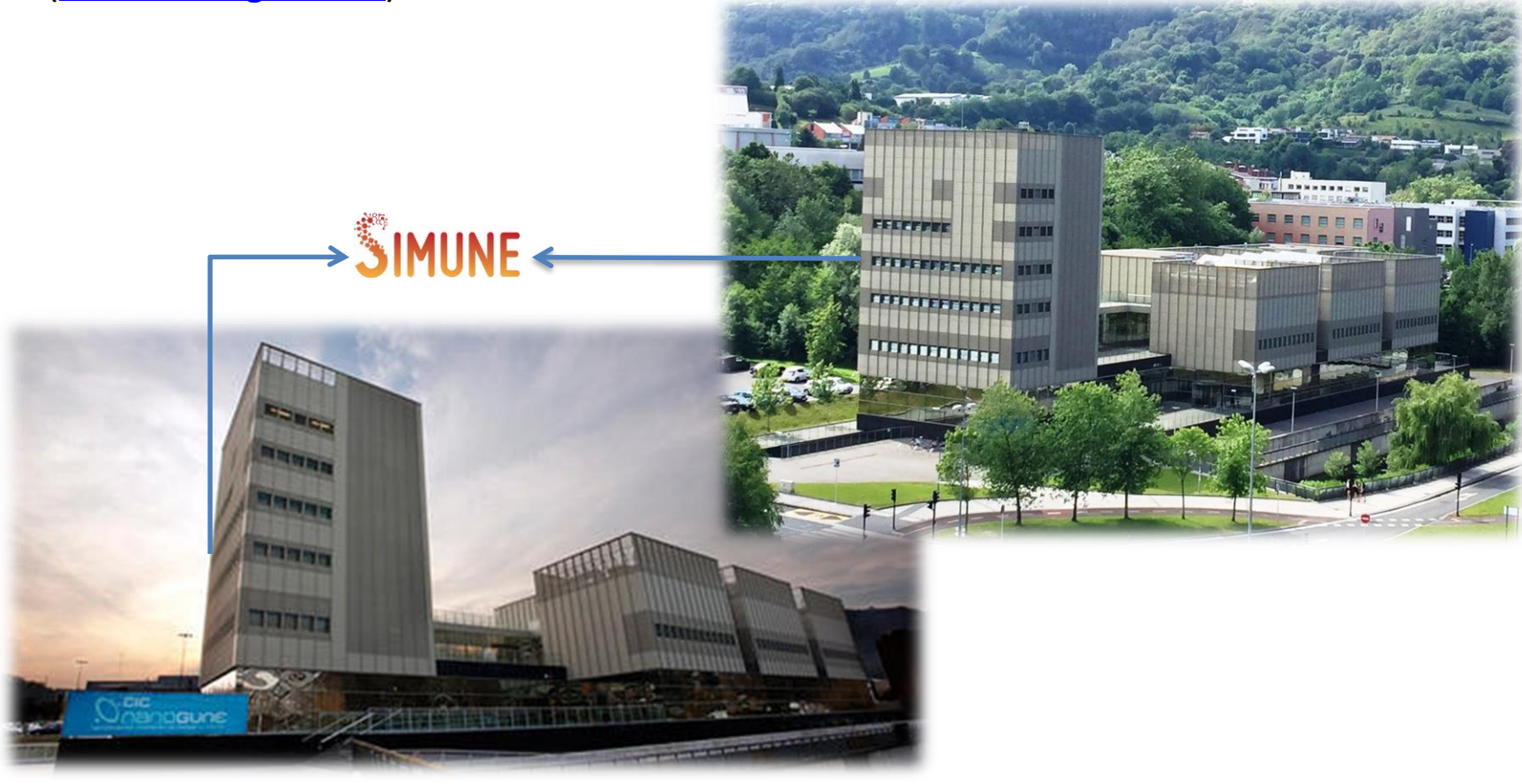

#### Know more about us on: [www.simune.eu](http://www.simune.eu)

www.simune.eu

# SIMUNE SIMUNE Services

#### **CONSULTANCY**

• MATERIALS DESIGN

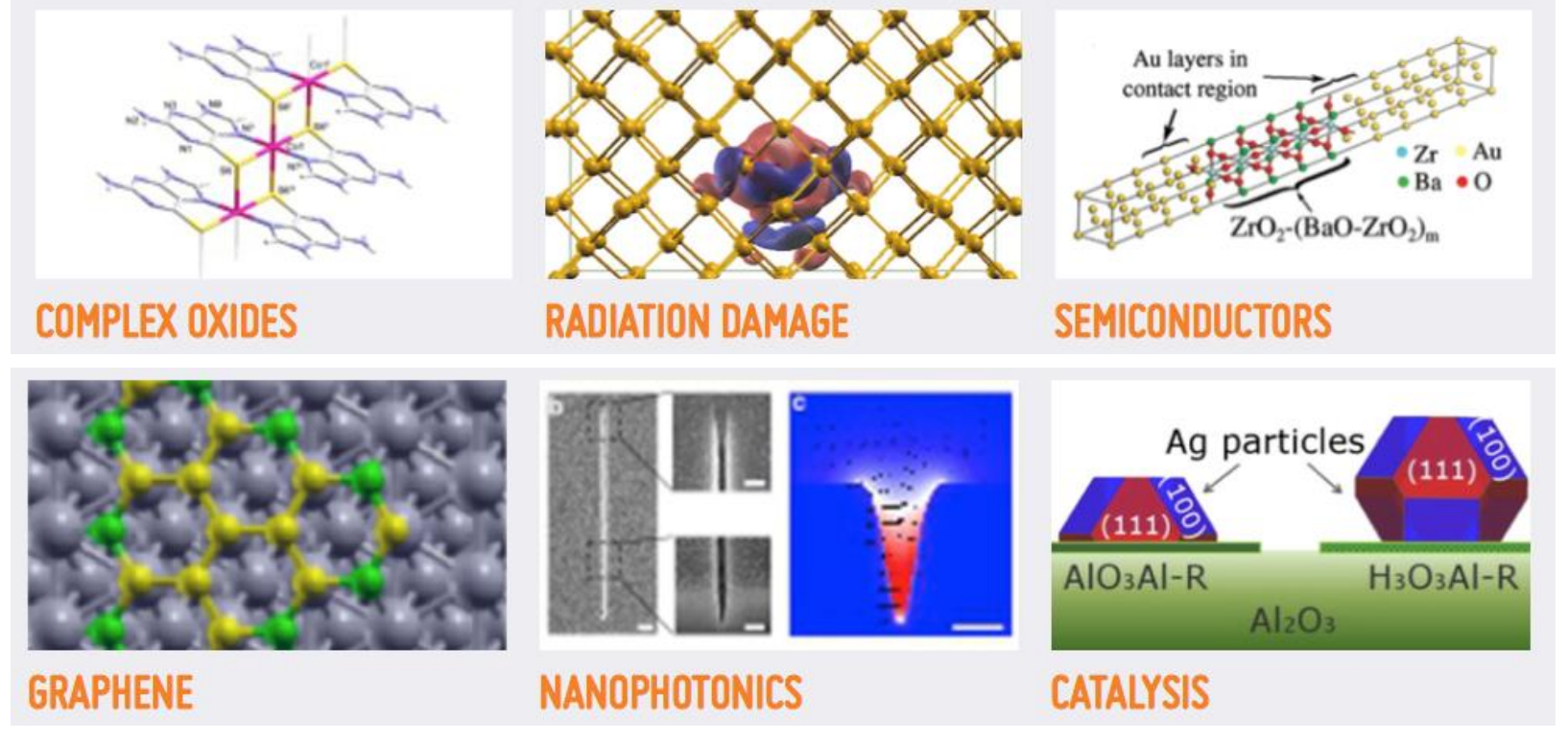

SIMUNE Services

**PROFESSIONAL SUPPORT**

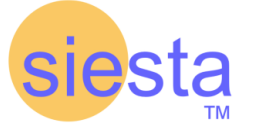

In 2015, SIMUNE established a strategic partnership with SIESTA

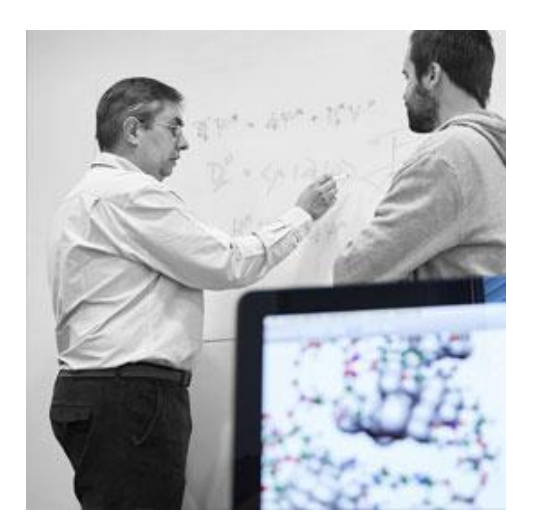

- TRAINING, COURSES and STAFFING
- SIESTA-PRO: ADVANCED SOLUTIONS FOR THE PROFESSIONAL USE OF SIESTA

**1 YEAR SUBSCRIPTION BASED SUPPORT: RECEIVE CUSTOMIZED AND PROFESSIONAL SUPPORT FOR YOUR MATERIALS DESIGN CHALLENGE**

# SIMUNE

In 2016, SIMUNE has established a collaboration agreement with the Centre for Excellence MAX (http://www.max-centre.eu) in order to offer advanced atomic-scale professional services to the European Industry.

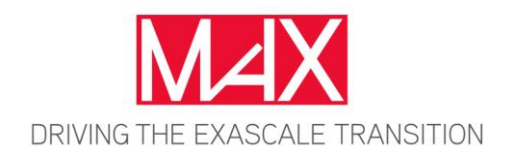

In 2016, SIMUNE has established a collaboration agreement with JSOL in order to offer professional services for SIESTA in Japan.

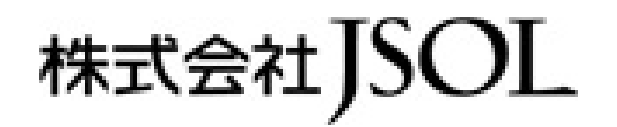

In 2017, SIMUNE has established a collaboration agreement with the MIT to beta test SIMUNE's MVP's and prototypes.

Know more about us on: [www.simune.eu](http://www.simune.eu)

# SIESTA

**SIESTA** (Spanish Initiative for Electronic Simulations with Thousands of Atoms) is both a method and its computer program implementation, to perform efficient electronic structure calculations and *ab-initio* molecular dynamics simulations of **molecules** and **solids**

- SIESTA was born as a **collaborative project**
- SIESTA is in **continuous development** since it was implemented
- SIESTA has become very popular, being increasingly used by researchers in geosciences, biology, and engineering (apart from those in its natural habitat of materials physics and chemistry)

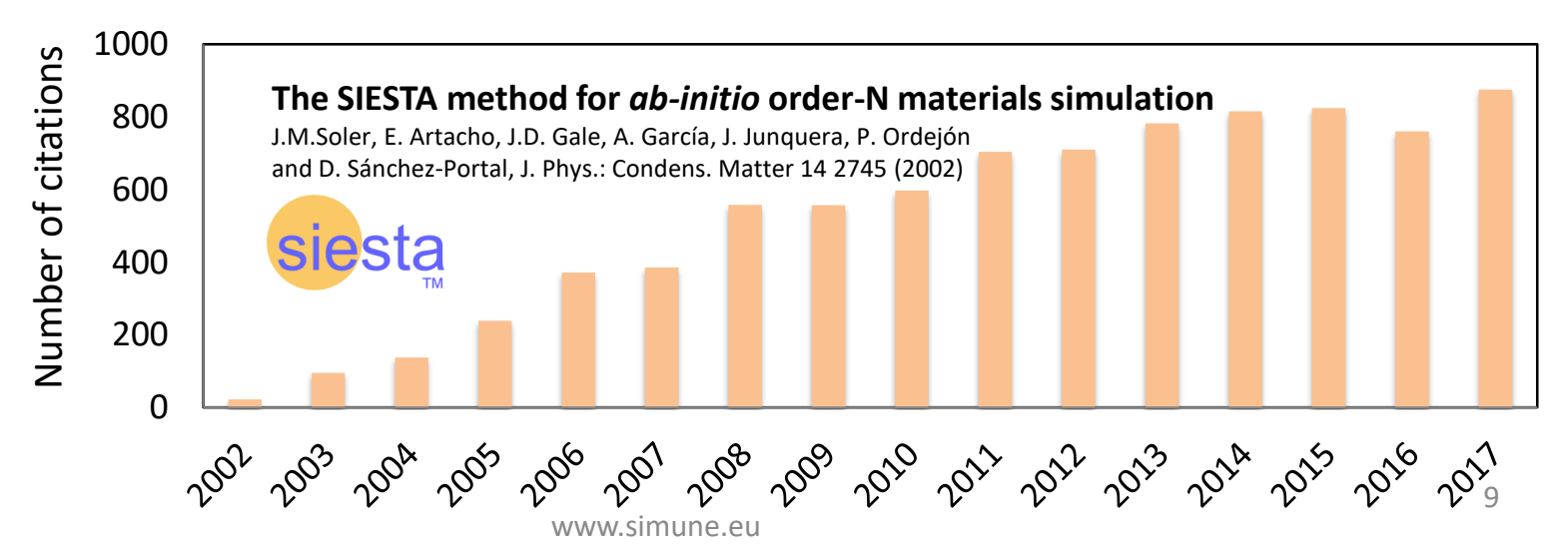

SIMUNE has received funds to develop the project: **SIESTA-PRO** - Spanish Initiative for Electronic Simulations with Thousands of Atoms: Open Source code with professional support and warranty.

- Universidad de Cantabria (Javier Junquera)
- CFM (Daniel Sanchez Portal)
- CIC Nanogune (Emilio Artacho)

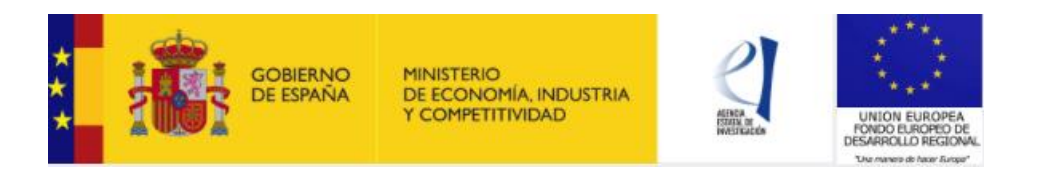

SIESTA-PRO is being built on top the SIESTA code

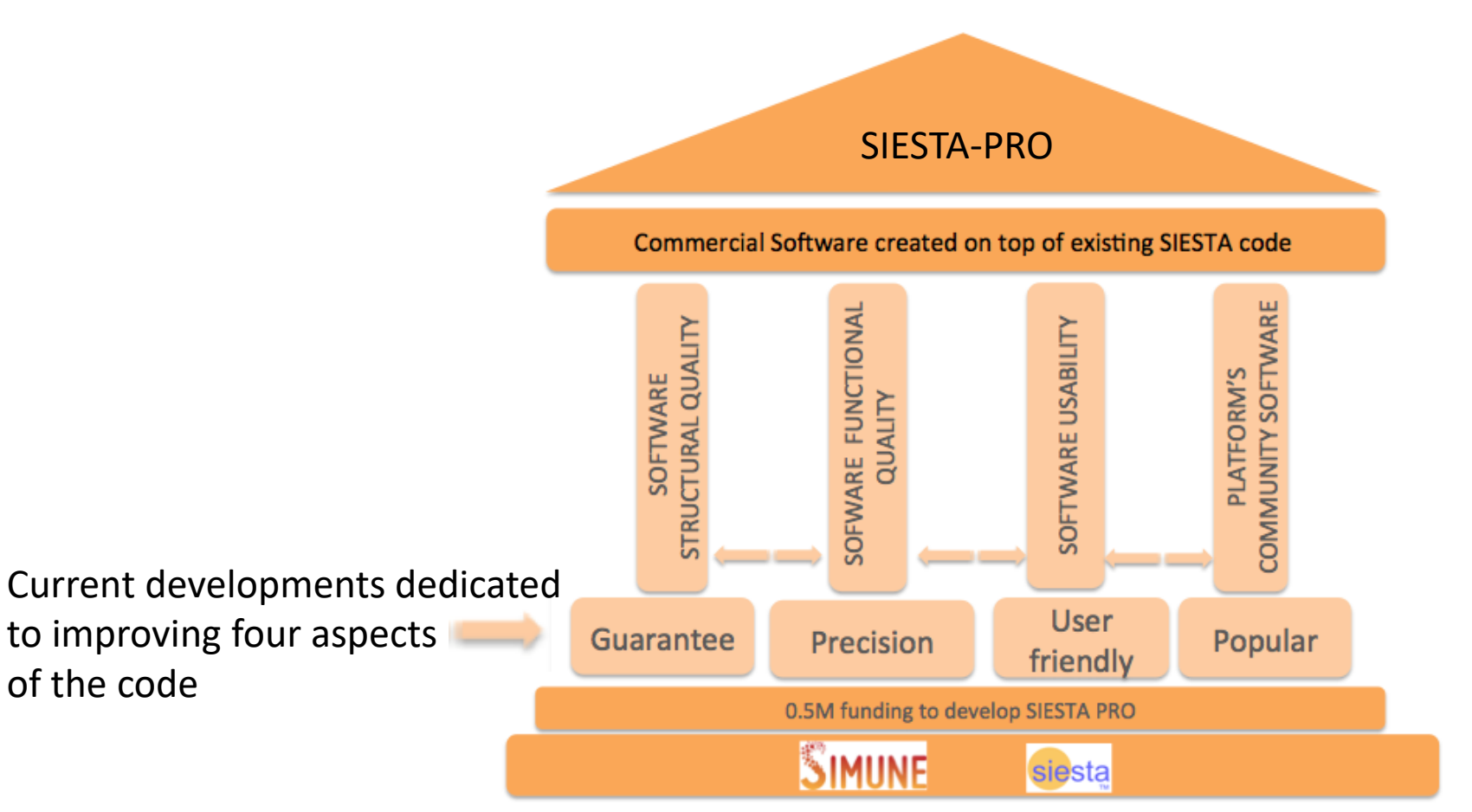

SIESTA-PRO is being built on top the SIESTA code

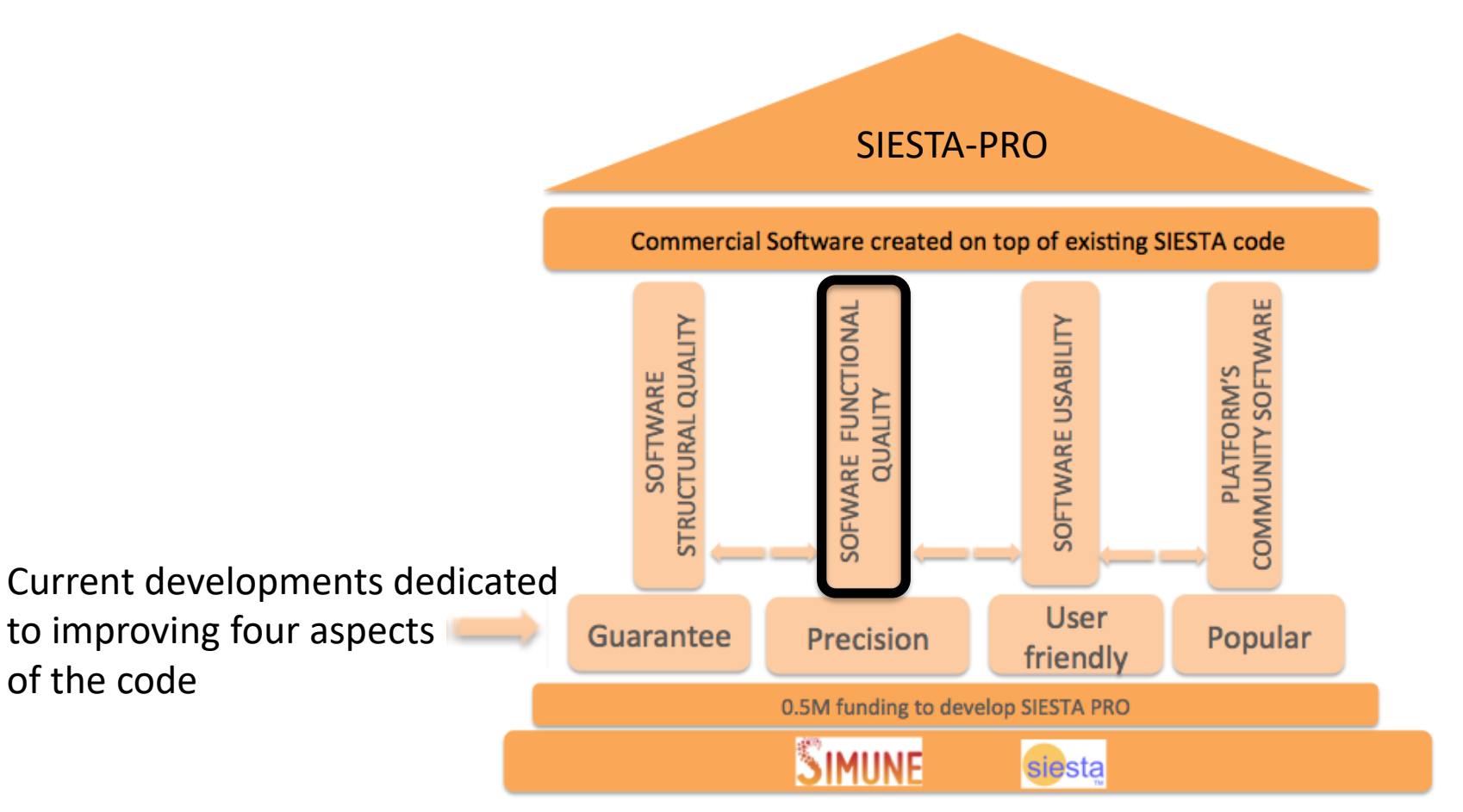

### SIESTA-PRO

**SIESTA Code Capabilities**

There is an effort to extend the code capabilities in the following areas:

- $\triangleright$  Material properties computed
- ➢ Implemented solutions beyond DFT
- $\triangleright$  Technical solutions enhancing the code efficiency
- $\triangleright$  Link with other codes to expand SIESTA capacity

We aim SIESTA to be the **atomistic simulation code of reference**

## SIESTA-PRO: Material Properties SIMUNE Computed by SIESTA

SIESTA routinely provides:

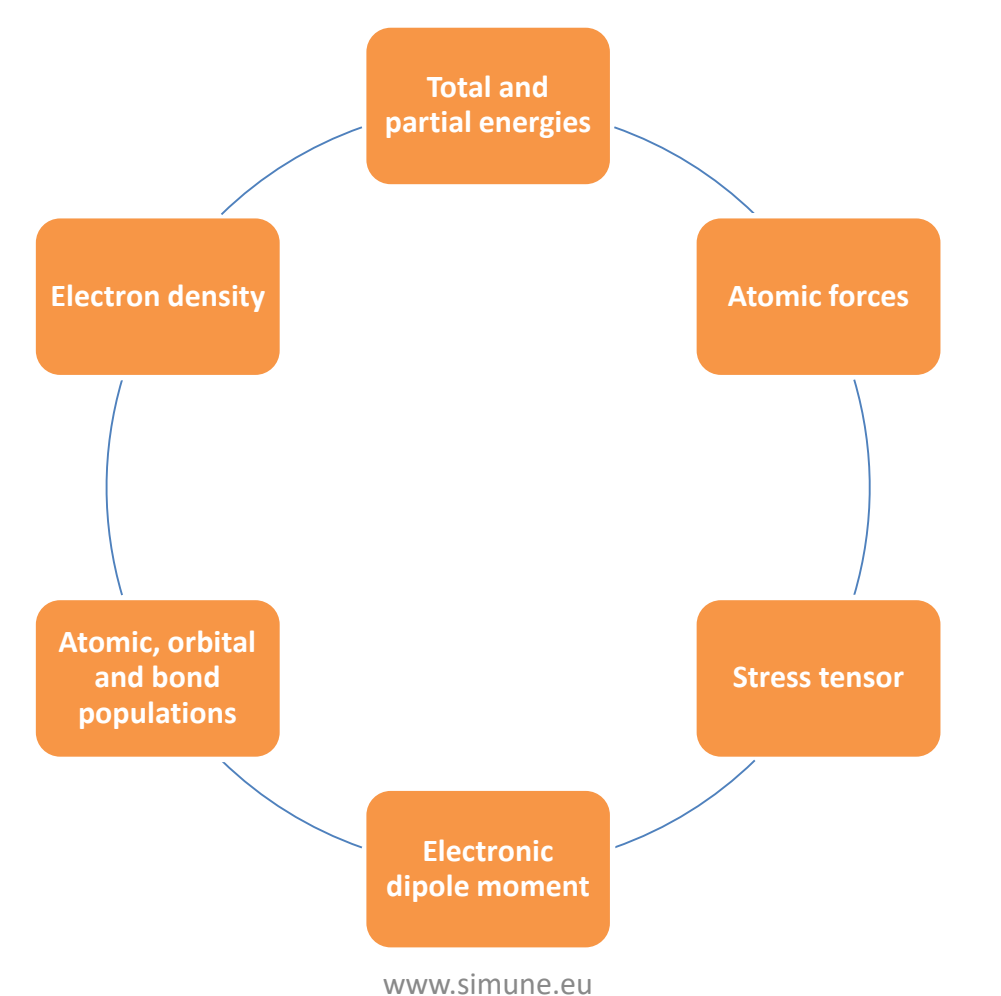

# SIESTA-PRO: Material Properties Computed by SIESTA

And also:

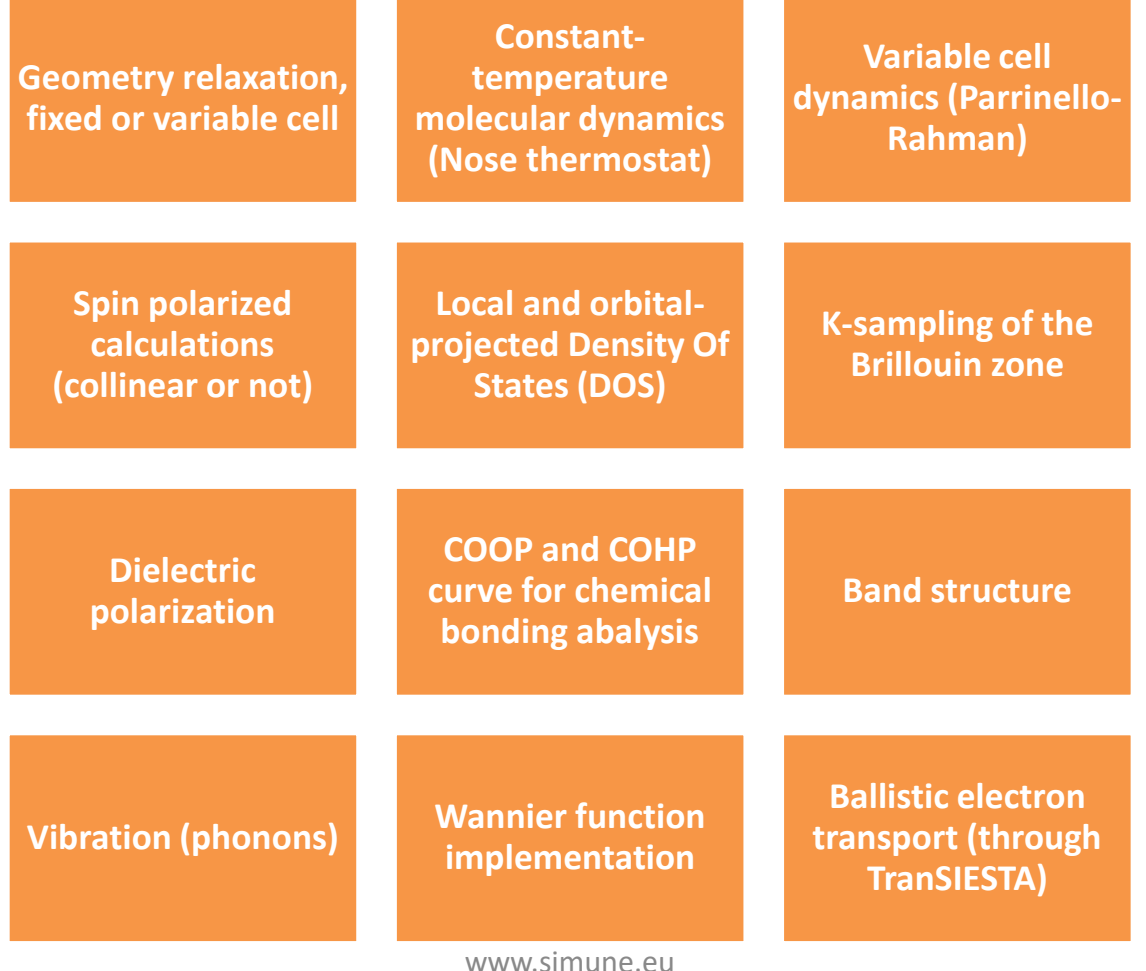

 $\sqrt[3]{1}$  MI

# SIESTA-PRO: Main Solutions Implemented in SIESTA

 **Collinear and non-collinear spin polarized calculations** Description of magnetic systems

 Efficient implementation of **Van der Waals** functional Weak VdW interactions

 **Wannier function implementation:** Description of the chemical bonds

 **TranSIESTA/TBTrans** module (**NEW! In version 4.1**) Transport calculations

# SIESTA-PRO: Main Solutions Implemented in SIESTA

 On-site Coulomb corrections (**LDA+U**) (**NEW! In version 4.1**) Description of strong localized electrons, transition metal oxides

 **Spin-orbit coupling** (**SOC**) (**NEW! In version 4.1**) Topological insulator, semiconductor structures, and quantum-transport calculations

 **NEB (Nudged Elastic Band):** (**NEW! In version 4.1**) To explore reaction paths. Important, for example, in catalysis processes.

# SIESTA-PRO: SIESTA Solutions Under Development

#### **GW** approximation

Electron photoemission, photoabsorption, fotoluminiscencia, charge transfer, band gap and conduction band characteristics

#### **Time Dependent DFT (TDDFT)**

For excitation energies, photoabsoprtion spectra, induced density and time-dependent properties

#### **Hybrid Functional**

Activation energy barriers and band gap

#### **Band unfolding**

To investigate the effects of minor crystal defects

#### **Poisson solver in real space**

To improve the description of molecules and finite systems

SIESTA-PRO is being built on top the SIESTA code

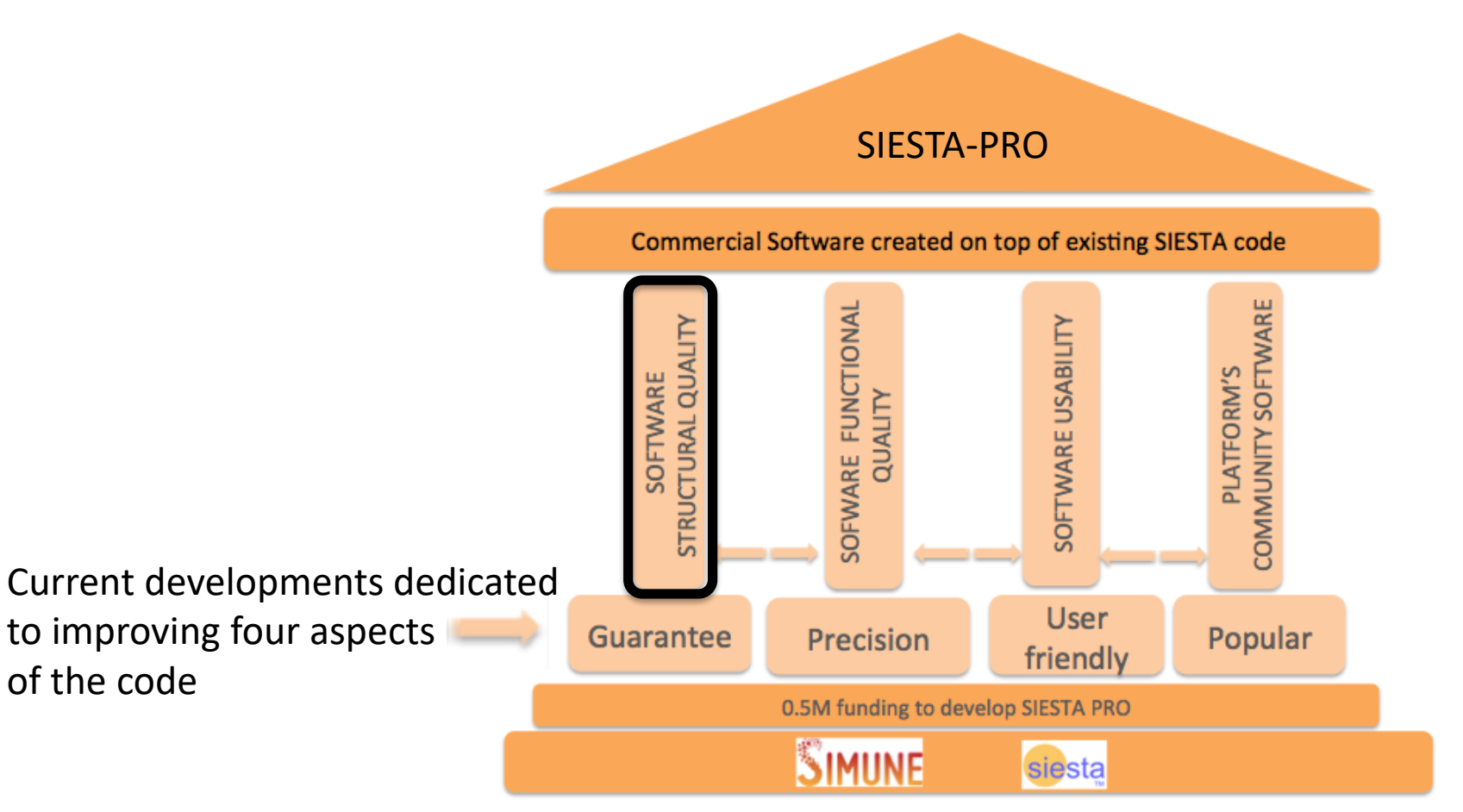

### SIESTA-PRO

**SIESTA Code Quality**

SIMUNE is taking the following actions to guarantee a good practice on the development of the SIESTA code:

- $\triangleright$  Extensive code documentation
- ➢ Control version system: Bazaar Launchpad
- ➢ SIESTA code development rules
- ➢ Code testing at different level (Unit tests &Test suite)

SIESTA-PRO is being built on top the SIESTA code

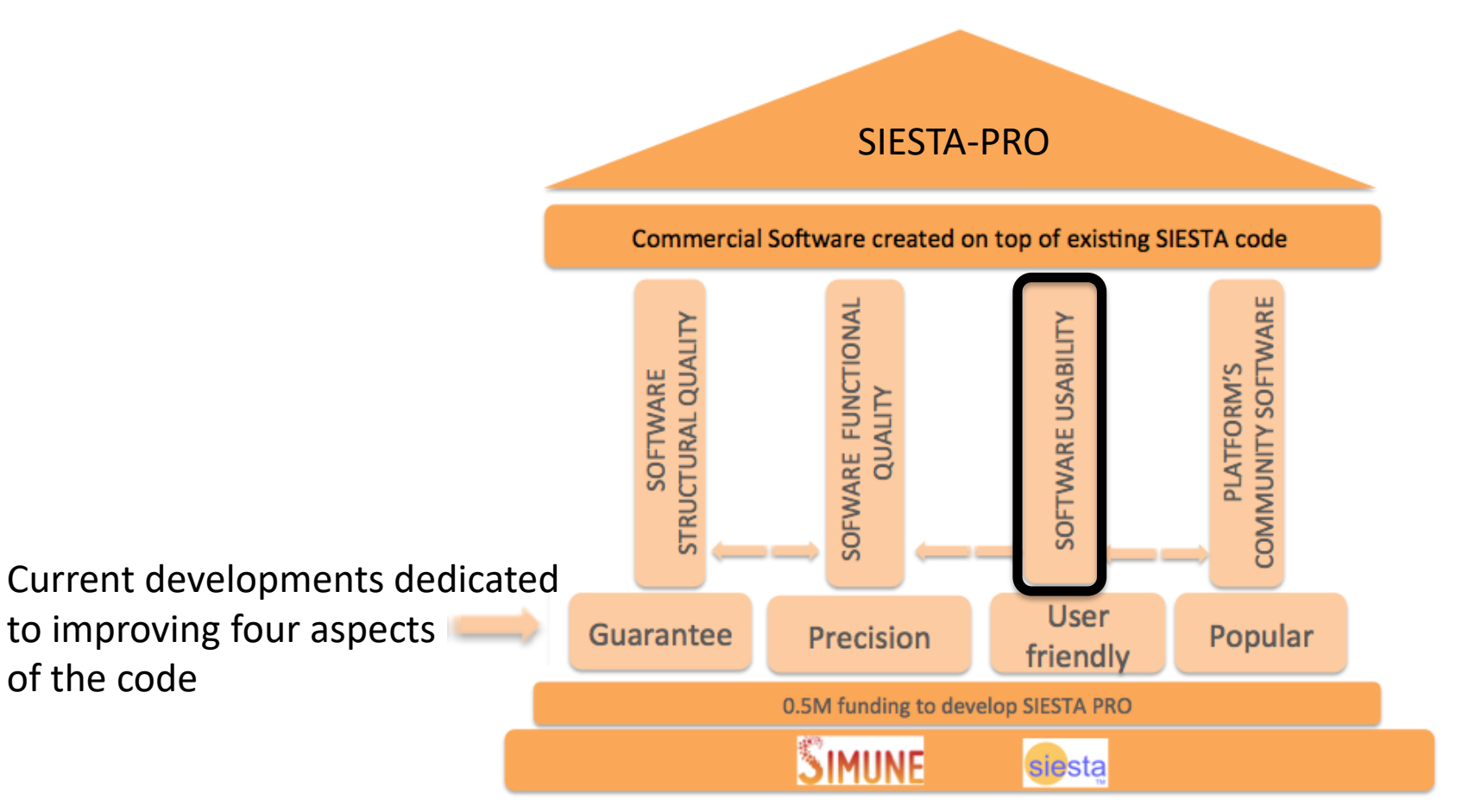

### SIESTA-PRO

Software Usability

- $\triangleright$  Automatization/installation tools
	- **E** Generation of optimized SIESTA binaries for specific architectures
	- **Deployment of Docker** images to use SIESTA on different platforms

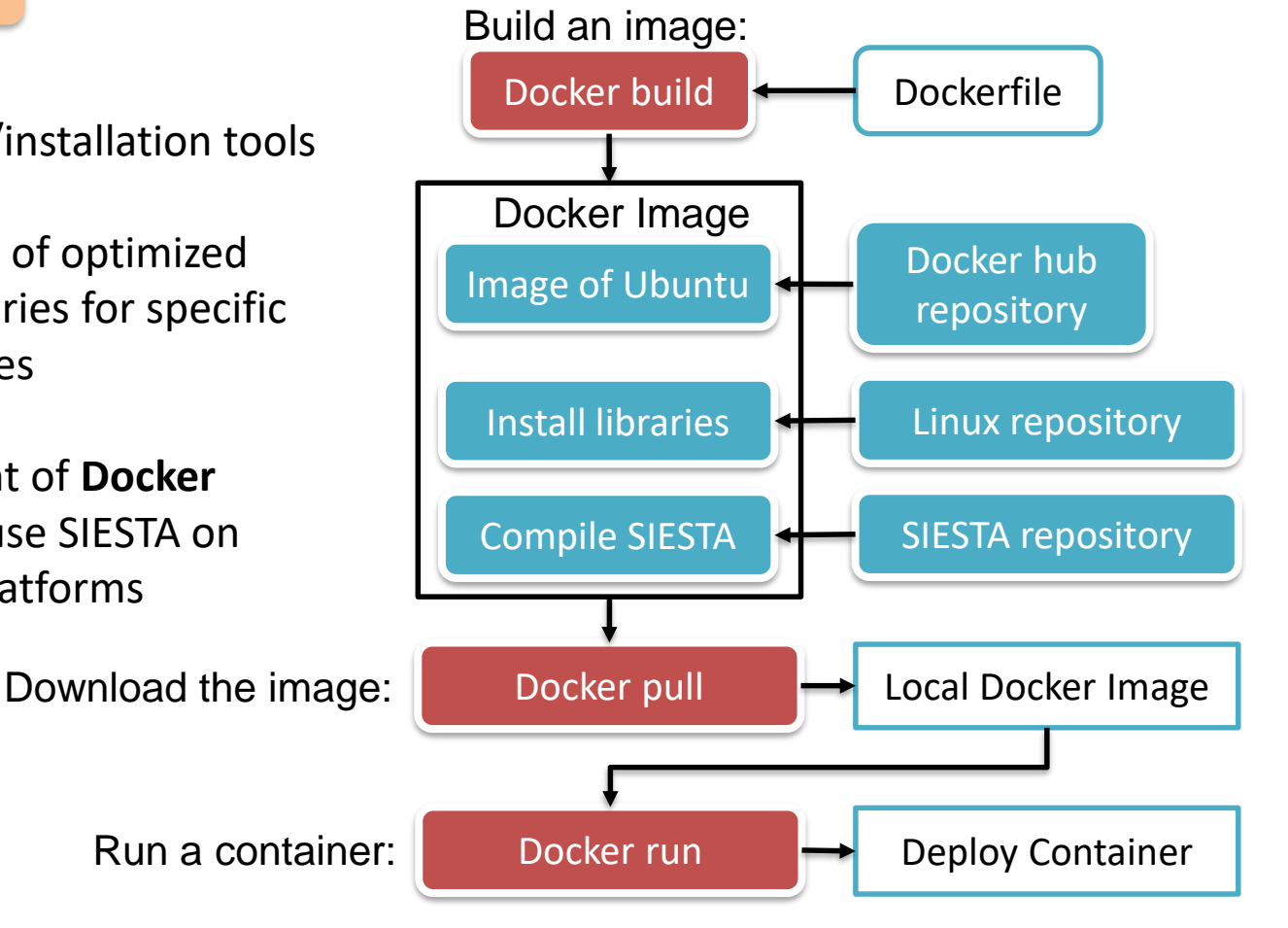

### SIESTA-PRO: GUI

SIMUNE

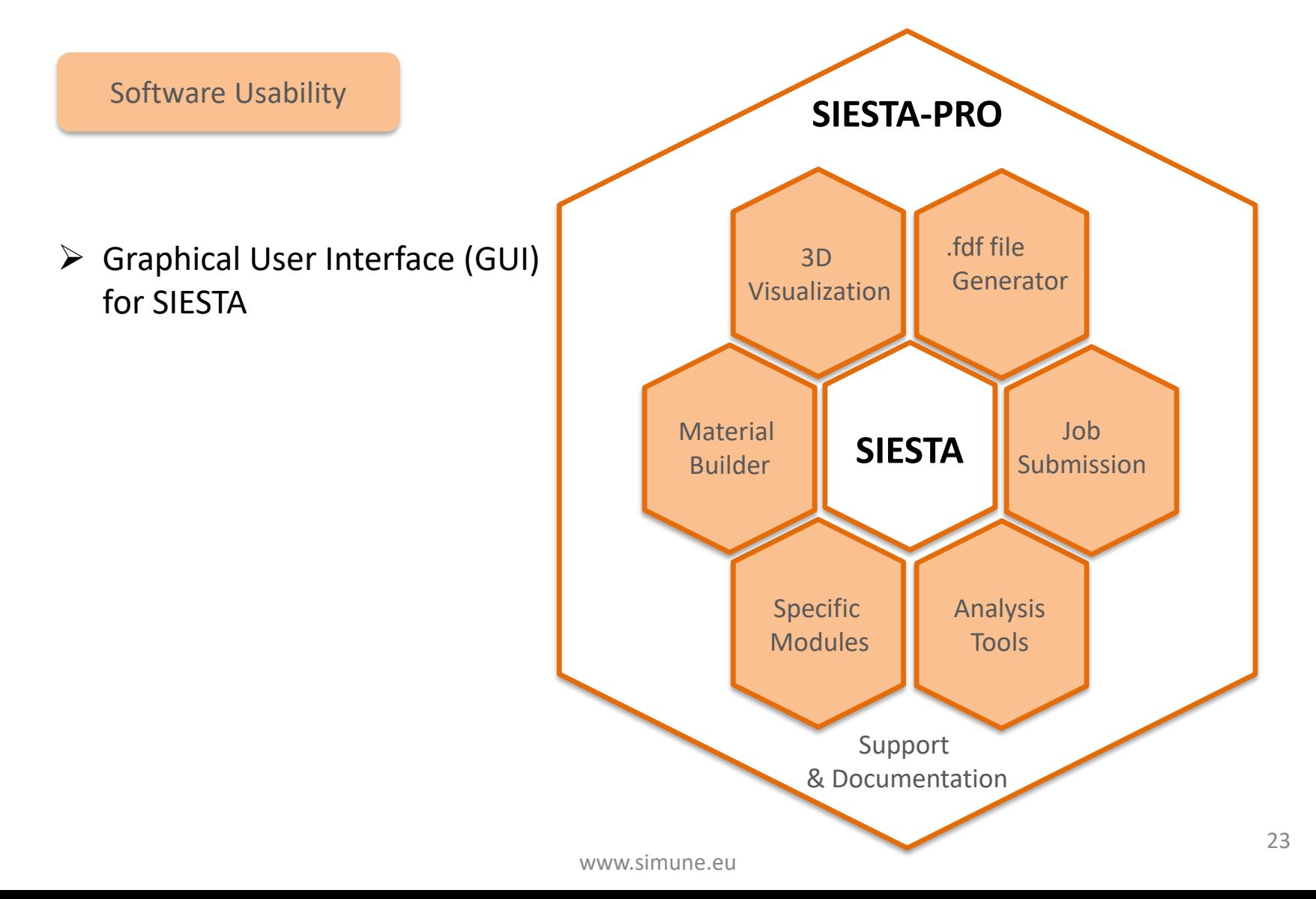

### SIESTA-PRO

Software Usability

- $\triangleright$  Pseudopotential and basis set database
	- **EXTENDING** has designed an optimization protocol involving a simplex algorithm that works in conjunction with the ATOM\* code to calculate highly transferable pseudopotentials
	- **E** SIMUNE follows a well-defined standard procedure to obtain reliable highly transferable basis sets

\* ATOM code is maintained by Alberto Garcia. Since 2017, the code is no longer bundled with Siesta. It can be download it from the Siesta webpage at [www.icmab.es/siesta](http://www.icmab.es/siesta)

SIESTA-PRO is being built on top the SIESTA code

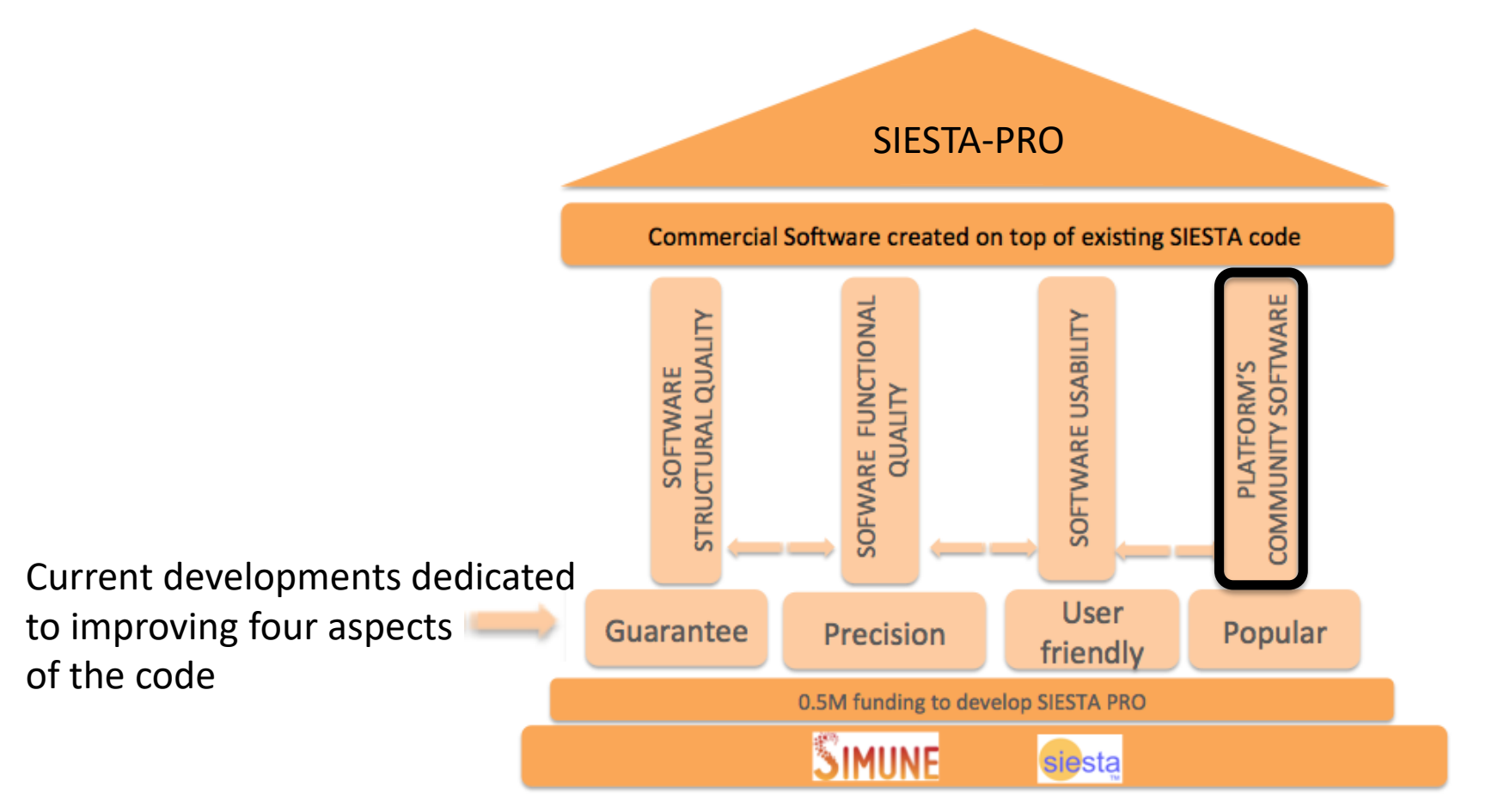

### SIESTA-PRO

**Platform's community software**

Functional and social tool around the SIESTA code

- **1.** A space to gather SIESTA community
- **Platform that SIMUNE will use to provide official support to SIESTA:** Forum, newsletter, bulletin, case studies…

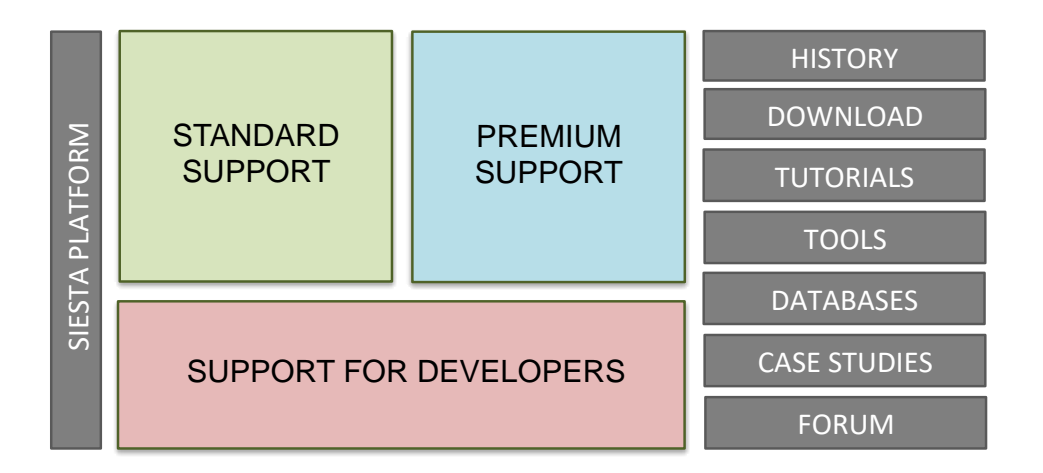

### **SUMMARY**

#### ➢ INTRODUCTION

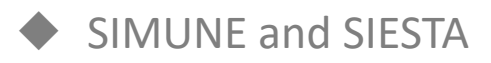

SIESTA-PRO: SIESTA code ready for the industry

#### ➢ **SIESTA CODE: MAIN TECHNICAL FEATURES**

#### ➢ EXCITED STATES PROPERTIES FOR SIESTA CALCULATIONS: TDDFT and beyond

➢ HINTS TO PERFORM AN ACCURATE AND WELL-CONVERGED SIESTA

CALCULATION

- Input file. Principal SIESTA Input Parameters
- Pseudopotential
- Basis set. The Delta-test

➢ ANALYSIS OF THE RESULTS. POST-PROCESSING SIESTA OUTPUT

#### **Characteristics Overview:**

- ➢ SIESTA uses the standard Kohn-Sham self-consistent **DFT Method**
- ➢ Several **Exchange Correlation Functionals** are implemented
- ➢ Numerical evaluation of **matrix elements**
- ➢ Projection of electron wavefunctions and density onto a **real-space grid**
- ➢ It uses **norm-conserving pseudopotentials**
- ➢ It uses **atomic orbitals** as a basis set

#### **Characteristics Overview:**

- ➢ SIESTA uses the standard Kohn-Sham self-consistent **DFT Method**
- ➢ Several **Exchange Correlation Functionals** are implemented
- ➢ Numerical evaluation of **matrix elements**
- ➢ Projection of electron wavefunctions and density onto a **real-space grid**
- ➢ It uses **norm-conserving pseudopotentials**
- ➢ It uses **atomic orbitals** as a basis set

➢ SIESTA uses the standard Kohn-Sham self-consistent Density Functional Method (**DFT**)

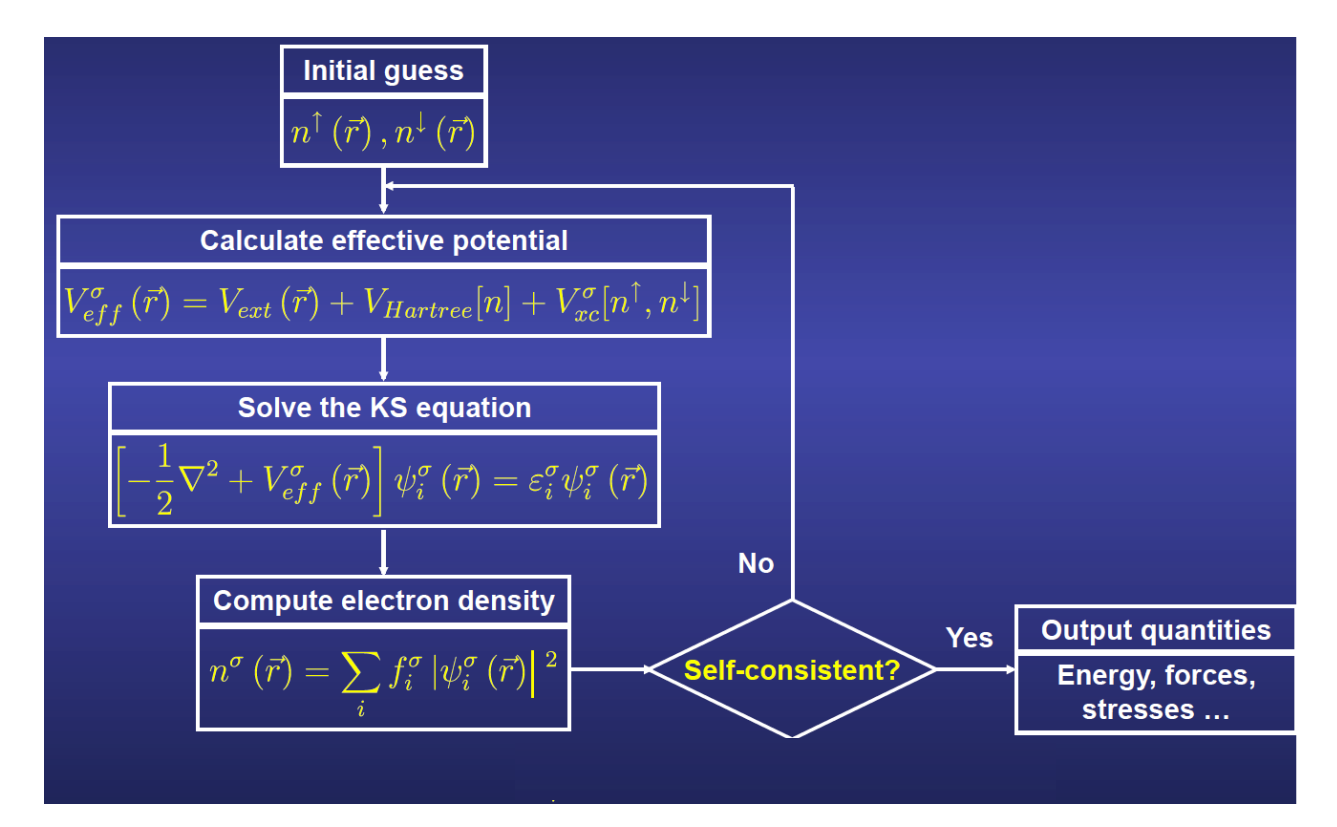

The Kohn-Sham equations must be solved self-consistently The effective potential (input) depends on the density (output)

www.simune.eu

➢ SIESTA uses the standard Kohn-Sham self-consistent Density Functional Method (**DFT**)

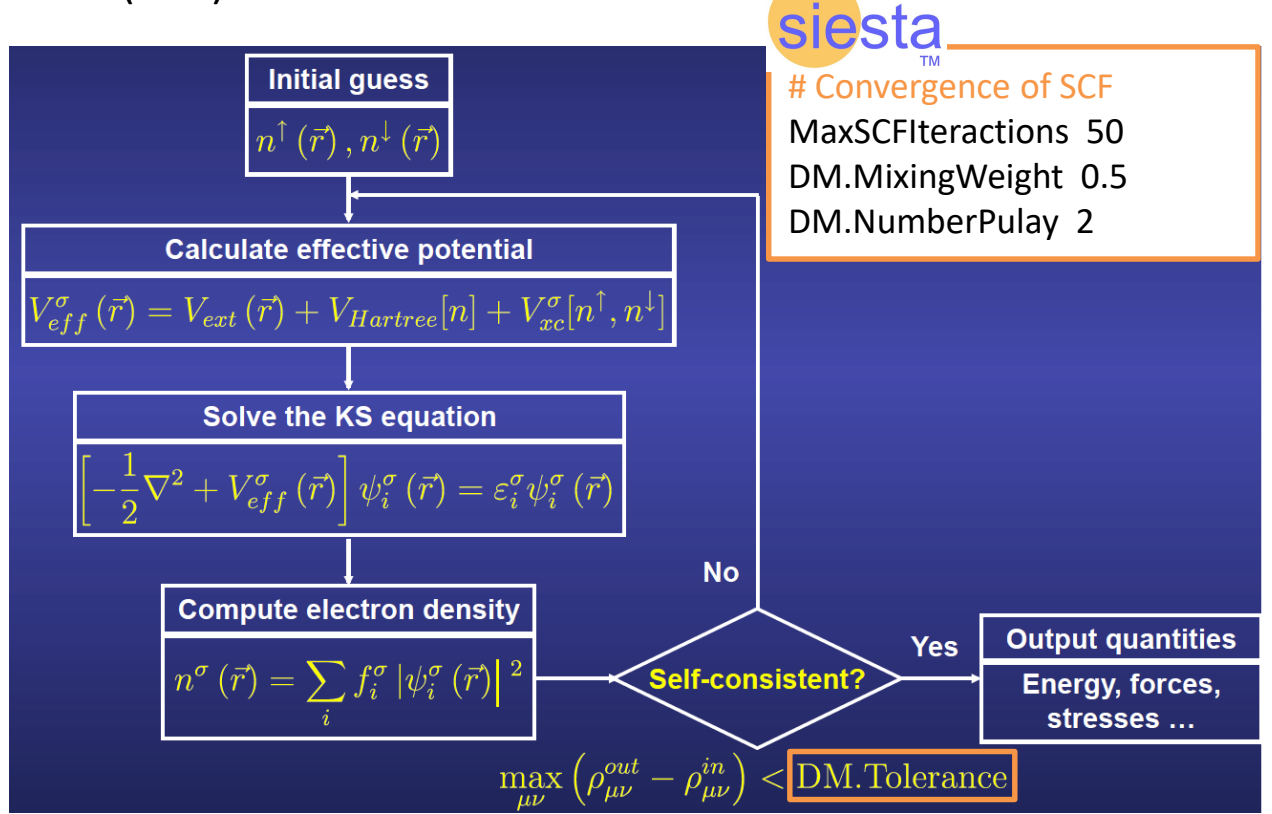

The Kohn-Sham equations must be solved self-consistently The effective potential (input) depends on the density (output)

www.simune.eu

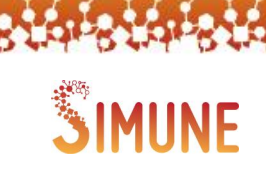

Density functional theory hamiltonian

 $PS$  $\overline{H}$  $xc$  $\vec{r}$  $\boldsymbol{r}$  $\overline{\alpha}$ Kinetic energy  $\alpha$ Exchangeoperator Semilocal Hartree potential correlation pseudopotential potential

$$
\hat{H} = \hat{T} + \sum_{\alpha} \hat{V}_{\alpha}^{PS} + V^H(\vec{r}) + \underbrace{(V^{xc}(\vec{r}))}_{\text{Exchange-correlation}}
$$

siesta

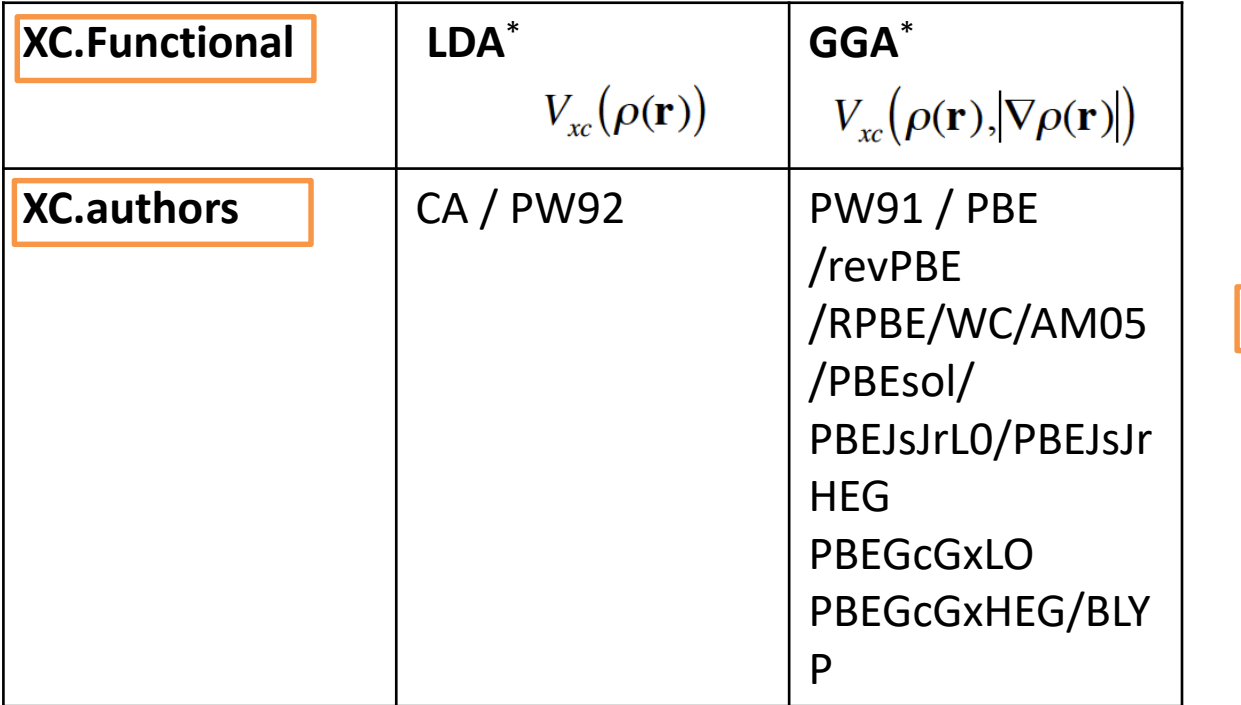

**\*Spin** dependence possible: **SpinPolarized .true.**

potential, *unknown*

SIMIL

 $E_{xc}\left[\rho_{\uparrow}(\mathbf{r}),\rho_{\downarrow}(\mathbf{r})\right] \Rightarrow V_{xc}^{\uparrow\downarrow}(\mathbf{r})$ 

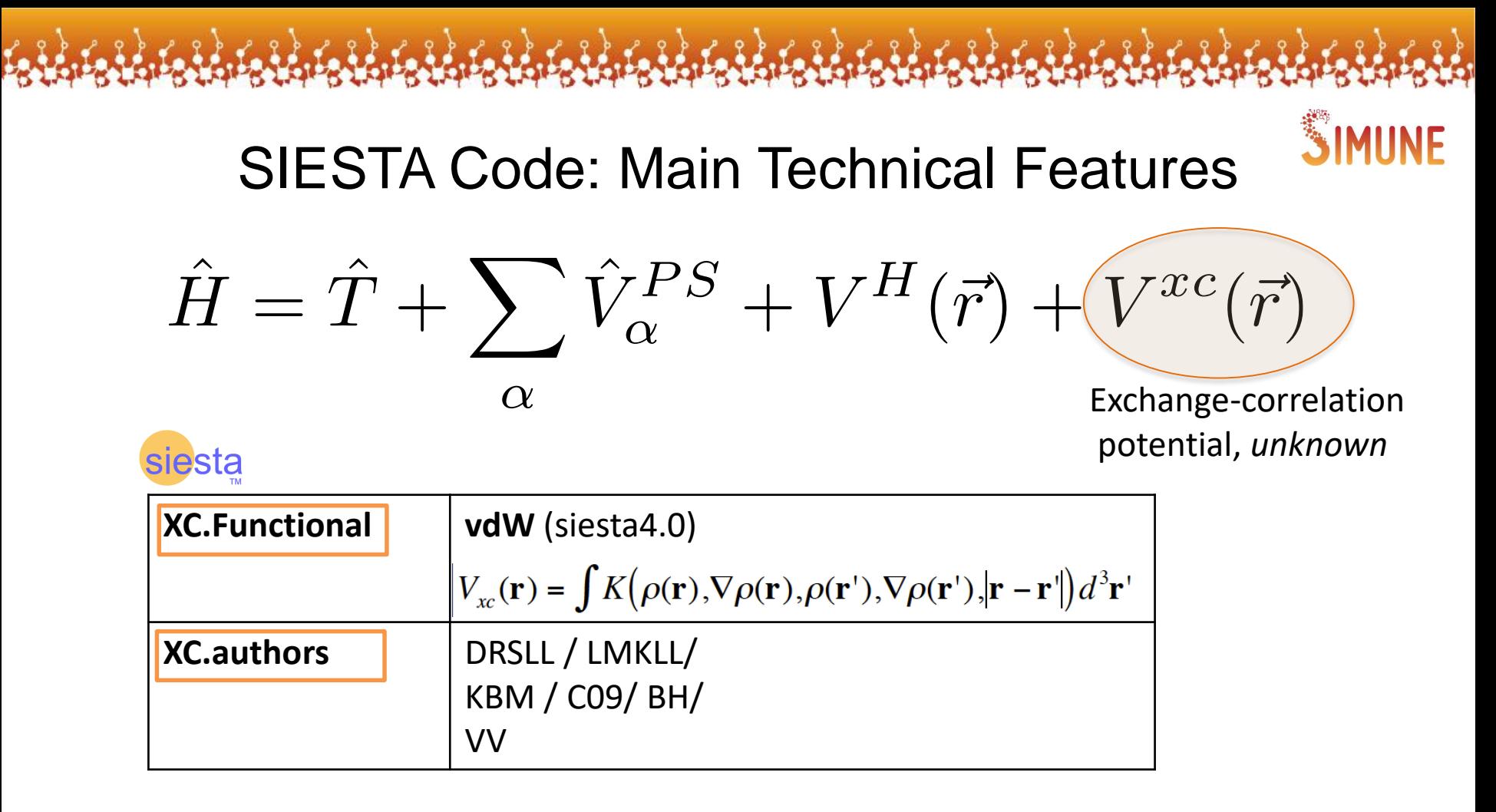

#### ➢ *Implementation of Hybrid Functional in SIESTA is under development*

$$
\hat{h}_{\mathcal{Y}_n}(\mathbf{r}) = e_n \mathcal{Y}_n(\mathbf{r})
$$
  
eigenstates eigenvalues

Khon-Sham Equation Generalized eigenvalue problem

 $H\vec{c} = \epsilon S\vec{c}$ 

➢ **Numerical evaluation of matrix elements**

#### **matrix elements**

Hamiltonian  

$$
h_{nm}^{\circ}
$$
  $\hat{\theta} d^3 \mathbf{r} f_n^*(\mathbf{r}) \hat{h} f_m(\mathbf{r})$ 

Overlap

$$
S_{nm}^{\circ} \circ \mathbf{\hat{0}} d^3 \mathbf{r} \; \mathbf{f}_n^*(\mathbf{r}) \; \mathbf{f}_m(\mathbf{r})
$$

Numerical integration; Substitution of integral by a discrete sum

siesta

$$
d\vec{r}\phi_{\nu}^*(\vec{r})V(\vec{r})\phi_{\nu}(\vec{r}) \approx \sum_i \phi_{\nu}^*(\vec{r})V(\vec{r})\phi_{\nu}(\vec{r})\Delta\vec{r}
$$

# Finesse of the grid MeshCutoff 400

www.simune.eu

➢ Projects the **electron wavefunctions** and **density** onto a **real-space grid** in order to calculate the Hartree and exchange-correlation potentials and their matrix elements.

Three-dimensional real space grid

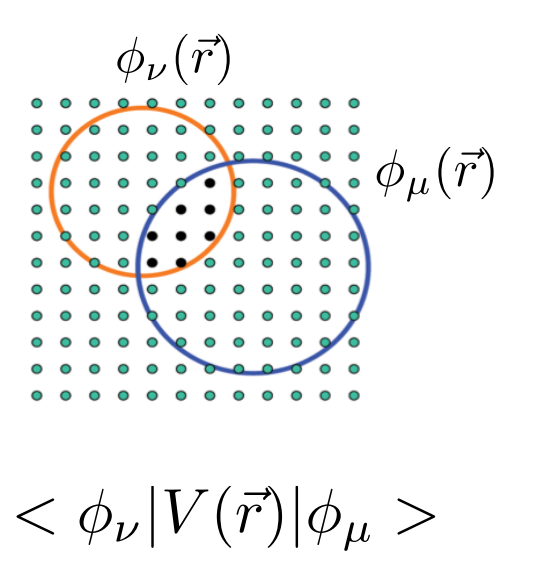

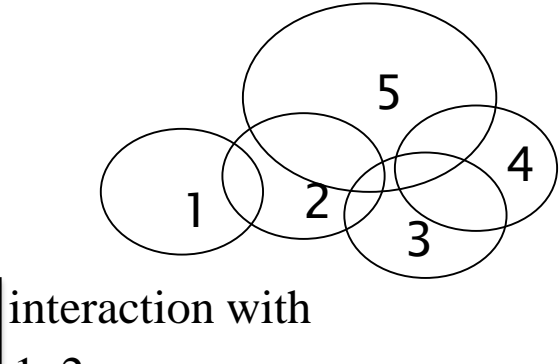

- $1 \mid 1, 2$  $2 \mid 1, 2, 3, 5$  $3 \mid 2, 3, 4, 5$  $4 \mid 3, 4 \mid 5$  $[2, 3, 4, 5]$ sparsity
- Only the points falling in the overlapping region are considered

The range of overlap of two given functions is limited. This range typically includes second / third coordination spheres around each atom, depending on the system
### SIESTA Code: Main Technical Features

 **Matrix elements:** The calculation of the **H** and **S** matrix elements is always done with an **O(N)** method.

$$
S_{\nu\mu} = \langle \phi_{\nu} | \phi_{\mu} \rangle = \int d\vec{r} \phi_{\nu}^{*}(\vec{r}) \phi_{\mu}(\vec{r}) \qquad H_{\nu\mu} = \langle \phi_{\nu} | \hat{H} | \phi_{\mu} \rangle = \int d\vec{r} \phi_{\nu}^{*}(\vec{r}) \hat{H} \phi_{\mu}(\vec{r})
$$

**Solution.** SIESTA can use different methods, **SolutionMethod** :

- Standard Diagonalization (**Diagon**): Cubic scaling with the size. **O(N<sup>3</sup> )**
- Cubic scaling minimization (**OMM**). **O(N<sup>3</sup> )** (F. Corsetti. Comput. Phys. Commun. **185**, 873 (2014))
- SIESTA-PEXSI. The actual computational cost depends on the dimensionality of the system. **1D: O(N) / 2D: O(N1.5) / 3D: O(N<sup>2</sup> )** (metals and insulators)
- Linear scaling (**OrderN**). It only works for systems with clearly separated occupied and empty states. **O(N)** (insulators)

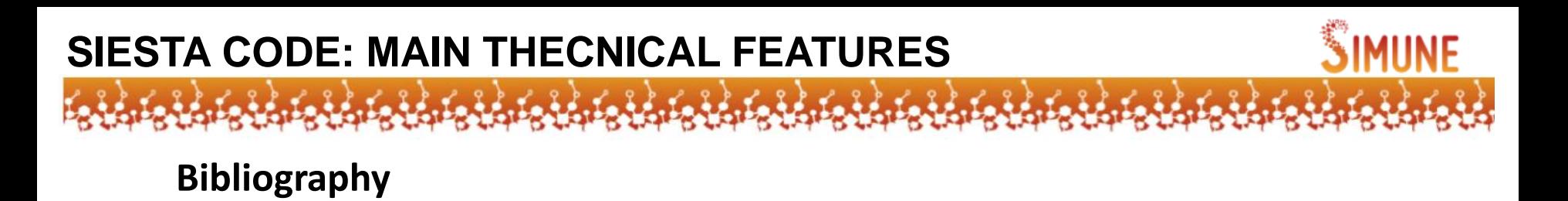

The SIESTA method;

"Self-consistent order-N density-functional calculations for very large systems", P. Ordejon, E. Artacho and J. M. Soler, Phys. Rev. B (Rapid Comm.) 53, R10441-10444 (1996).

The SIESTA method and code;

"Density functional method for very large systems with LCAO basis sets" D. Sanchez-Portal, P. Ordejon, E. Artacho and J. M. Soler, Int. J. Quant. Chem. 65, 453- 461 (1997)

"The SIESTA method for ab initio order-N materials simulation" J. M. Soler, E. Artacho, J. D. Gale, A. Garcia, J. Junquera, P. Ordejon, and D. Sanchez-Portal, J. Phys.: Condens. Matt. 14, 2745-2779 (2002).

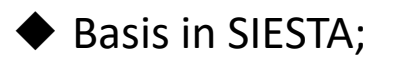

"Linear-scaling ab-initio calulations for large and complex systems" E. Artacho, D. Sanchez-Portal, P. Ordejon, A. Garcia and J. M. Soler, Phys. Stat. Sol. (b) 215, 809-817 (1999).

"Numerical atomic orbitals for linear-scaling calculations" J. Junquera, O. Paz, D. Sanchez-Portal, and E. Artacho, Phys. Rev. B 64, 235111 pp 1-9 (2001)

"Systematic generation of finite-range atomic basis sets for linear-scaling calculations" E. Anglada, J. M. Soler, J. Junquera, and E. Artacho, Phys. Rev. B 66, 205101 pp 1-4 (2002).

"Optimal finite-range atomic basis sets for liquid water and ice", F. Corsetti, J. M. Soler, M. V. Fernandez-Serra, and E. Artacho, J. Phys. Condens. Matter 25, 435504 (2013)

### **Bibliography**

#### $\blacklozenge$  SIESTA update;

"The Siesta method. Developments and applicability", E. Artacho, E. Anglada, O. Dieguez, J. D. Gale, A. Garcia, J. Junquera, R. M. Martin, P. Ordejon, J. M. Pruneda, D. Sanchez-Portal, and J. M. Soler, J. Phys. Condensed Matter 20, 064208 (2008)

#### ◆ TDDFT;

Calculation of the optical response of atomic clusters using time-dependent density functional theory and local orbitals", A. Tsolakidis, D. Sanchez-Portal, and R. M. Martin, Phys. Rev. B 66, 235416 (2002).

#### TranSIESTA;

"Density-functional method for nonequilibrium electron transport" M. Brandbyge, J. L. Mozos, P. Ordejón, J. Taylor, and K. Stokbro, Phys. Rev. B 65, 165401 – Published 22 March 2002

### **SUMMARY**

### ➢ **INTRODUCTION**

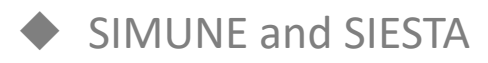

SIESTA-PRO: SIESTA code ready for the industry

#### ➢ **SIESTA CODE: MAIN TECHNICAL FEATURES**

#### ➢ **EXCITED STATES PROPERTIES FOR SIESTA CALCULATIONS: TDDFT and beyond**

#### ➢ **HINTS TO PERFORM AN ACCURATE AND WELL-CONVERGED SIESTA**

#### **CALCULATION**

- Input file. Principal SIESTA Input Parameters
- Pseudopotential
- Basis set. The Delta-test

#### ➢ **ANALYSIS OF THE RESULTS. POST-PROCESSING SIESTA OUTPUT**

### **SUMMARY**

### ➢ **INTRODUCTION**

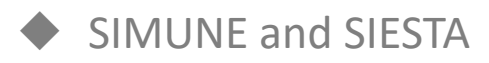

SIESTA-PRO: SIESTA code ready for the industry

➢ **SIESTA CODE: MAIN TECHNICAL FEATURES**

#### ➢ **EXCITED STATES PROPERTIES FOR SIESTA CALCULATIONS: TDDFT and beyond**

#### ➢ **HINTS TO PERFORM AN ACCURATE AND WELL-CONVERGED SIESTA**

#### **CALCULATION**

- Input file. Principal SIESTA Input Parameters
- Pseudopotential
- Basis set. The Delta-test

➢ **ANALYSIS OF THE RESULTS. POST-PROCESSING SIESTA OUTPUT**

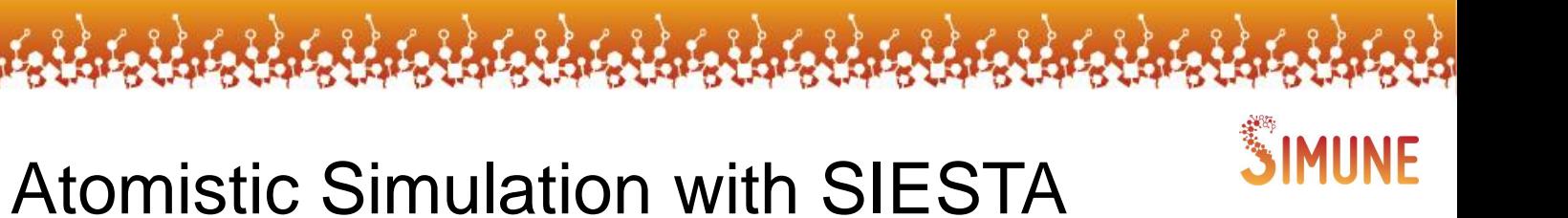

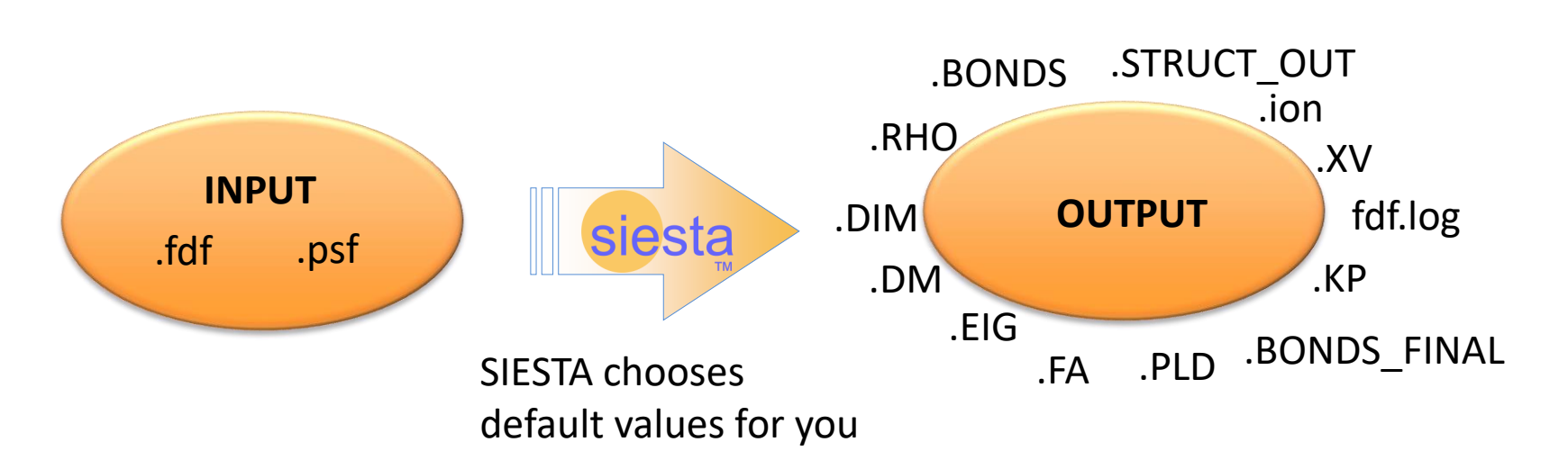

1. - An **input** file (Flexible Data Format (**.fdf**))

•**Physical data** of the system

2.- A **pseudopotential** file for each kind of element in the input file (.vps, .psf or .psml)

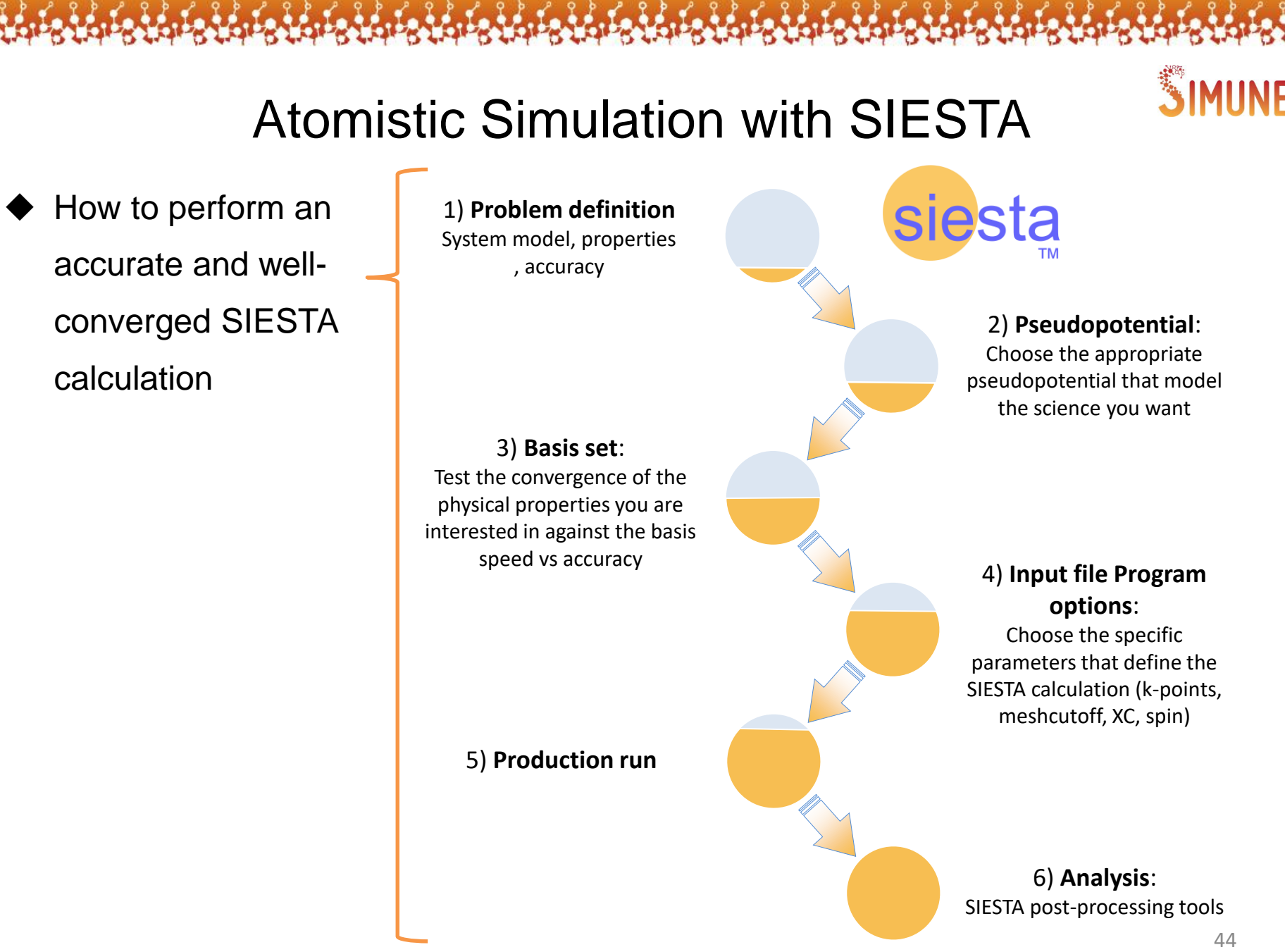

www.simune.eu

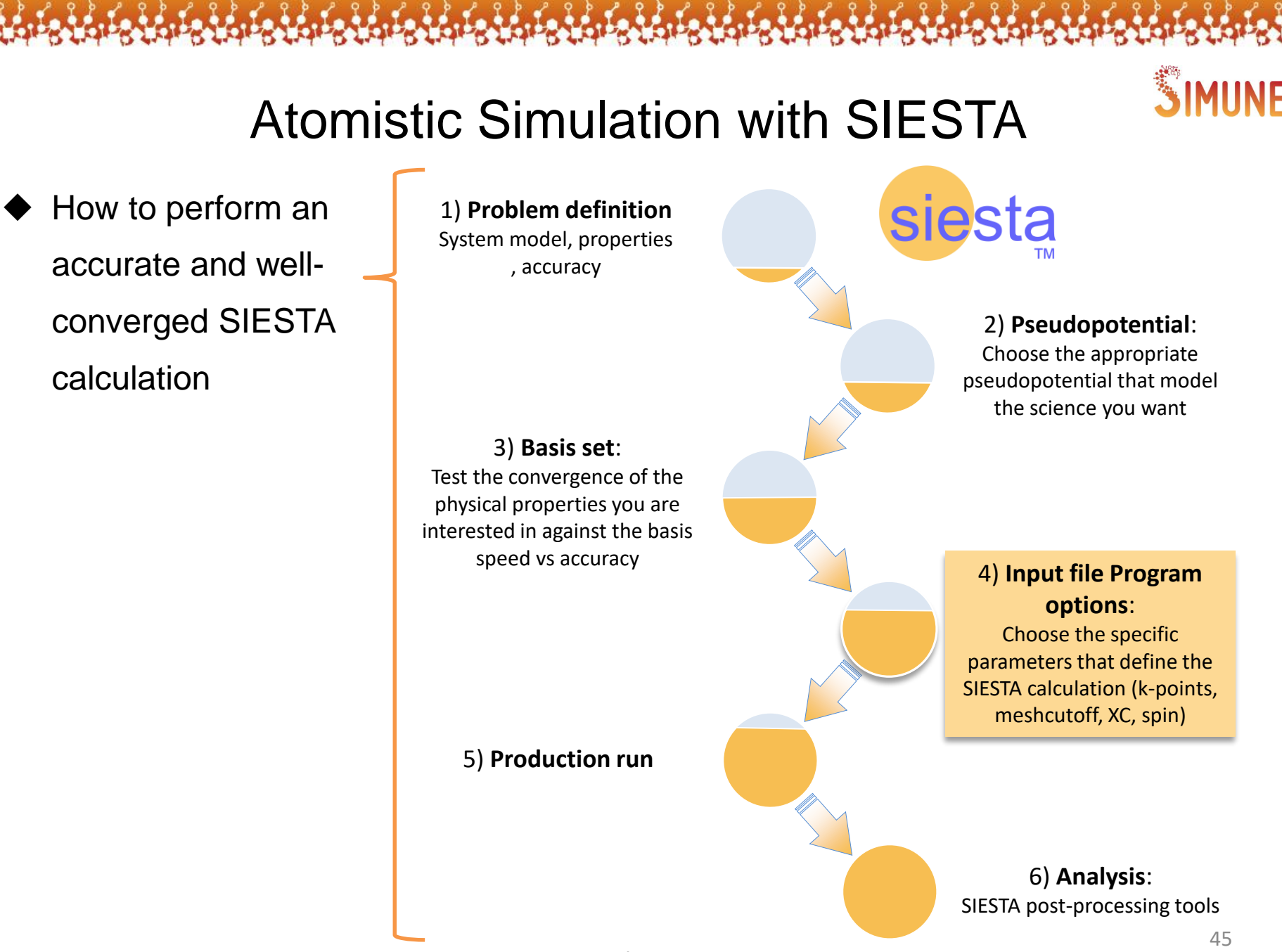

www.simune.eu

Flexible Data Format (**FDF**)

- •**Physical data** of the system
- •Atomic Orbitals **Basis set**
- •Variables to control the approximation (convergence parameters)

Flexible Data Format (**FDF**)

•**Physical data** of the system

•Atomic Orbitals **Basis set** 

•Variables to control the approximation

- Control of the Self consistent cycle (SCF)
- Convergence parameters
	- **❖** Fineness of the grid; energy cutoff ( $E_{cut}$ )
	- ❖ k-points Sampling

www.simune.eu # K-points sampling %block kgrid\_Monkhorst\_Pack 3 0 0 0.5 0 3 0 0.5 0 0 3 0.5 %endblock kgrid\_Monkhorst\_Pack

# Convergence of SCF MaxSCFIteractions 50 DM.MixingWeight 0.5 DM.NumberPulay 2

# Fineness of the grid MeshCutoff 400

 $\triangleright$  An error-free input file (unit cell, position of atoms, parameter names) is the user responsibility. Only minimal checks are done by SIESTA (e.g. "atoms too close")

#### # General system specifications

SystemName CH4 molecules SystemLabel ch4 NumberOfAtoms 5 NumberOfSpecies 2

%block ChemicalSpeciesLabel 1 6 C # Species index, atomic number 2 1 H %endblock ChemicalSpeciesLabel

# Basis set PAO.BasissSize TZP

# Atomic coordinates AtomicCoordinatedFormat Ang

%block AtomicCoordinatesAndAtomicSpecies 0.000 0.000 0.000 1 1.219 -0.284 -0.377 2 -0.284 1.219 -0.377 2 %endblock AtomicCoordinatesAndAtomicSpecies

#### **SIESTA-PRO GUI fdf file generator will include:**  $\triangleright$  Convergence workflow to estimate optimal calculation parameters  $\triangleright$  Automatic pre-sets for different kind of calculations and accuracy  $\triangleright$  a .fdf error checking .fdf file Generator Job Submission 3D 3D Visualizati Visualization Material Builder Analysis Tools Specific Modules Support & Documentation **SIESTA SIESTA-PRO**

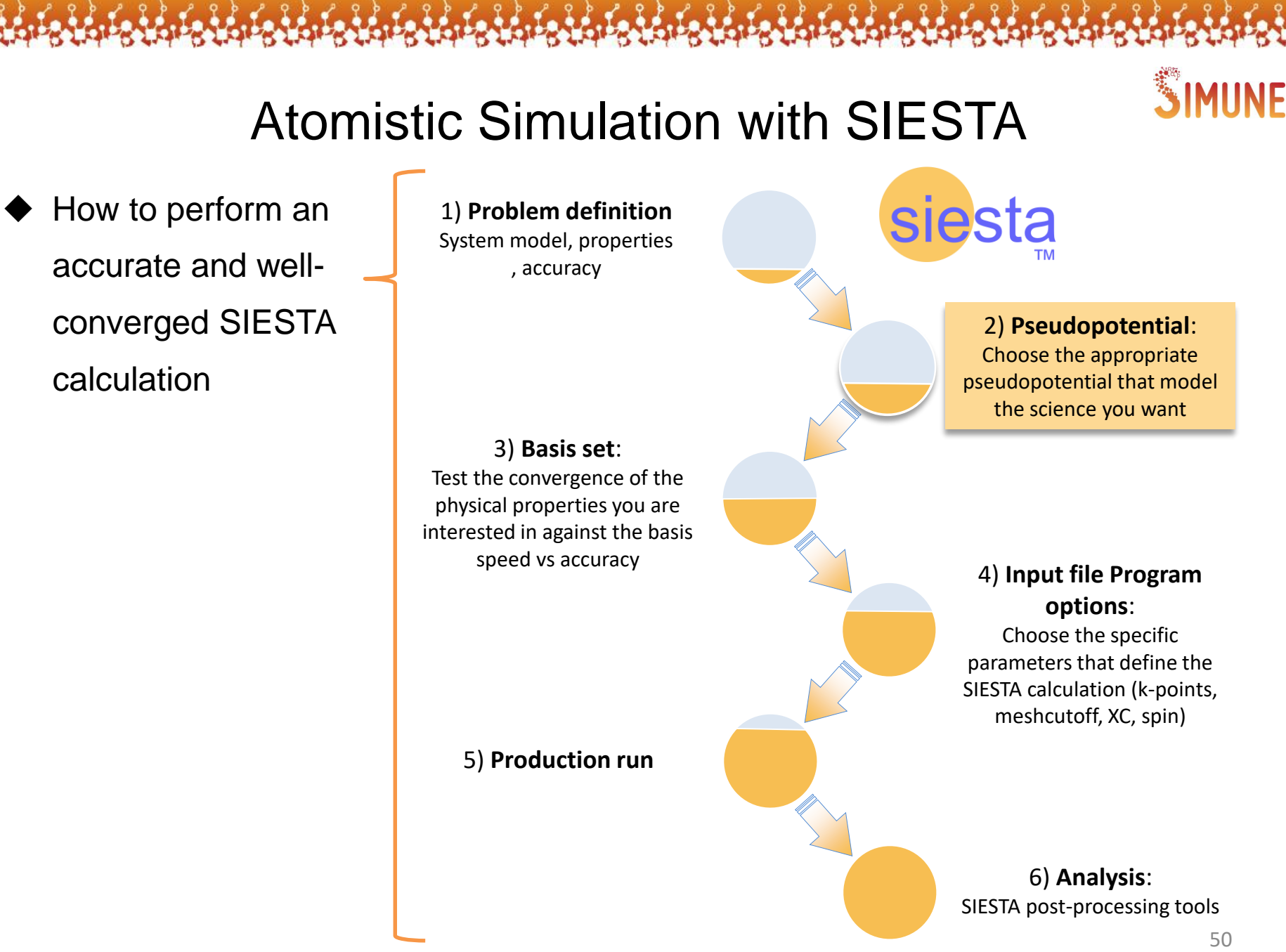

www.simune.eu

➢ **Pseudopotential idea** » Ignore the dynamics of the core electrons (freeze them) and replace their effects by an effective potential

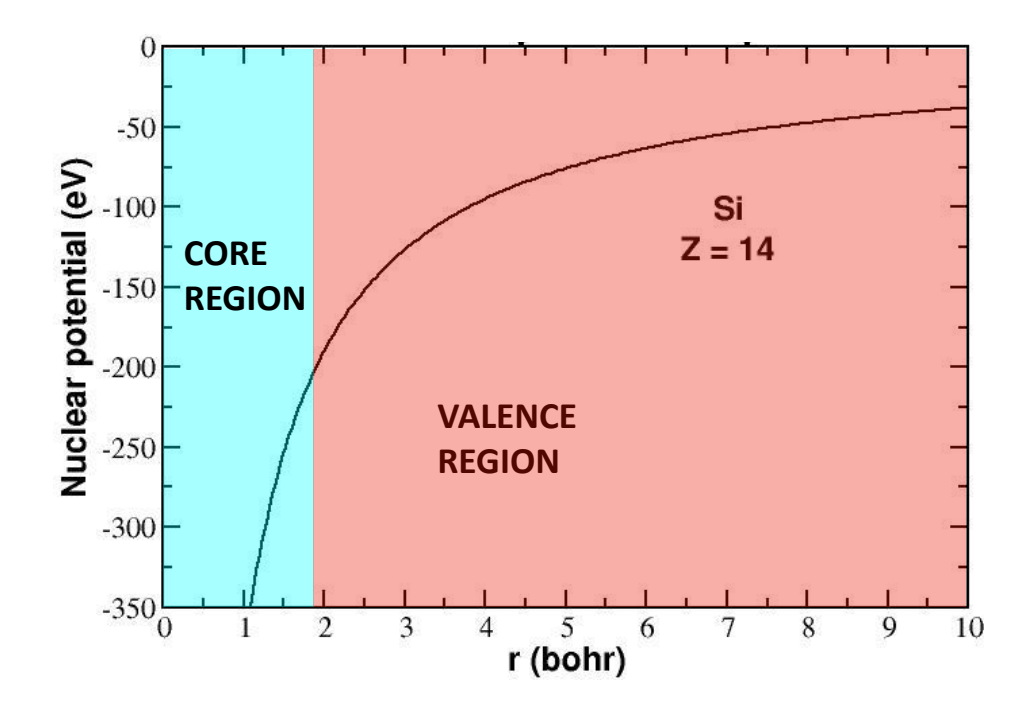

➢ SIESTA uses **norm-conserving pseudopotentials** in their fully nonlocal (Kleinman-Bylander) form.

The accepted format are:

Unformatted binary (.vps)

Formatted ASCII (.psf) (more transportable and easy to look at)

Pseudpotential Markup Language (.psml) (available in the SIESTA beta version 4.1)

**The SIESTA user has alternatives ways to obtain the pseudopotential file**

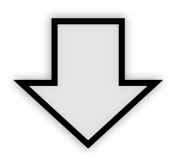

**Option 1)** » Visit the *[Virtual Vault for Pseudopotentials](http://www.nnin.org/search/node/pseudopotential)* and use one of the pseudopotential generators listed as providing output compatible with Siesta

*Databases of pseudopotentials should be used with care!* 

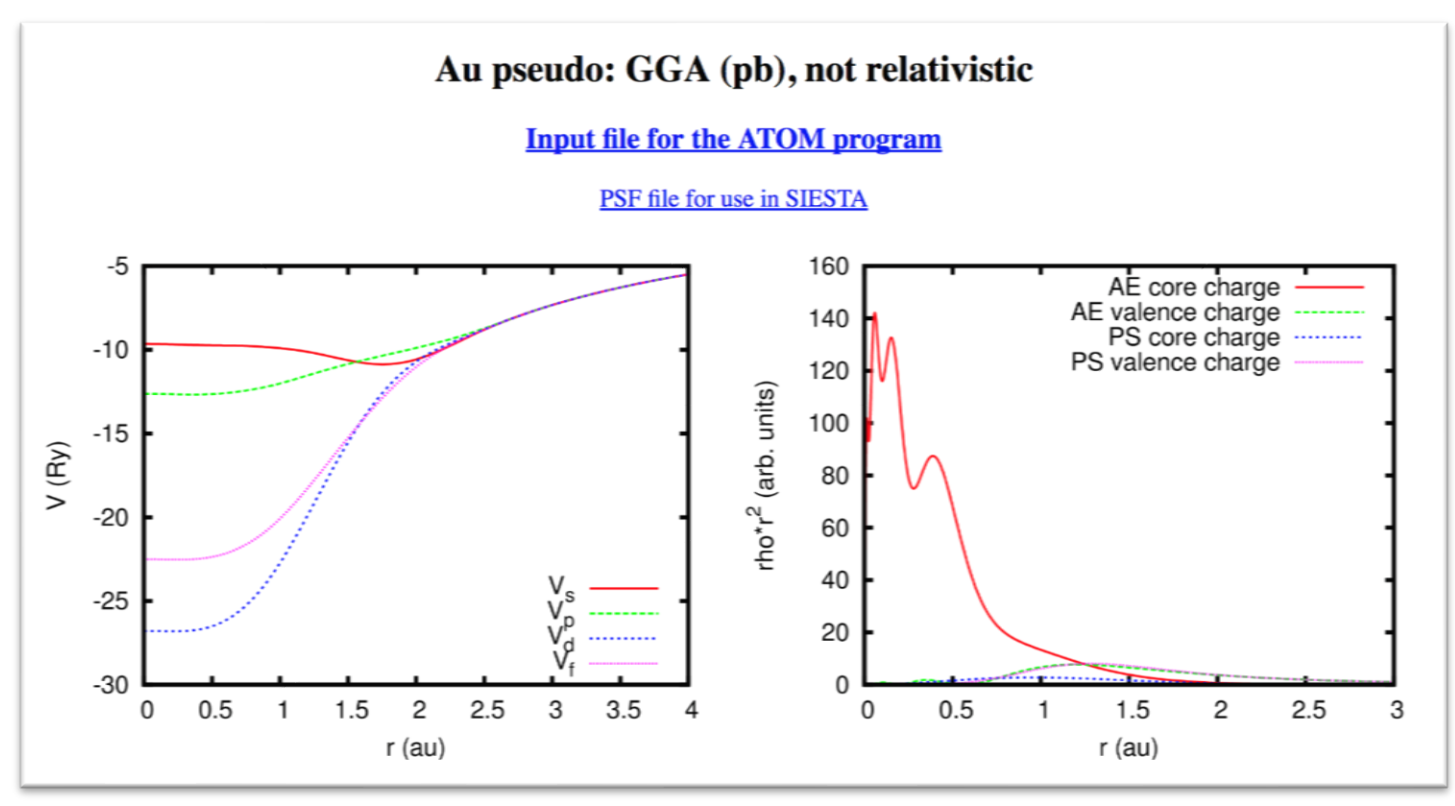

**Option 2)** » Generate and test the atomic pseudopotential using the ATOM code\*

*A tricky business that you must master before using Siesta responsibly* 

\* ATOM code is maintained by Alberto Garcia. Since 2017, the code is no longer bundled with Siesta. Academic users can download it from the Siesta webpage at [www.icmab.es/siesta](http://www.icmab.es/siesta)

- $\triangleright$  An input file has to be properly written to generate the pseudopotential with ATOM code
	- **pg.sh.** Utility to generate the pseudopotential

```
pe -- file generated from Si ps file
  tm2
Si pbr
 0.000 0.000 0.000 0.000 0.000 0.000
3 4
3 0 2.000 0.000 #3s
3 1 2.000 0.000 #3p
3 2 0.000 0.000 #3d
4 3 0.000 0.000 #4f
1.50000 2.0000 1.60000 1.50000 0.00000 1.50000
```
 $\triangleright$  An input file has to be properly written to generate the pseudopotential with ATOM code

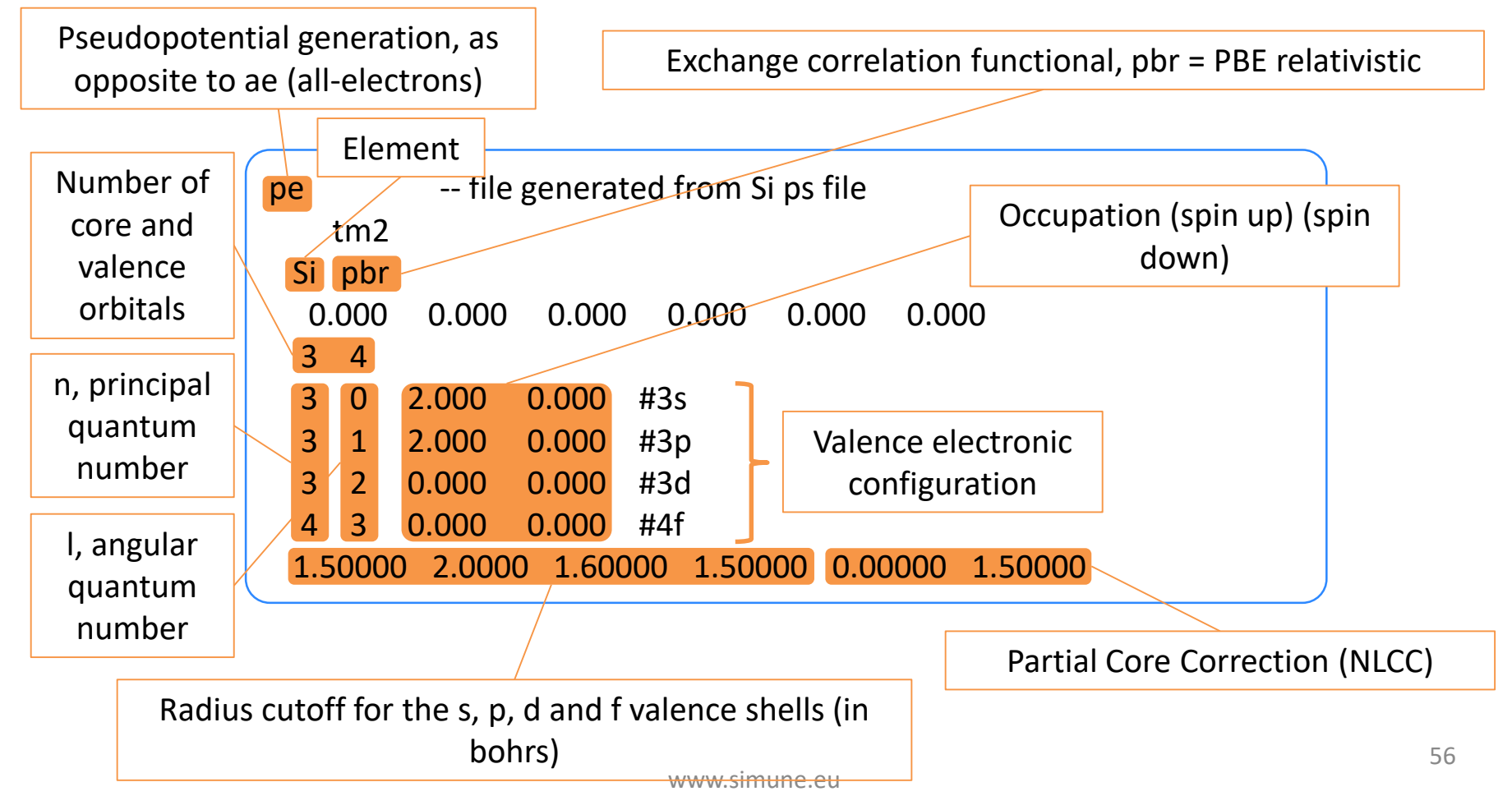

 $\triangleright$  Every pseudopotential must be thoroughly checked before use (comparison of the pseudopotential energy excitations with the allelectron results)

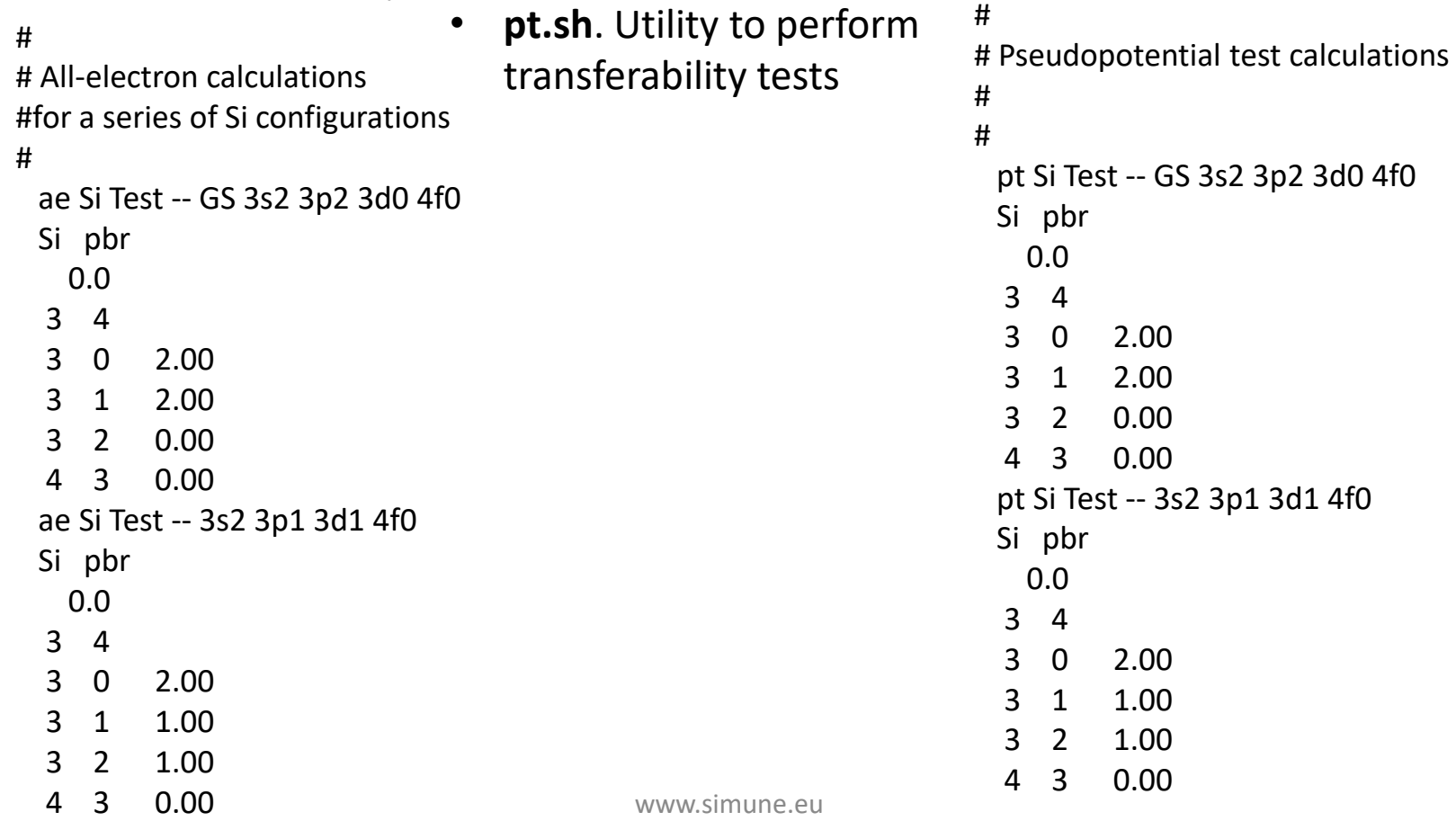

57

**Option 3)** » Use a pseudopotential generated by SIMUNE\*.

We have designed an optimization protocol involving a simplex algorithm that works in conjunction with the ATOM\* code to calculate highly transferable pseudopotentials.

The protocol has been developed taking advantage of the knowledge of the SIESTA experts and makes use of properly tuned shell scripts to generate a soft-highly-transferable pseudopotentials.

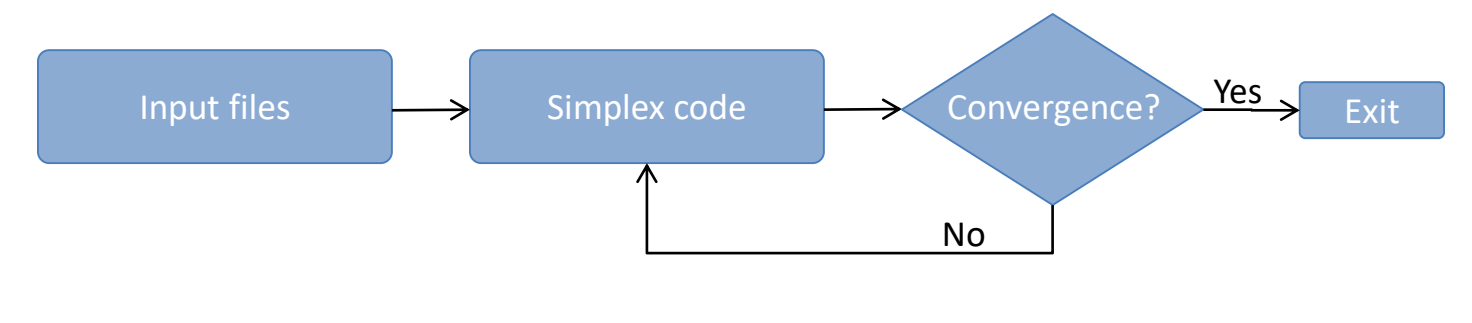

\* SIMUNE web page, under development

The main criteria used in the pseudopotentials generation and optimization are:

➢ Educated choice of the **atomic reference configuration**, i.e. a given distribution of electrons in the atomic energy levels (degree of freedom) (defined with the help of the SIESTA developers)

Examples:

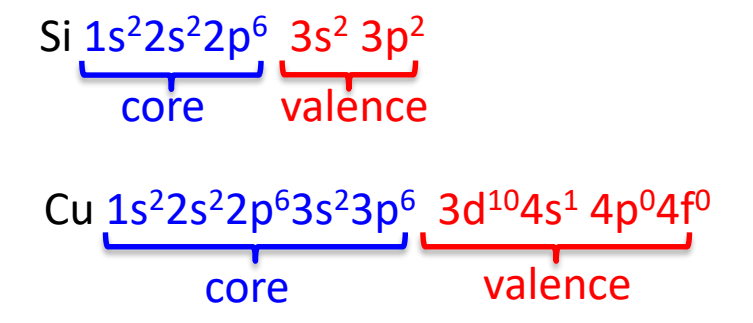

The more electrons are included in the valence region, the heavier is the SIESTA calculation with that pseudopotential

The main criteria used in the pseudopotentials generation and optimization are:

 $\triangleright$  Cutoff radii Rc(s), Rc(p), Rc(d) and Rc(f) are optimized to minimize the energy difference with all-electrons calculations (transferability)

The optimization process is designed with the aim to find a **balance** between

- **softness** (low computational cost)
- and **transferability** (accuracy in varying environments)

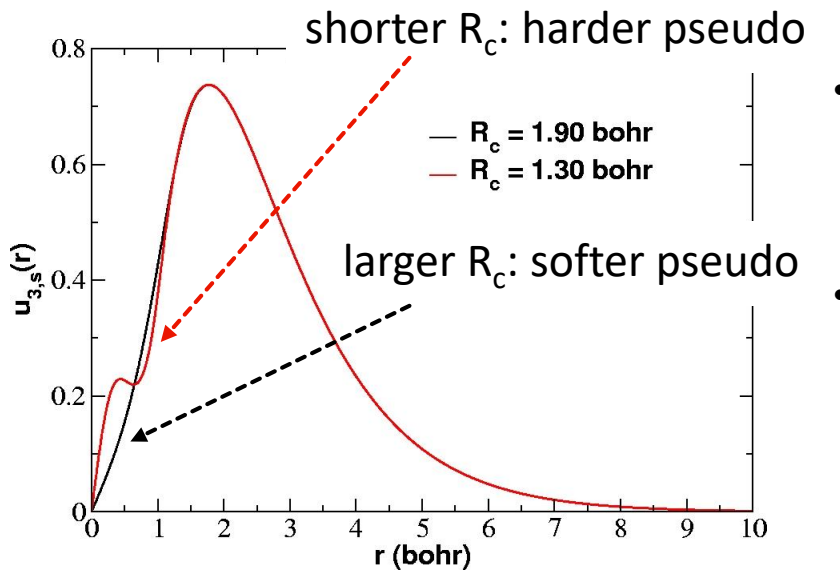

- A hard pseudo, in principle, provides a better agreement with the all-electron calculation (more transferable)
- A hard pseudo has high Fourier component and higher SIESTA meshcutoff parameter is necessary, leading to more costly calculations.

The main criteria used in the pseudopotentials generation and optimization are:

➢ Non-Linear Core Correction (NLCC) is optimized together with the cutoff radii

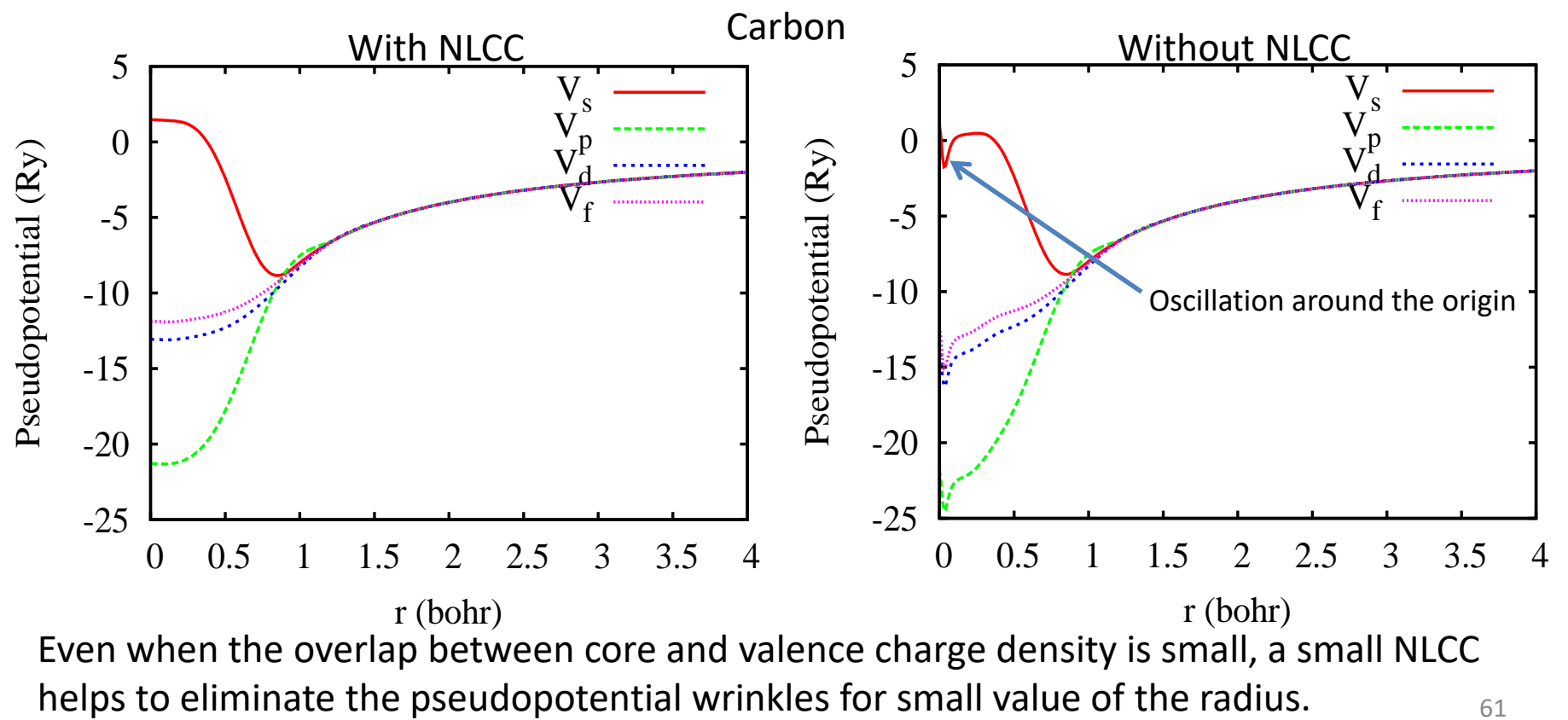

www.simune.eu

Additional criteria used in the pseudopotentials generation and optimization are:

- $\triangleright$  A penalty function is included in the minimization procedure to limit the maximum Fourier component of the pseudopotential and guarantee a soft pseudopotential
- $\triangleright$  Relativistic pseudopotentials for all elements

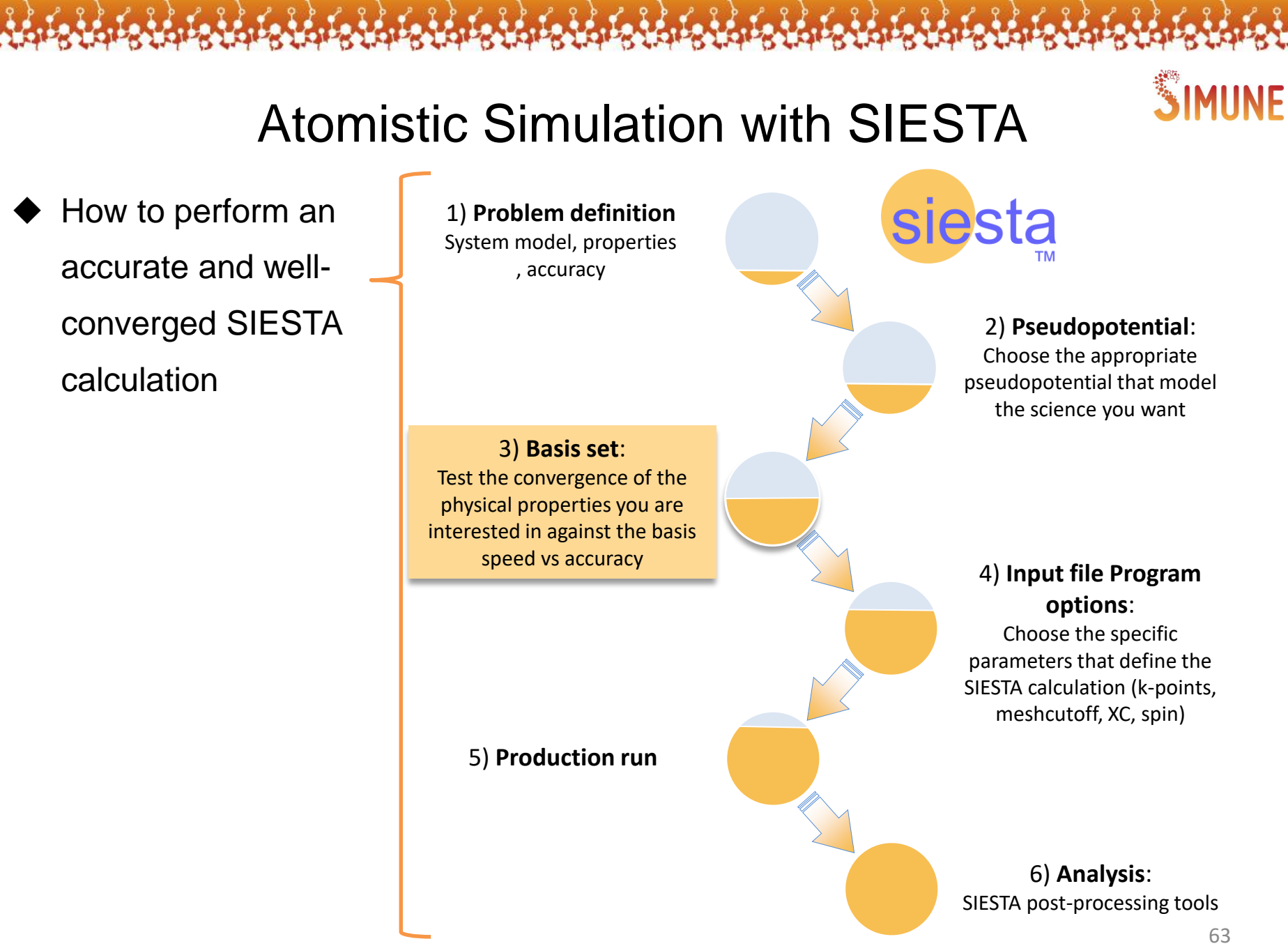

#### *There are NO SIESTA basis sets !!*

Atomic Orbital Basis set requirements:

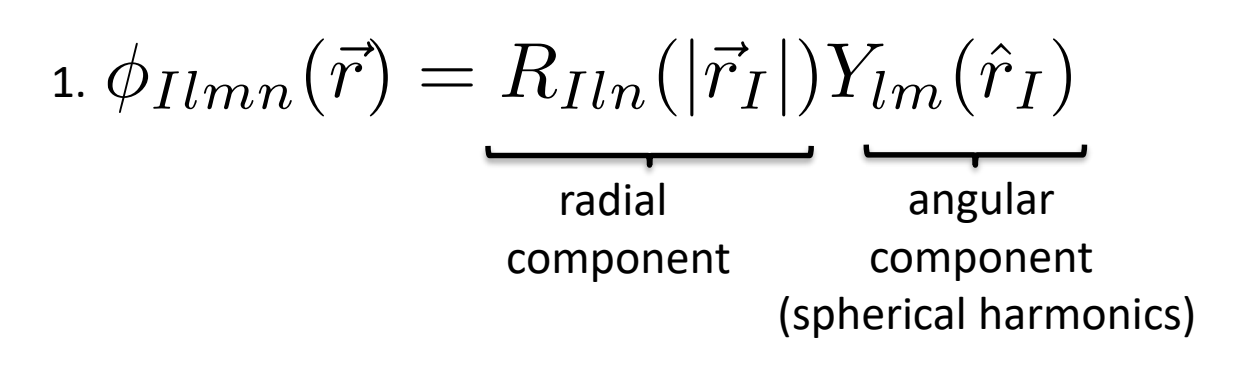

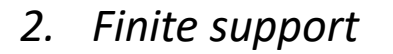

They can be:

- As many as you want (both l-channels and z's)
- Of any (radial) shape
- Of any cutoff radius
- Centred anywhere (not necessarily on atoms)

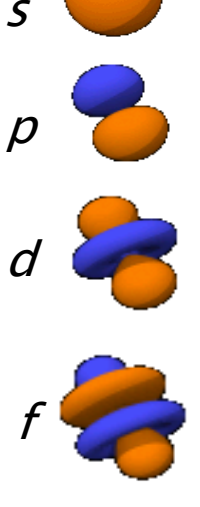

#### **The SIESTA user has different options to define the basis set**

**Option 1)** » Without specifying any basis set parameters: using the **SIESTA default** values. Good basis set in terms of accuracy versus efficiency

*Not recommended for production calculations!*

#### *SIESTA default values*

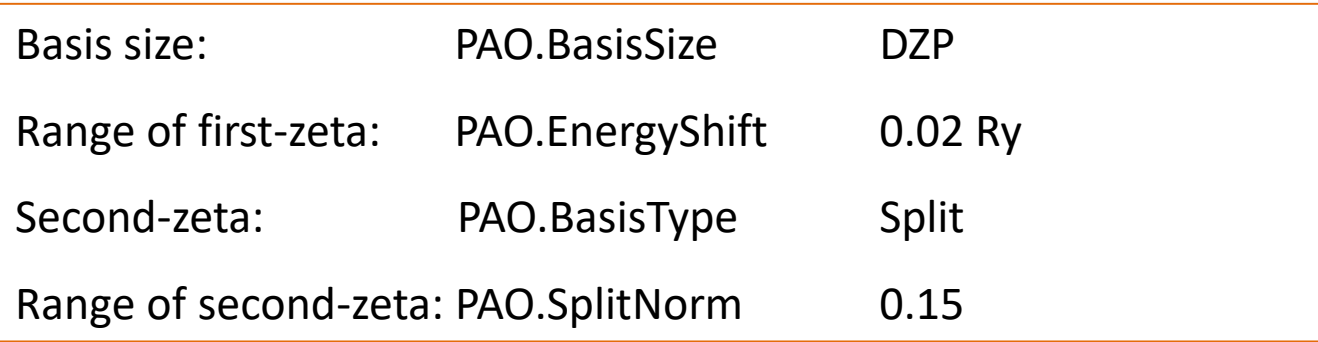

#### **The SIESTA user has different options to define the basis set**

#### **Option 2)** » **Defining a few input variables**.

More global control on the basis defining a few input variables: size and range

#### Basis size:

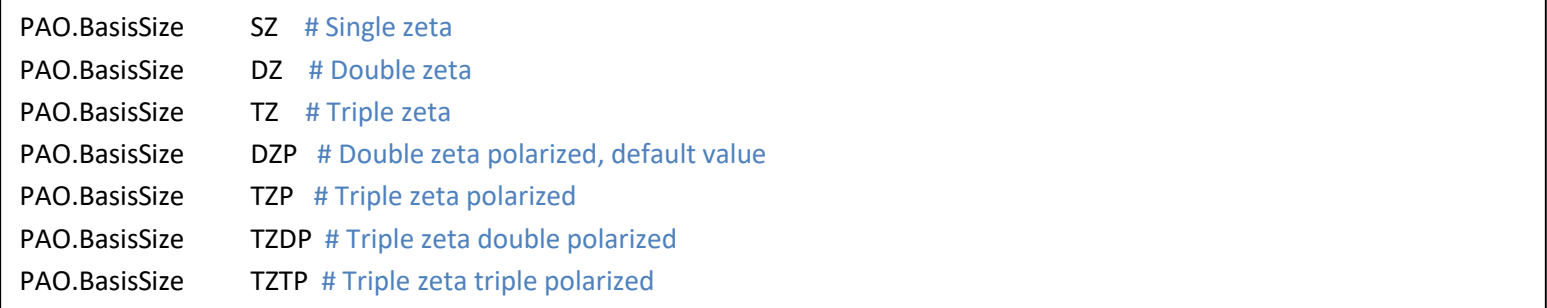

Range of the first-zeta: PAO.EnergyShift

Range of the second-zeta: PAO.SplitNorm

*The larger both values, the more confined the basis functions*

 $C$  1s<sup>2</sup>2s<sup>2</sup>2p<sup>2</sup>2d

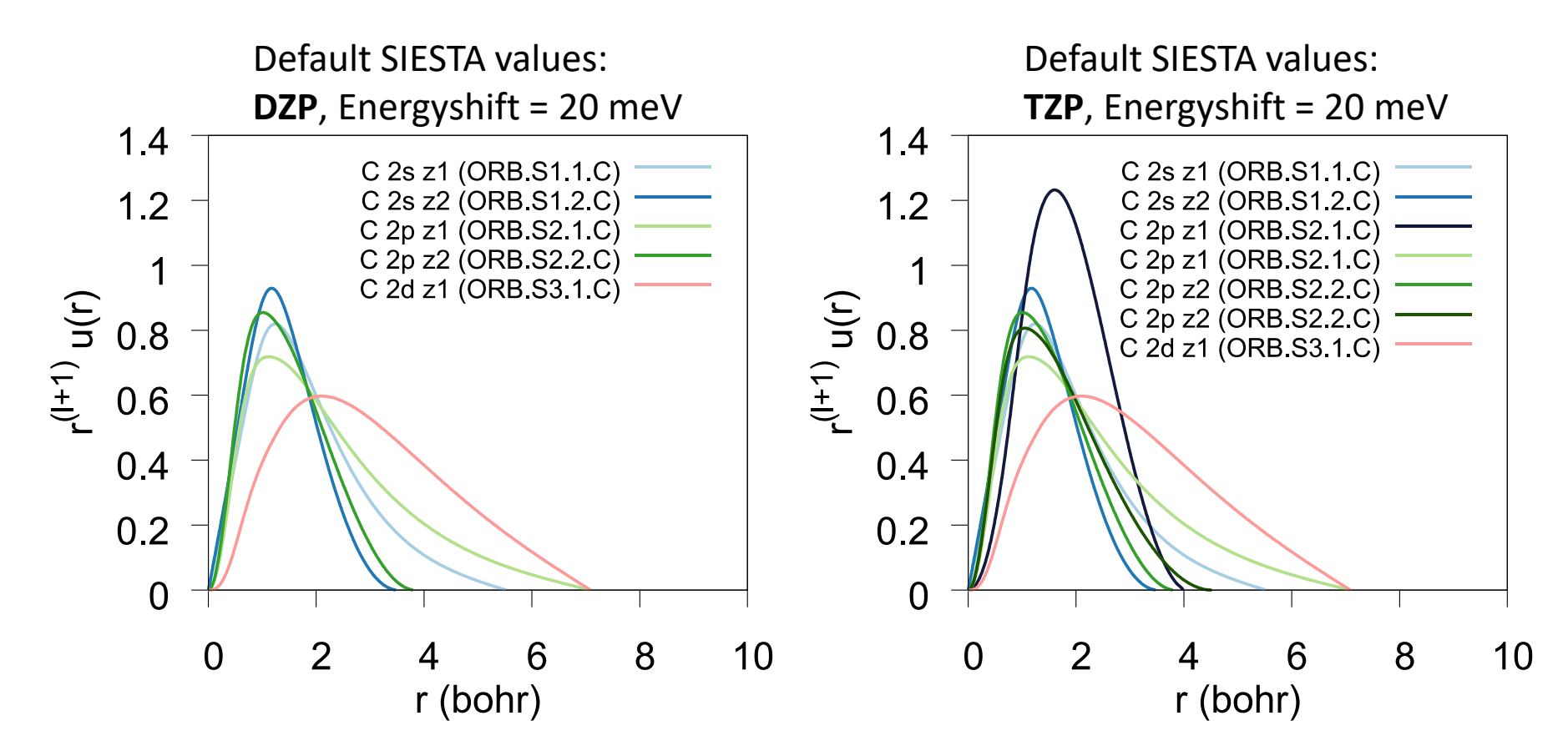

*A more complete basis set provides a better description of the physical system*

www.simune.eu

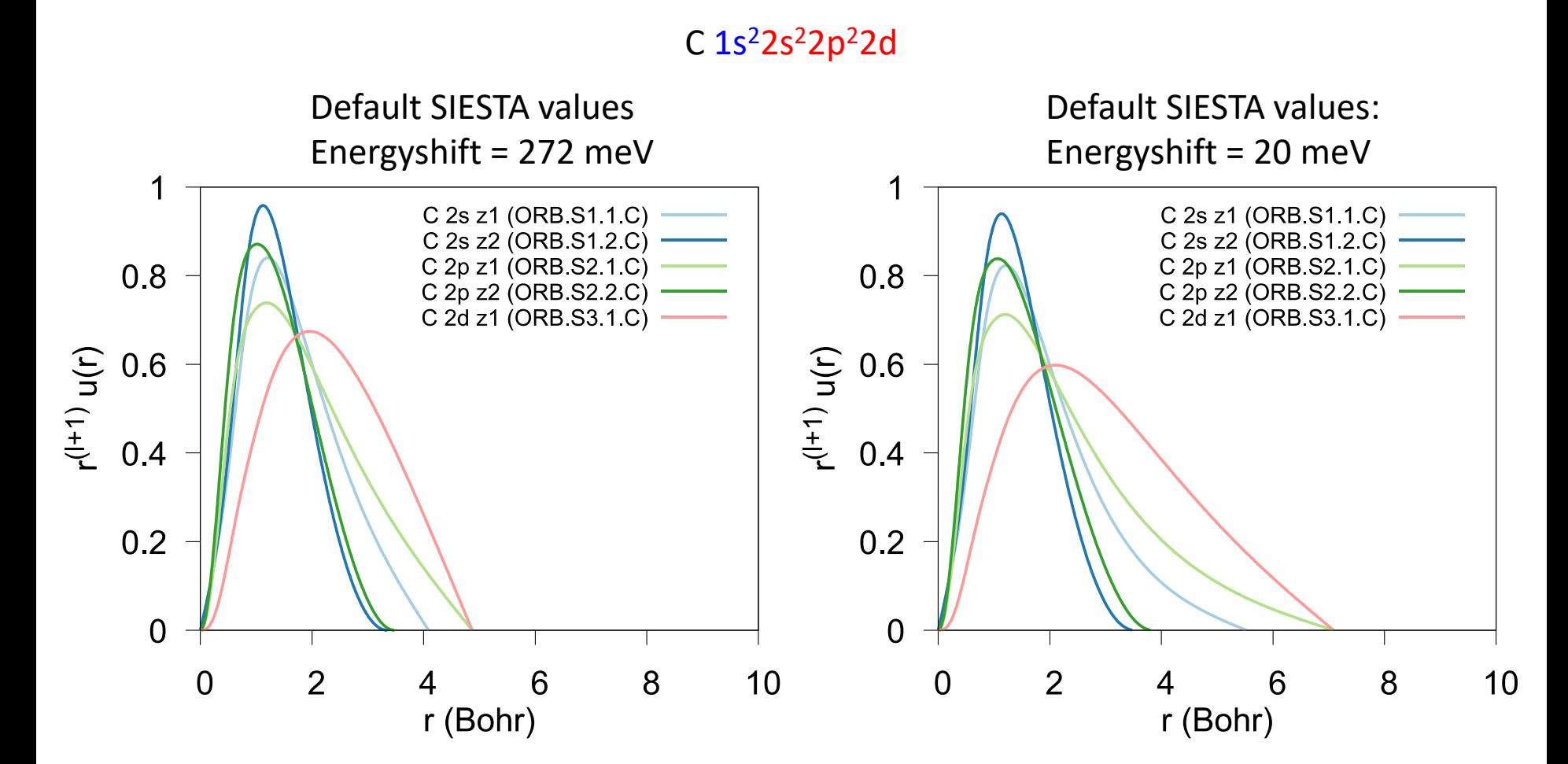

#### **The SIESTA user has different options to define the basis set**

#### **Option 3)** » Using the **PAO.Basis block**

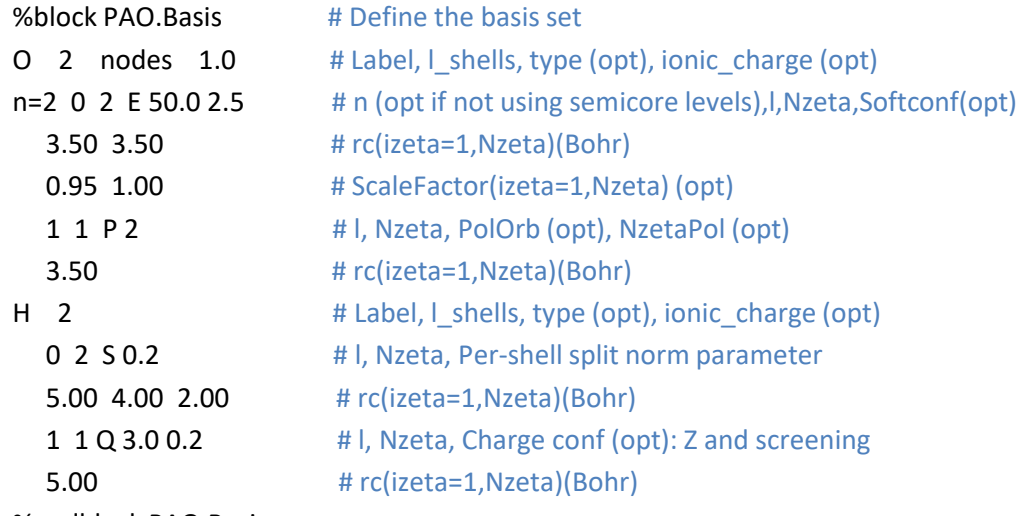

%endblock PAO.Basis

#### More specific control on the basis set

#### **The SIESTA user has different options to define the basis set**

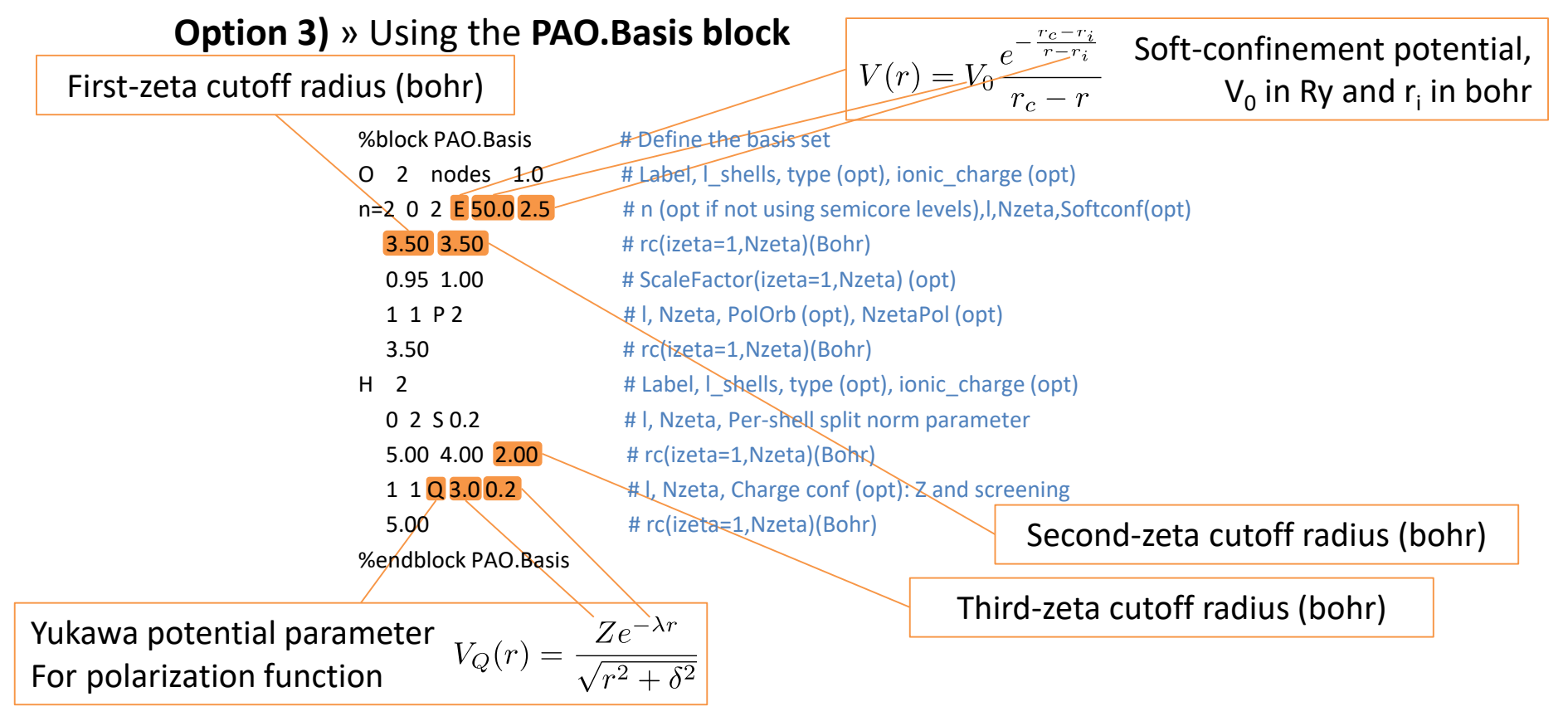

The parameters may be optimized for your system of interest with the Simplex minimization algorithm

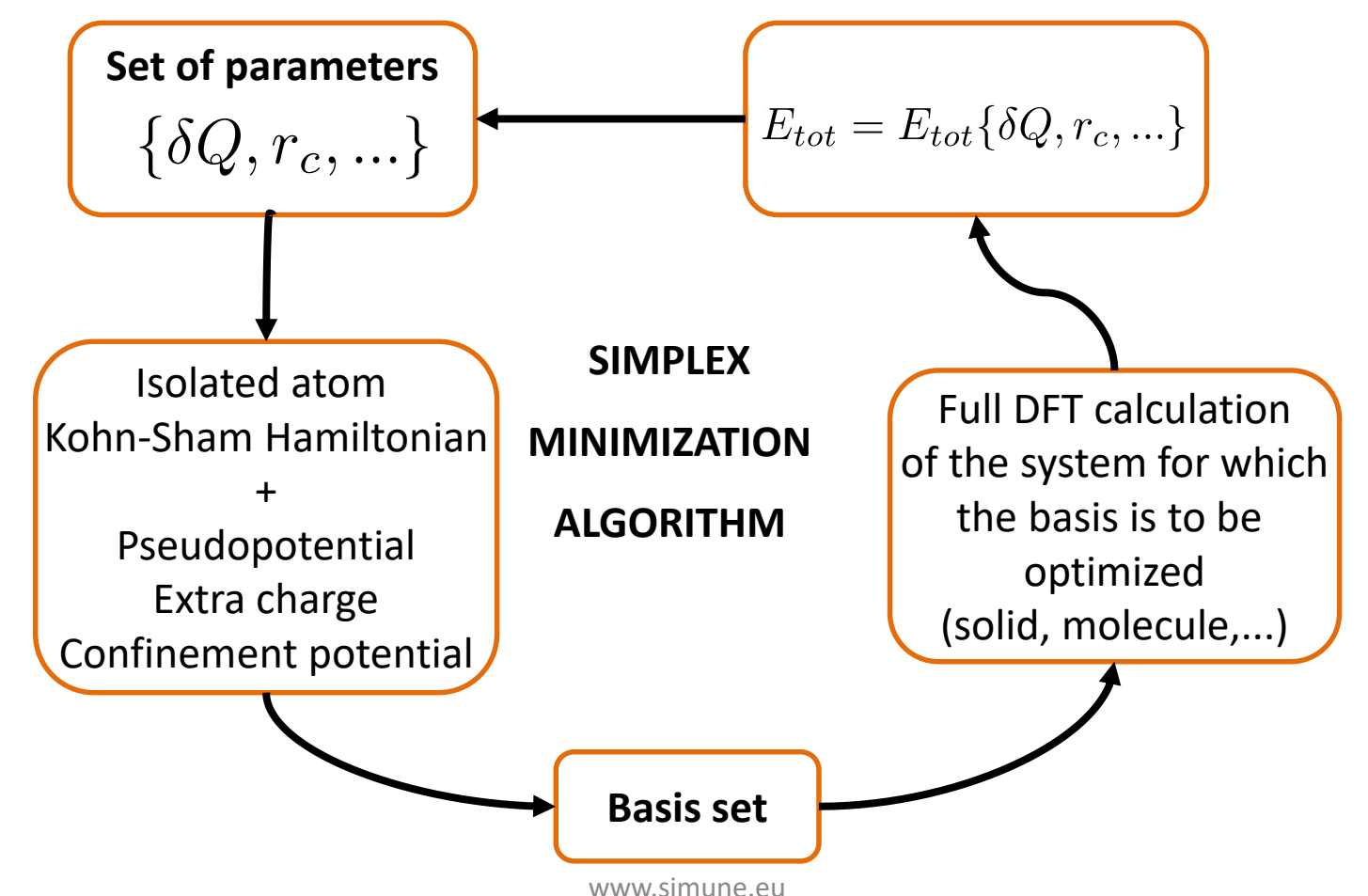

#### **The SIESTA user has different options to define the basis set**

**Option 4)** » **SIMUNE's data base** basis set optimized following a welldefined standard procedure to obtain **reliable highly transferable basis sets**

- $\triangleright$  The procedure is based on the minimization of the average free energy of the system (dimer) within a pre-determined range of distances
- $\triangleright$  The SIESTA "simplex" utility is used to find the optimal values for the basis set. The utility performs a sequence of SIESTA calculations where the free energy is minimized and the parameters of the basis set are found  $\overline{d}$

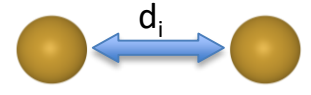

- ➢ The self-consistent PBE binding energy curve obtained with a PW code is used as a starting point for the basis set optimization
- $\triangleright$  The dimer distance range, for which the basis set is minimized, is chosen based on an energy criteria  $\frac{1}{72}$
# Atomistic Simulations with SIESTA: Basis Set

Example of basis set block (TZP) ready for the optimization:

Some parameters of the basis set are kept fixed for all orbitals (blue color in the example),

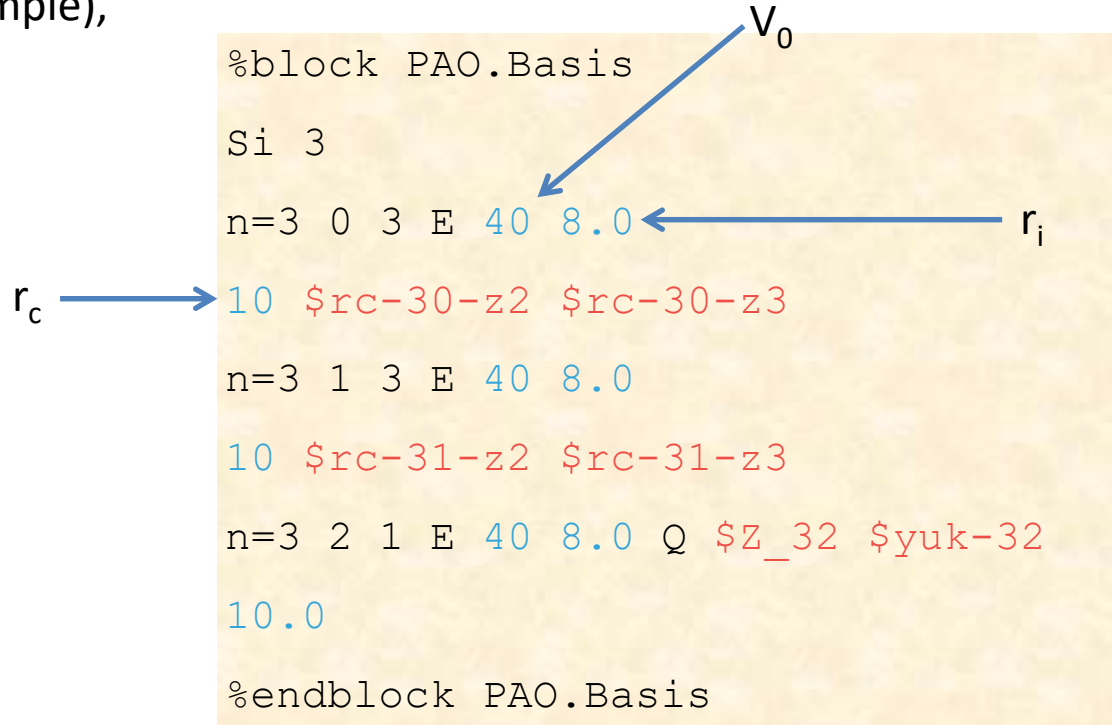

whereas the rest of the parameters are optimized (indicated by the red color in the example).

## Atomistic Simulations with SIESTA: Pseudopotential

- $\triangleright$  Be aware that the quality of the pseudo as well as of the basis set can heavily affect the final results of the simulation
- ➢ SIMUNE is developing a repository of optimized pseudopotentials and basis sets, soon available in the SIMUNE web page (www.simune.eu)

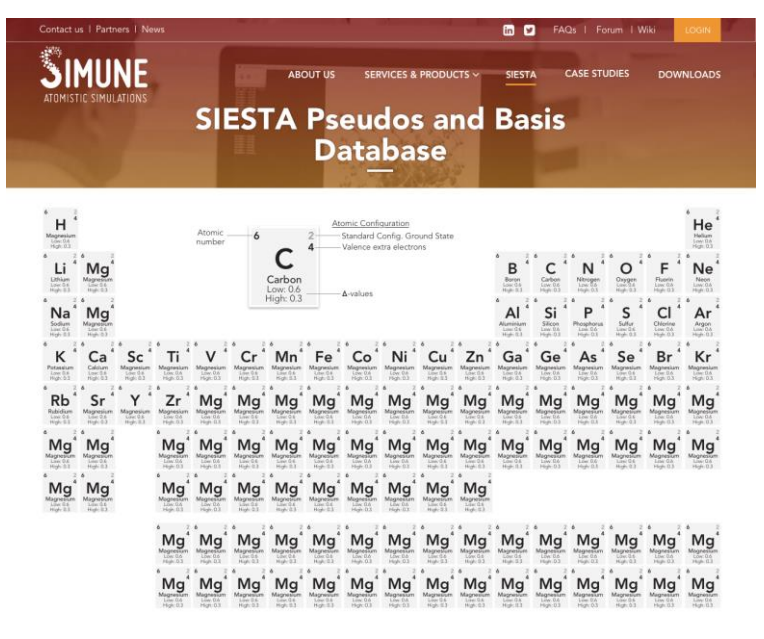

## Atomistic Simulations with SIESTA: Basis Set

#### **The SIESTA user has different options to define the basis set**

**Option 5)** » **SIMUNE's personalized basis sets.** SIMUNE's services include the optimization of basis set specifically designed for the customer target system:

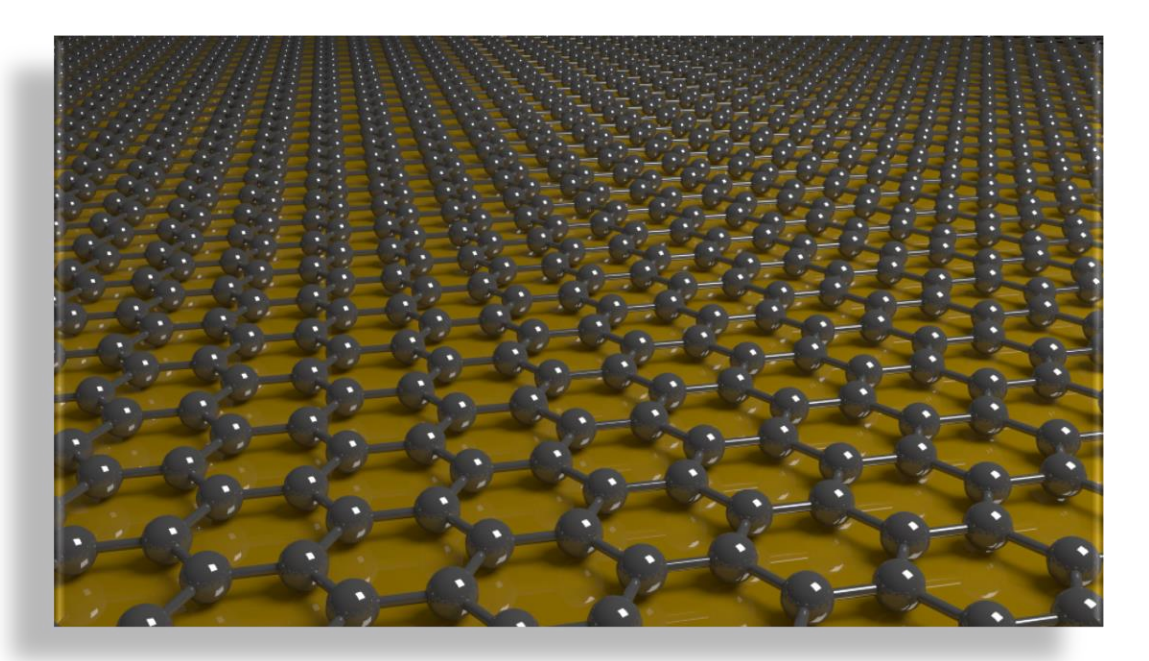

### Atomistic Simulations with SIESTA: Pseudopotential and Basis Set Quality Evaluation

We make use of a benchmark test ( $\Delta$ -test) to evaluate the quality and the transferability of the optimized pseudopotentials and basis sets. The allelectron code WIEN2k is used as reference. Procedure:

- Take as model systems well-defined crystalline configurations (Δ-test structures)
- Perform series of 7 calculations with varying lattice volume with respect to the equilibrium volume  $V_0$ , (94%, ..., 106%).
- Fit the obtained data with the Birch-Murnaghan empirical Equation Of State (EOS) to extract the energy analytically.<sup>[1]</sup>

V<sub>0,i</sub> : equilibrium volume (Å<sup>3</sup>/atom)

- B<sup>0</sup> : bulk modulus (GPa)
- B<sup>1</sup> : bulk modulus derivative

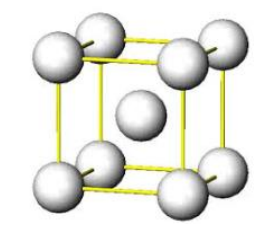

Atomistic Simulations with SIESTA: Pseudopotential and Basis Set Quality Evaluation

 $\triangleright$  Compute the  $\Delta$ -value as:

$$
\Delta_i(a,b) = \sqrt{\frac{\int_{0.94V_{0,i}}^{1.06V_{0,i}} (E_{b,i}(V) - E_{a,i}(V))^2 dV}{0.12V_{0,i}}}
$$

Ea,i(V) : energy reference (WIEN2k) Eb,i(V) : energy (SIESTA) V0,i : equilibrium volume

Extended information of the Delta-test can be found at <http://dx.doi.org/10.1080/10408436.2013.772503> <http://science.sciencemag.org/content/351/6280/aad3000> <https://molmod.ugent.be/deltacodesdft>

### Atomistic Simulations with SIESTA: Example ∆-test

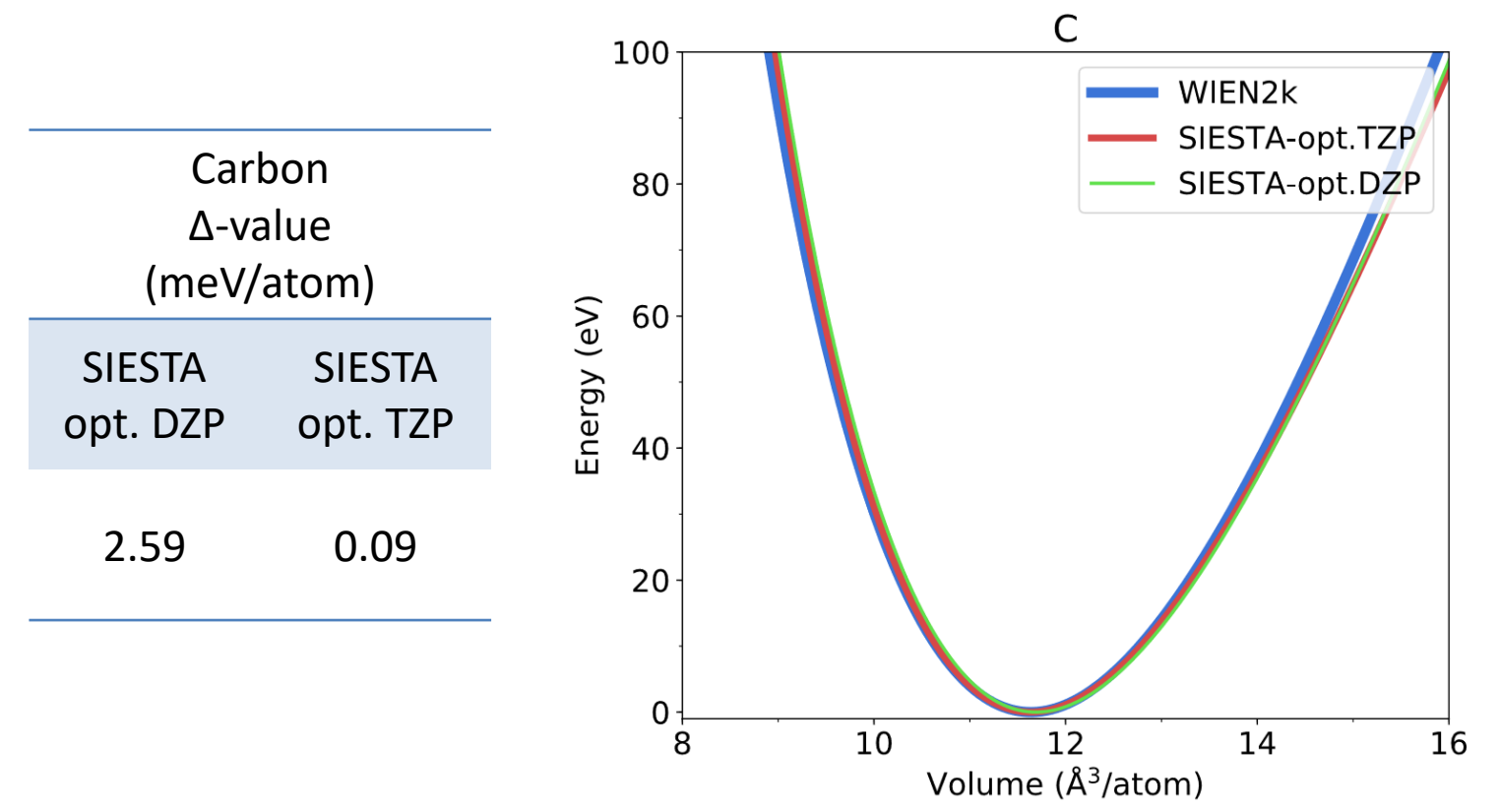

The Δ-test by itself does not indicate the transferability of a basis set (it is only performed for a specific system). However, due to the fact that the optimized basis sets are obtained from calculations on a molecule, the Δvalue is a good indicator of the basis set transferability

### Atomistic Simulations with SIESTA: Example ∆-test

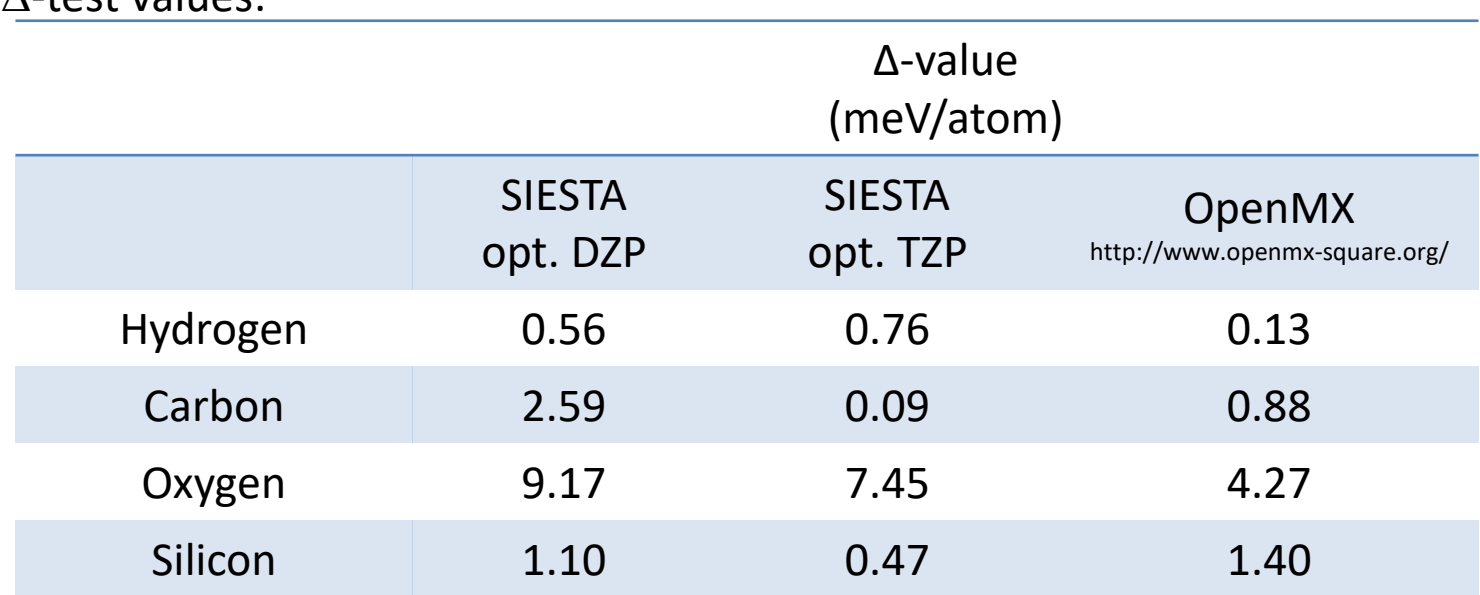

WIEN2k (all-electron code) is always used as reference in the  $Δ$ -test

 $\Lambda$  tost values:

- The Δ-values for OpenMX (pseudo-atomic localized basis functions) are included for sake of comparison. The values have been extracted from [https://molmod.ugent.be/deltacodesdft.](https://molmod.ugent.be/deltacodesdft) The values showed for OpenMX were obtained with the goal of minimizing the Δ-value.
- In SIESTA by increasing the basis set multiplicity we expect to obtain a much better value for the Δ-test

### **SUMMARY**

### ➢ **INTRODUCTION**

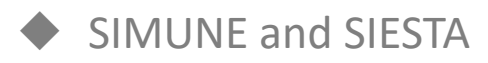

SIESTA-PRO: SIESTA code ready for the industry

### ➢ **SIESTA CODE: MAIN TECHNICAL FEATURES**

#### ➢ **EXCITED STATES PROPERTIES FOR SIESTA CALCULATIONS: TDDFT and beyond**

➢ **HINTS TO PERFORM AN ACCURATE AND WELL-CONVERGED SIESTA** 

#### **CALCULATION**

- Input file. Principal SIESTA Input Parameters
- Pseudopotential
- Basis set. The Delta-test

### ➢ **ANALYSIS OF THE RESULTS. POST-PROCESSING SIESTA OUTPUT**

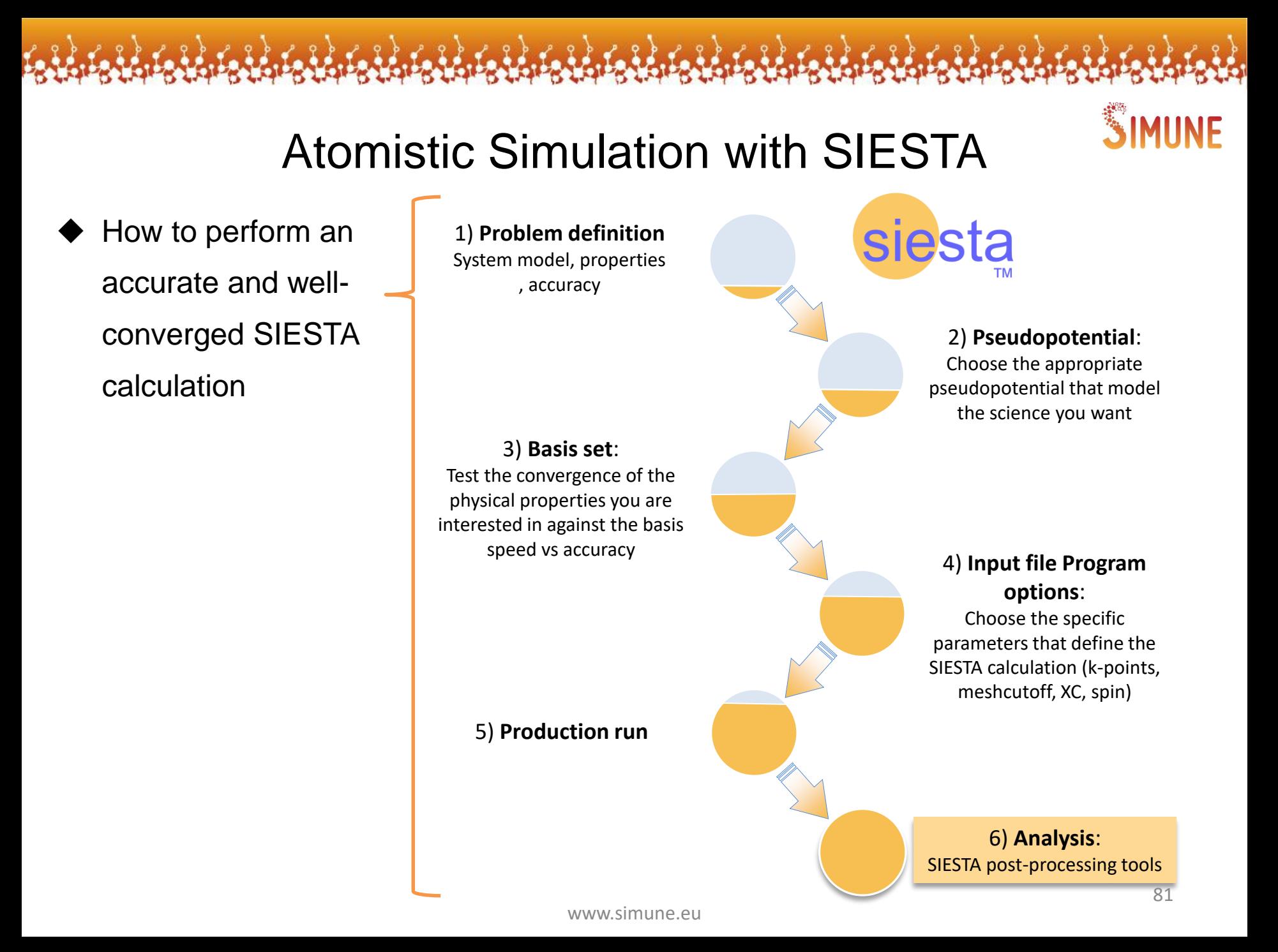

With SIESTA, it is possible to perform a complete characterization of a material

### ➢ **Mechanical Properties**:

- Elastic constants
- Material robustness and strain

#### ➢ **Structural Properties**:

- Equilibrium geometry (atomic relaxation)
- Molecular dynamics

### ➢ **Electronic Properties**:

- Band Structure/"fatbands"
- Density of States (DOS)
- Projected Density of States (PDOS)
- Crystal Orbital Overlap Population (COOP)
- Crystal Orbital Hamilton Population (COHP)
- Charge density & Kohn-Sham orbitals

#### ➢ **Surface Chemistry**:

- Interaction substrate/molecule
- Absorption Energy
- Surface coverage
- Dissociation energy
- ➢ **Magnetic Properties**:
- Magnetic behavior of materials

### ➢ **Transport Properties**

- **Conductivity**
- **Mobility**

The SIESTA package contain a large number of POST-PROCESSING TOOLS designed to analyze SIESTA results siesta \$siesta path/Util/ sies2arc Optical **WFS COOP** Plrho/plrh Optimizer fmpdos Gen-basis o Grid JobList **Sockets DensityMatrix** Eig2DOS MM\_Examples MPI\_test Denchar Bands Text-xml MD Scripting Pseudo-xml Siesta Macrowave Macrowave Macrowave vpsb2asc **Subrouine STM** Vibra Projections **VCA** vpsa2bin www.simune.eu

The SIESTA user must follow a number of requirements before analyzing a material property

- post-processing tool compilation
- knowledge of the information stored in each SIESTA output files
- knowledge of the form of using each post-processing tool

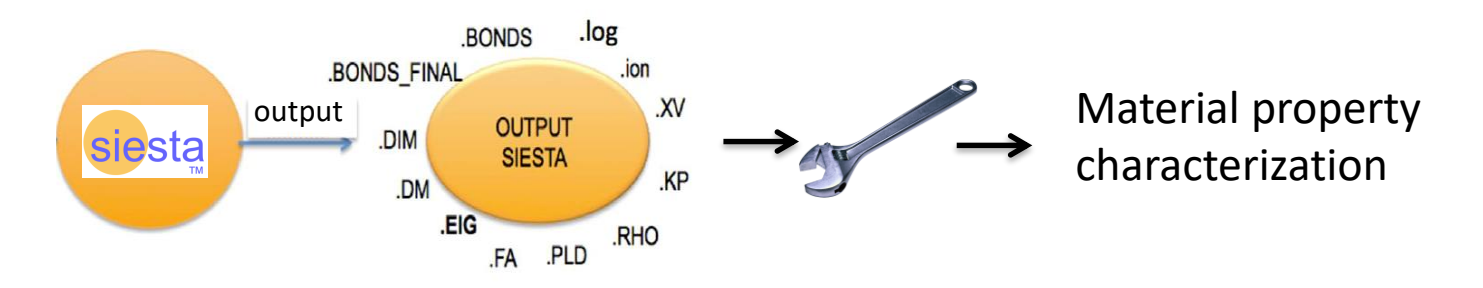

We have created specific tutorials\* to help the SIESTA user in this task:

- Optimization\_of\_material\_properties-Band\_Structure
- Optimization\_of\_material\_properties-Density\_Of\_States\_DOS
- …

\* http://simune.eu/index.php/en/siesta 84

As a part of SIESTA-PRO, we have developed a GUI to facilitate the use of the SIESTA post-processing tools

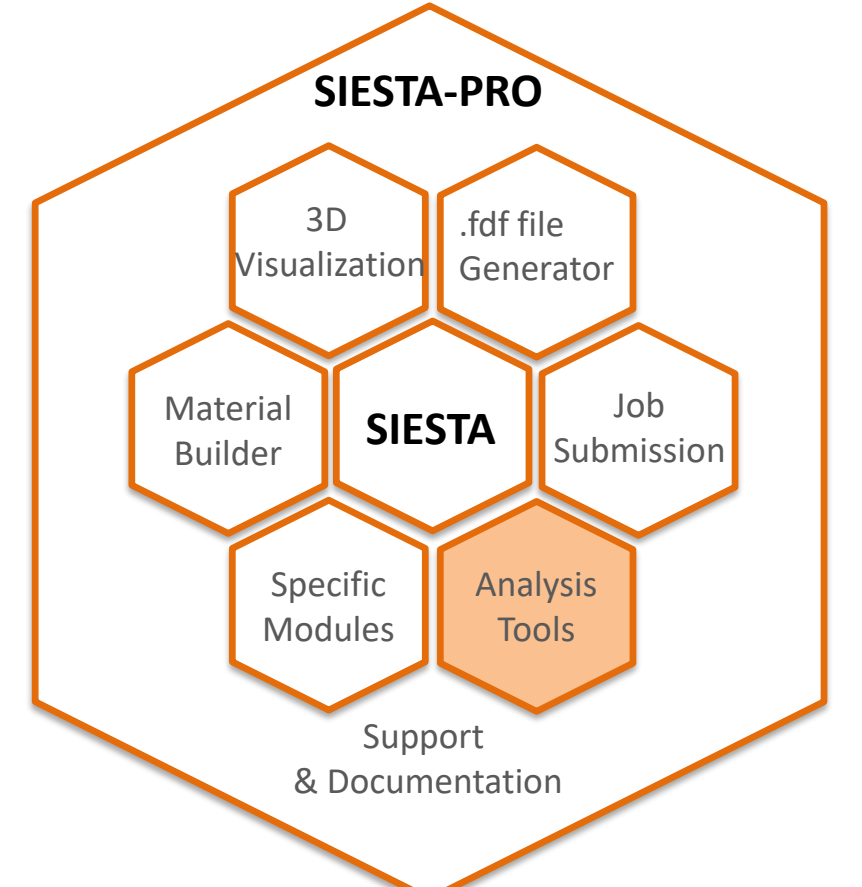

Simple, user-friendly interface approach to eliminate all the requirements that are currently needed before analyzing a material property

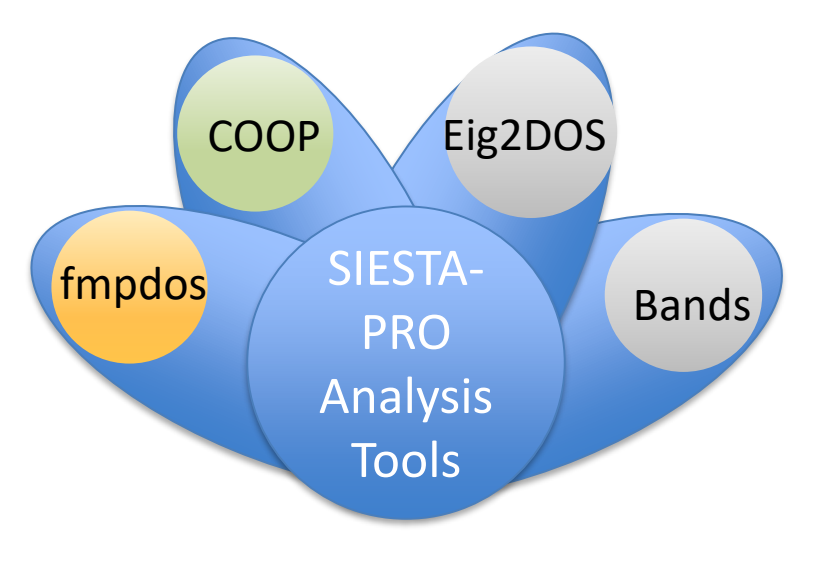

#### **Post–processing SIESTA output with SIESTA-PRO analysis tool:**

- There is no need to compile the post-processing tools
- There is no need to know how to use the post-processing utilities included in the SIESTA package
- There is no need to have the knowledge of the information stored in each of the SIESTA output files
- Gives the possibility to do post-processing analysis without the need of specific third-party software for the data interaction and visualization: the data analysis and plot visualization is encoded inside the app

#### **Post–processing SIESTA output with SIESTA-PRO analysis tool:**

- Avoid the use of the terminal thanks to a user-friendly graphical interface
- It is time saving: the use of a the analysis tool app speeds up your post-processing step by a factor of 10

ww.

• Contains a Help section

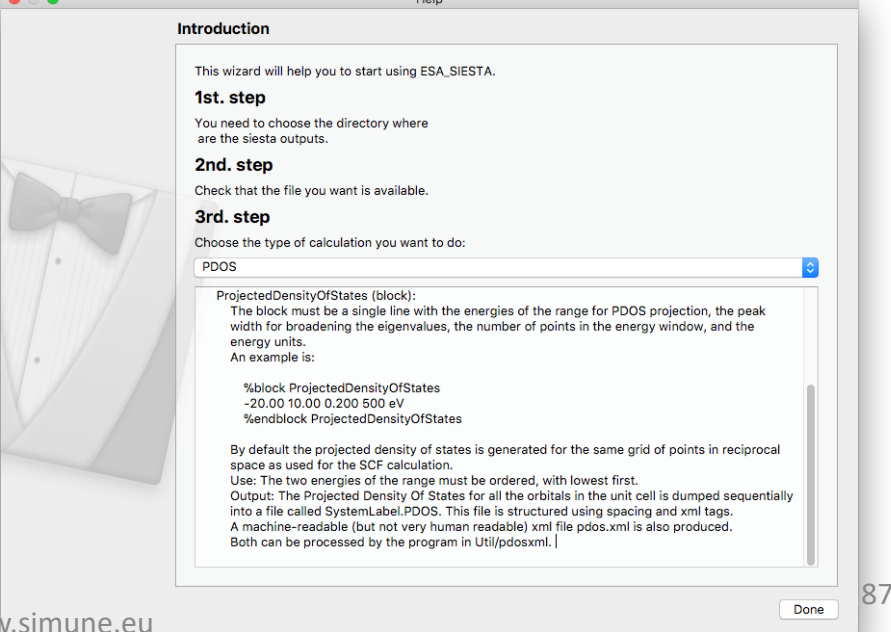

Jacquia Charles Lachen Lachen Lach

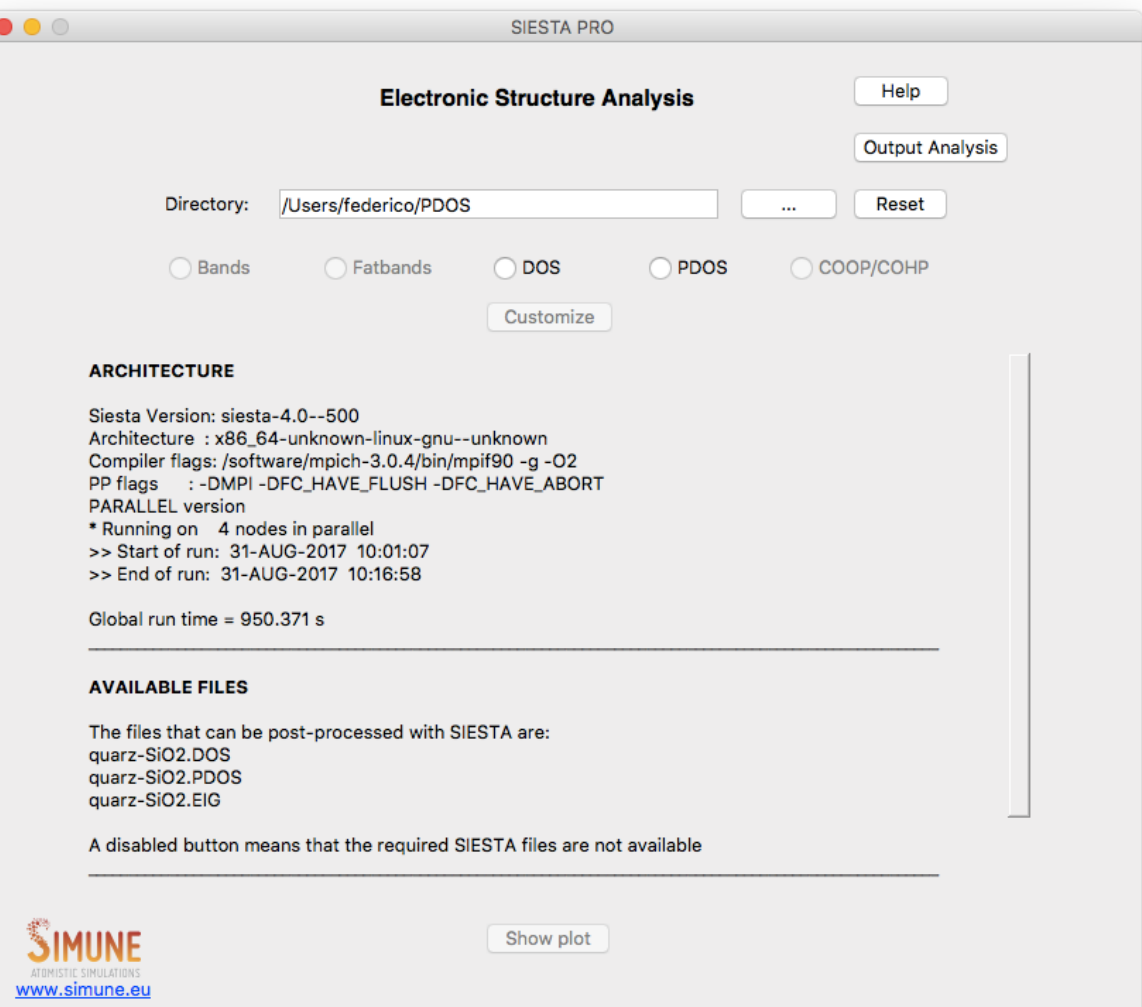

**EXIM** 

The analysis tool incorporates improved SIESTA post-processing tools to calculate and visualize the following material properties:

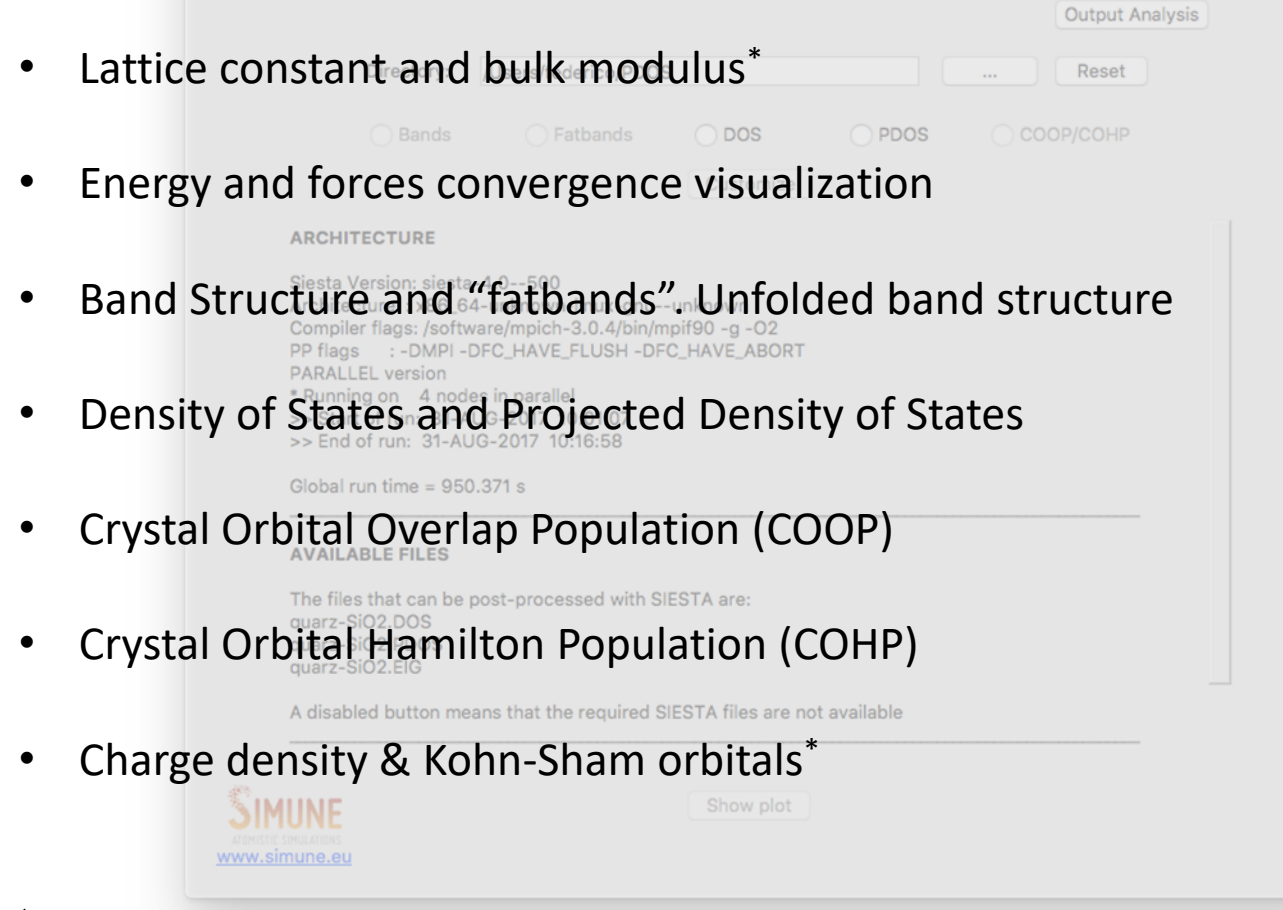

\* solutions under development

The analysis tool incorporates improved SIESTA post-processing tools to calculate and visualize the following material properties:

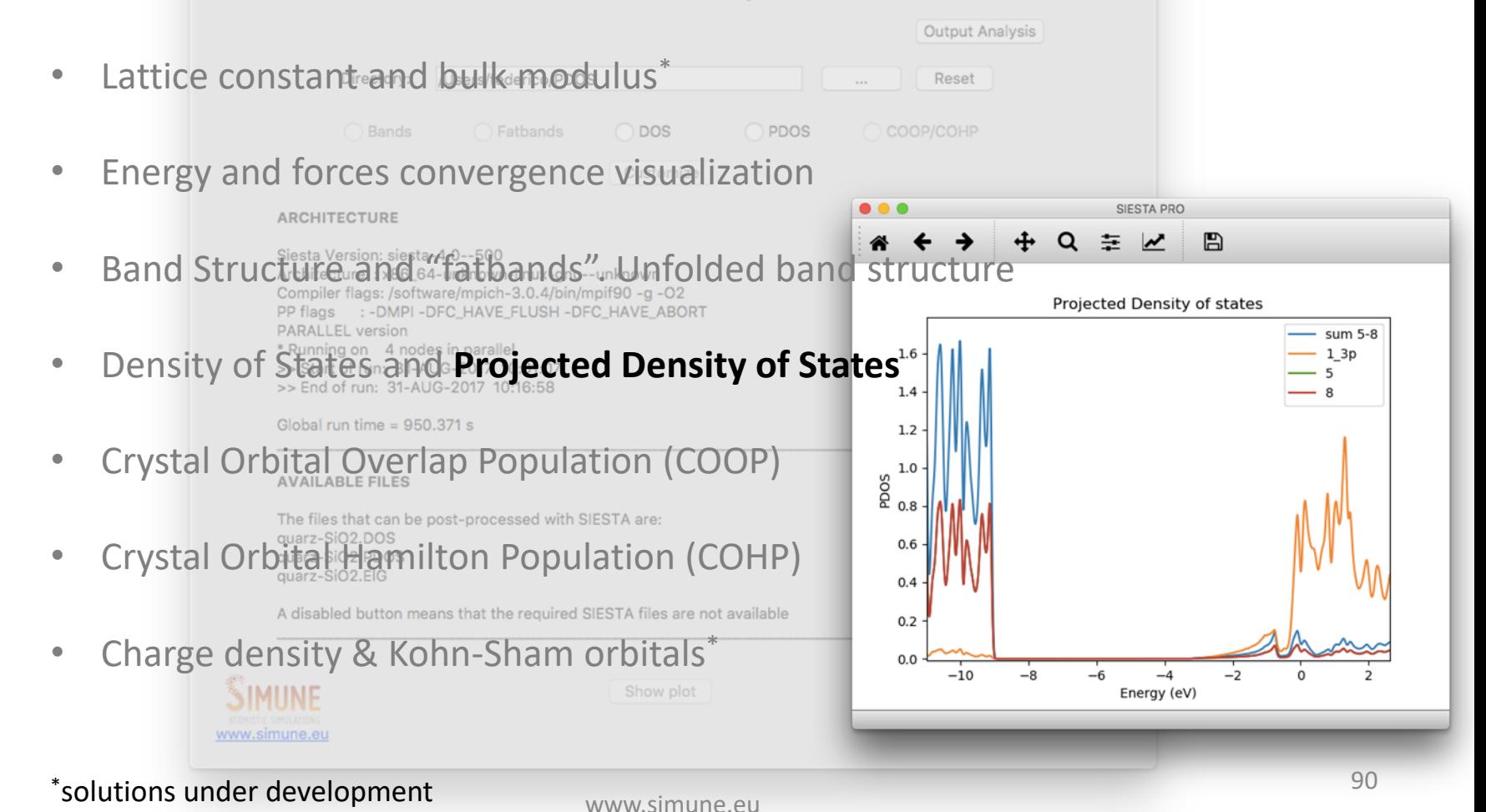

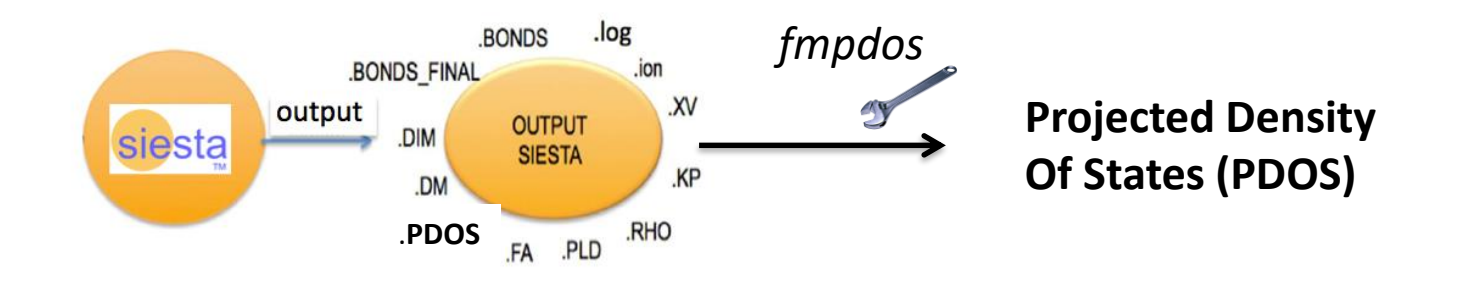

#### **WITHOUT SIESTA-PRO analysis tool**

• Compile the *fmpdos* utility provided inside the SIESTA package

- Run the utility *fmpdos*
- Plot the results with a third-party software

*step-by-step procedure from command line*

### **WITHOUT SIESTA-PRO analysis tool**

- Running the utility fmpdos Define interactively:
	- The input file name
	- The output file

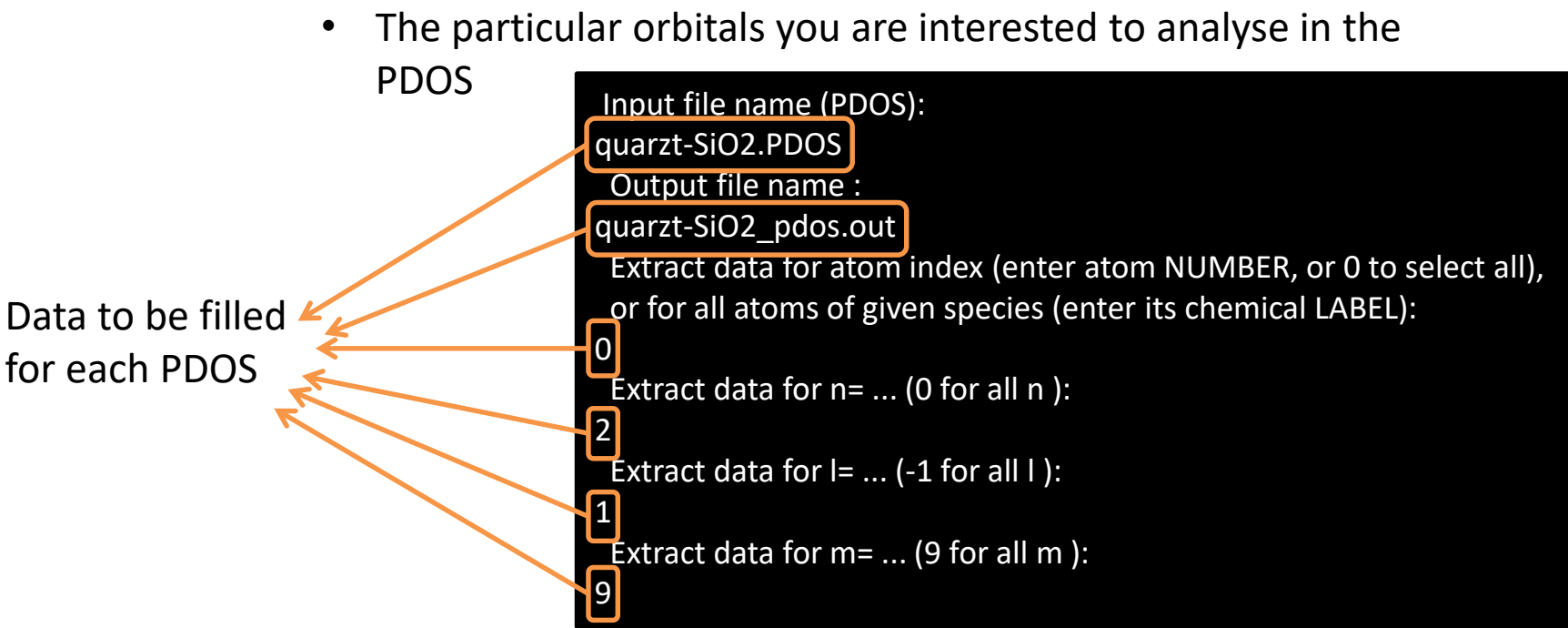

#### **WITHOUT SIESTA-PRO analysis tool**

- Plot the results with a third-party software
	- Plot on the fly the output file
	- Prepare a script to automatically produce the image

```
set key Left right top width 0 samplen 1 spacing 1
set xtics 5
set terminal pdfcairo transparent enhanced font "arial,20" size 14 cm,12 cm
set xlabel "Energy (eV)"
set ylabel "PDOS"
set ytics nomirror
set xtics nomirror
set yrange[:]
set xrange[:]
set output "pdos_silica.pdf"
plot \
    'quarz-SiO2_pdos.out' u 1:2 title 'PDOS Silica' lw 2 pt 7 lc rgb "#EC4646" w l
unset output
```
Minimal Gnuplot script to generate PDOS plot using the third-party graphic software Gnuplot

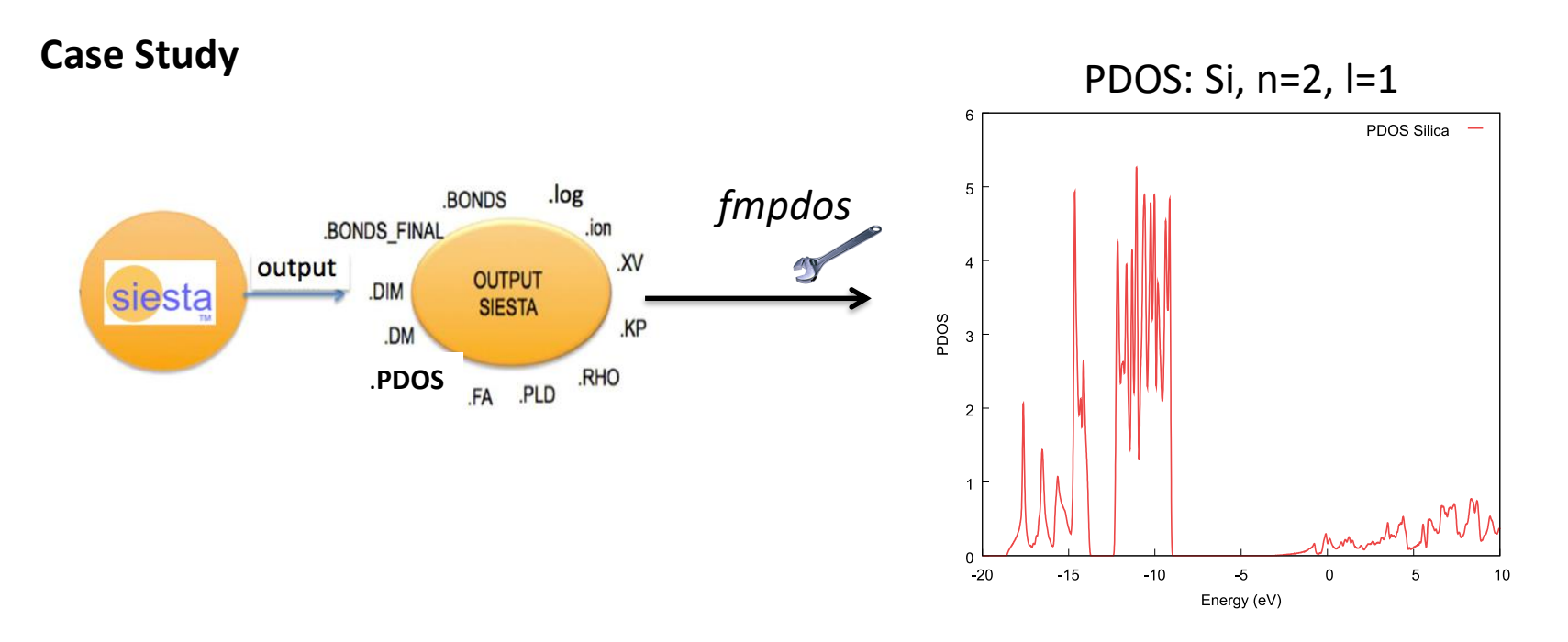

Typical PDOS analysis consists in plotting and comparing multiple PDOS files

The whole procedure should be repeated for each PDOS of interest

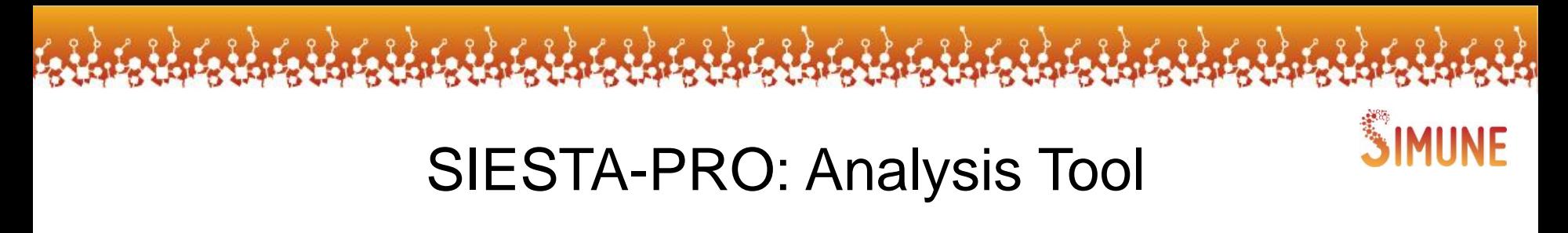

#### **WITH SIESTA-PRO analysis tool**

• Open the app and load the folder where you performed the SIESTA simulation

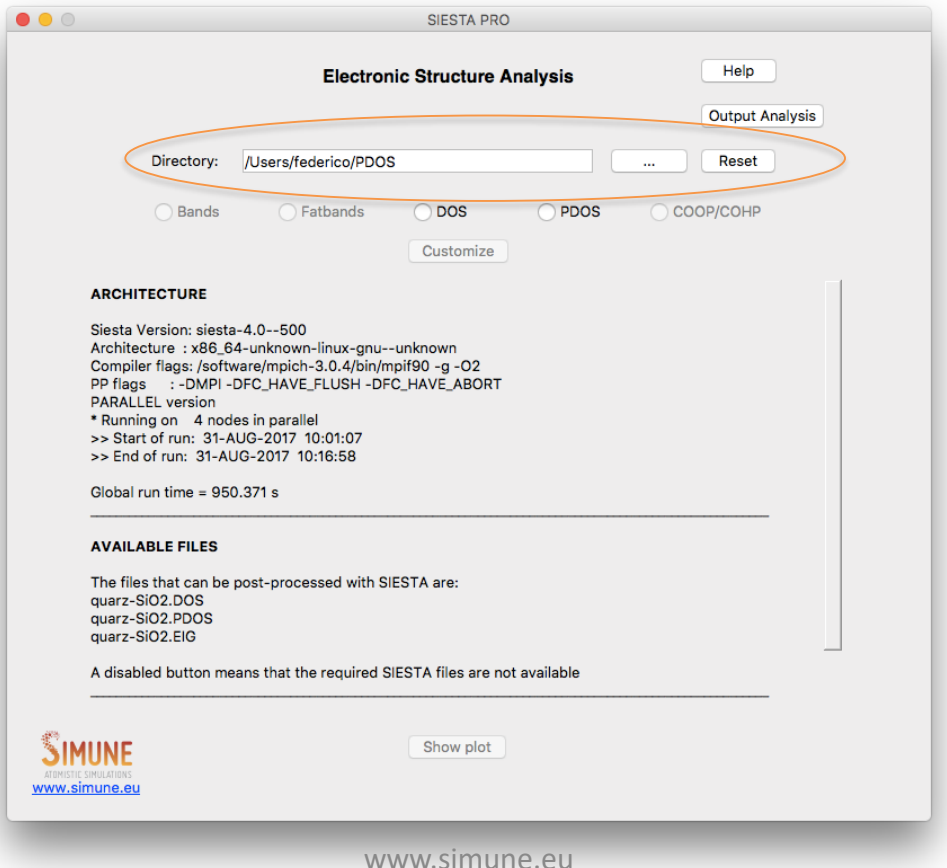

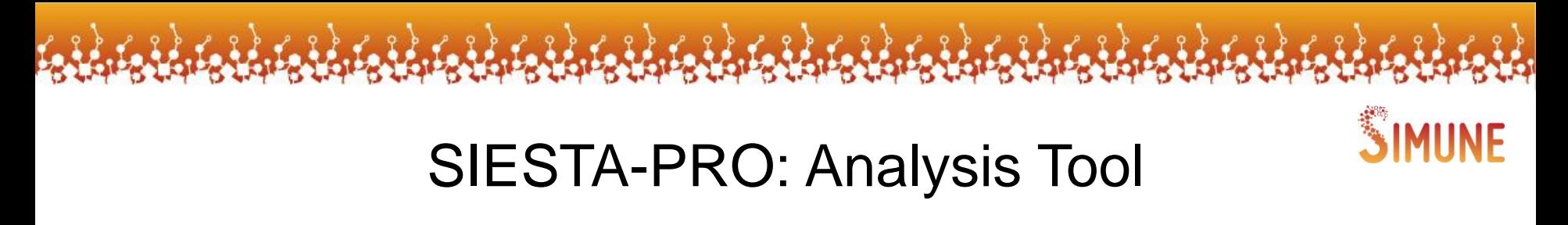

#### **WITH SIESTA-PRO analysis tool**

• Open the app and load the folder where you performed the SIESTA simulation

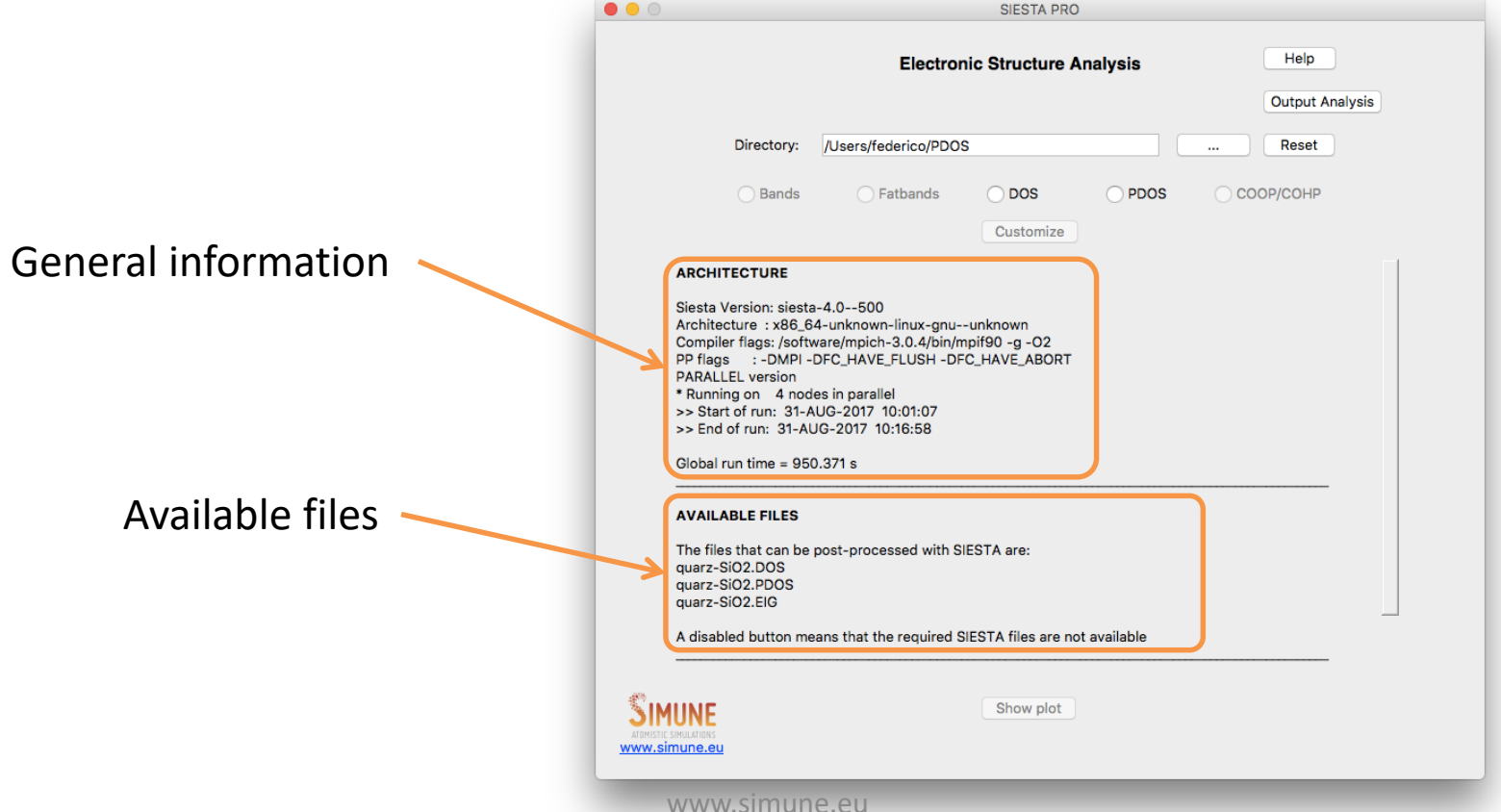

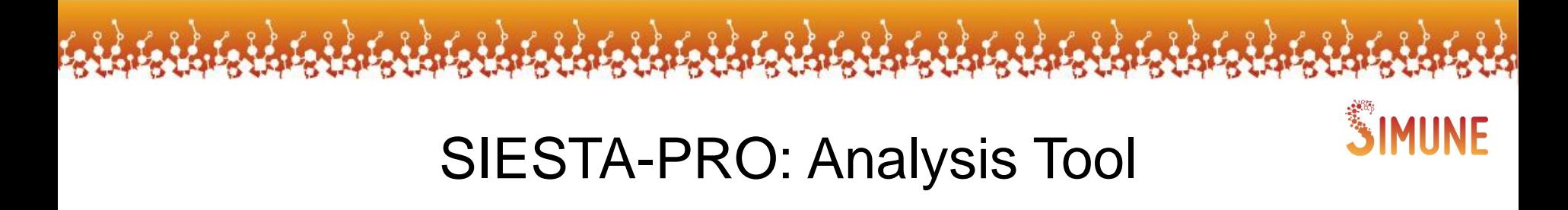

www.simune.eu

#### **WITH SIESTA PRO analysis tool**

• Enter in the section PDOS

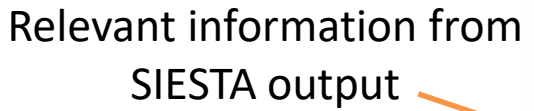

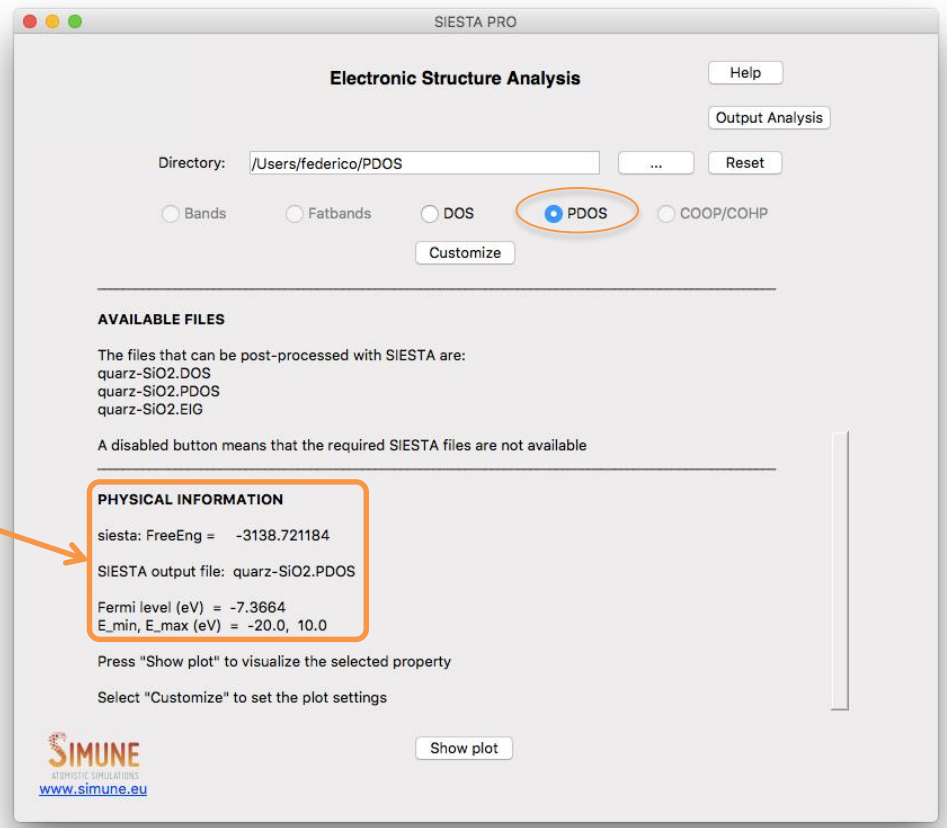

SIESTA-PRO: Analysis Tool

#### **WITH SIESTA-PRO analysis tool**

- Customize the plot
	- Indicate the projections you want to plot

188 ABLABLABLABLABLA

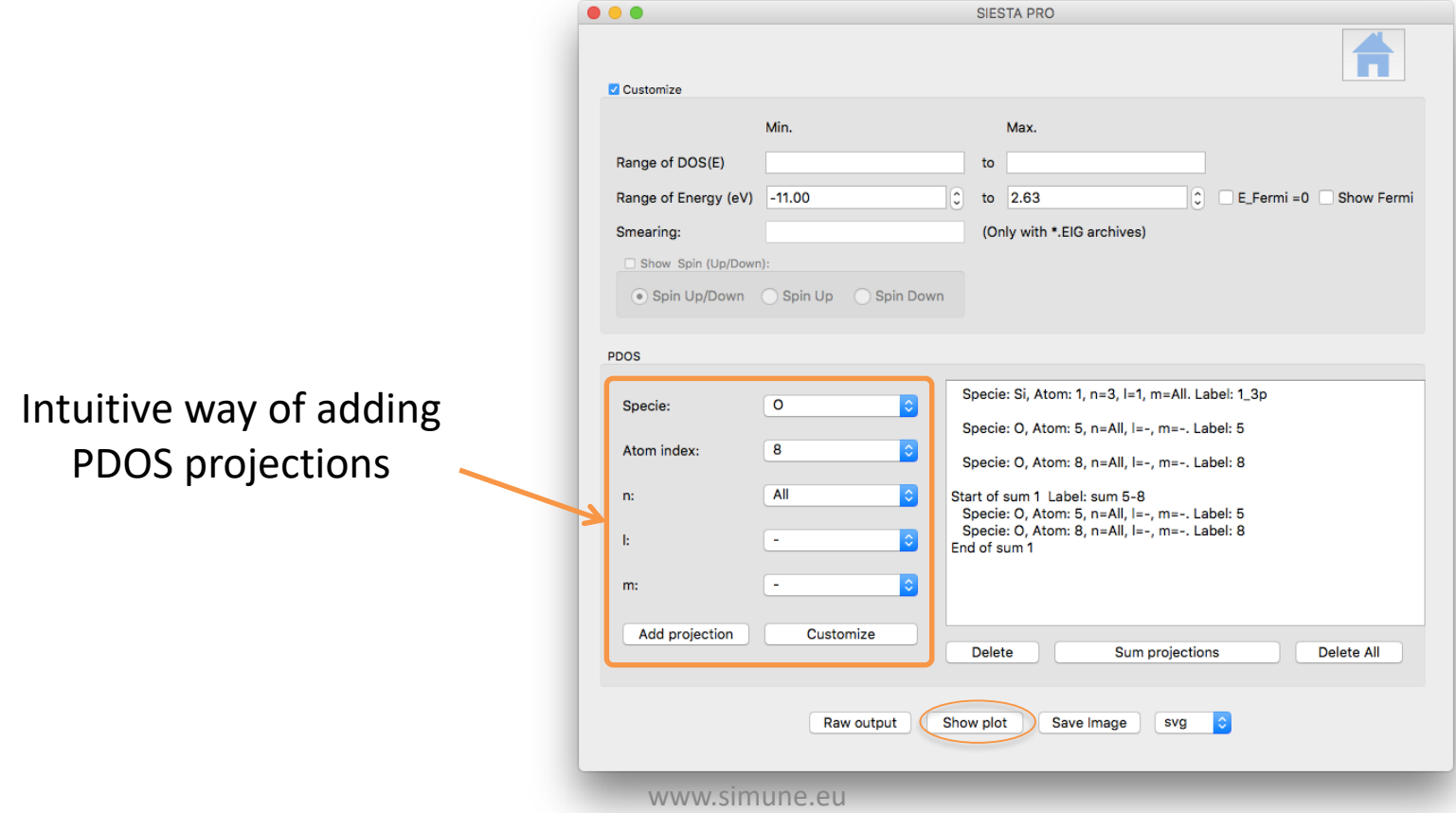

SIMUNE

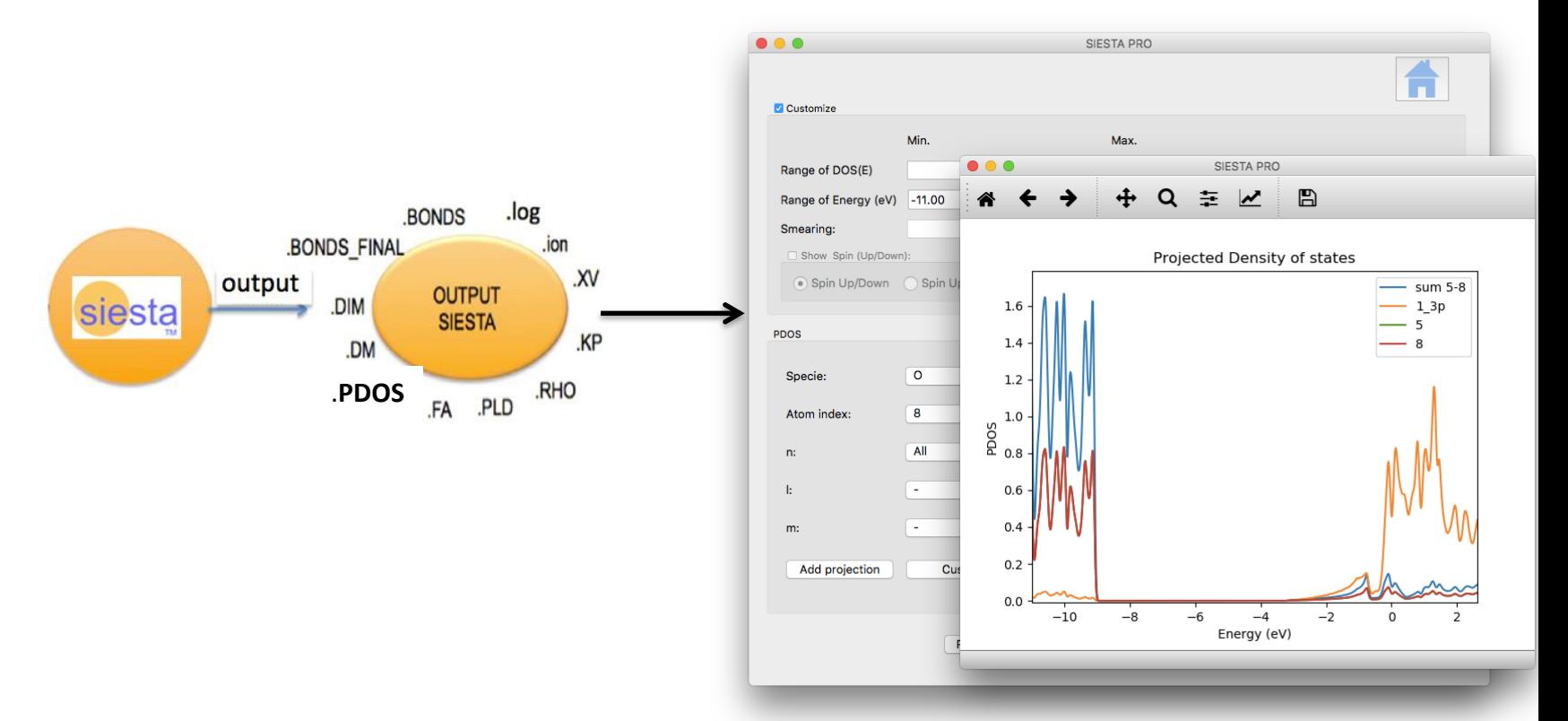

It is possible to add as many projections as you want. It is also possible to sum existing projection on the fly and re-plot the curves in matter of seconds.

### SIESTA-PRO: Analysis Tool

#### **SIESTA-PRO beta testers wanted!**

SIMUNE is looking for collaborators to help us evaluating, testing and giving us feedback during SIESTA-PRO development process

Please contact us if you are interested in getting access to our powerful software before it is in the market

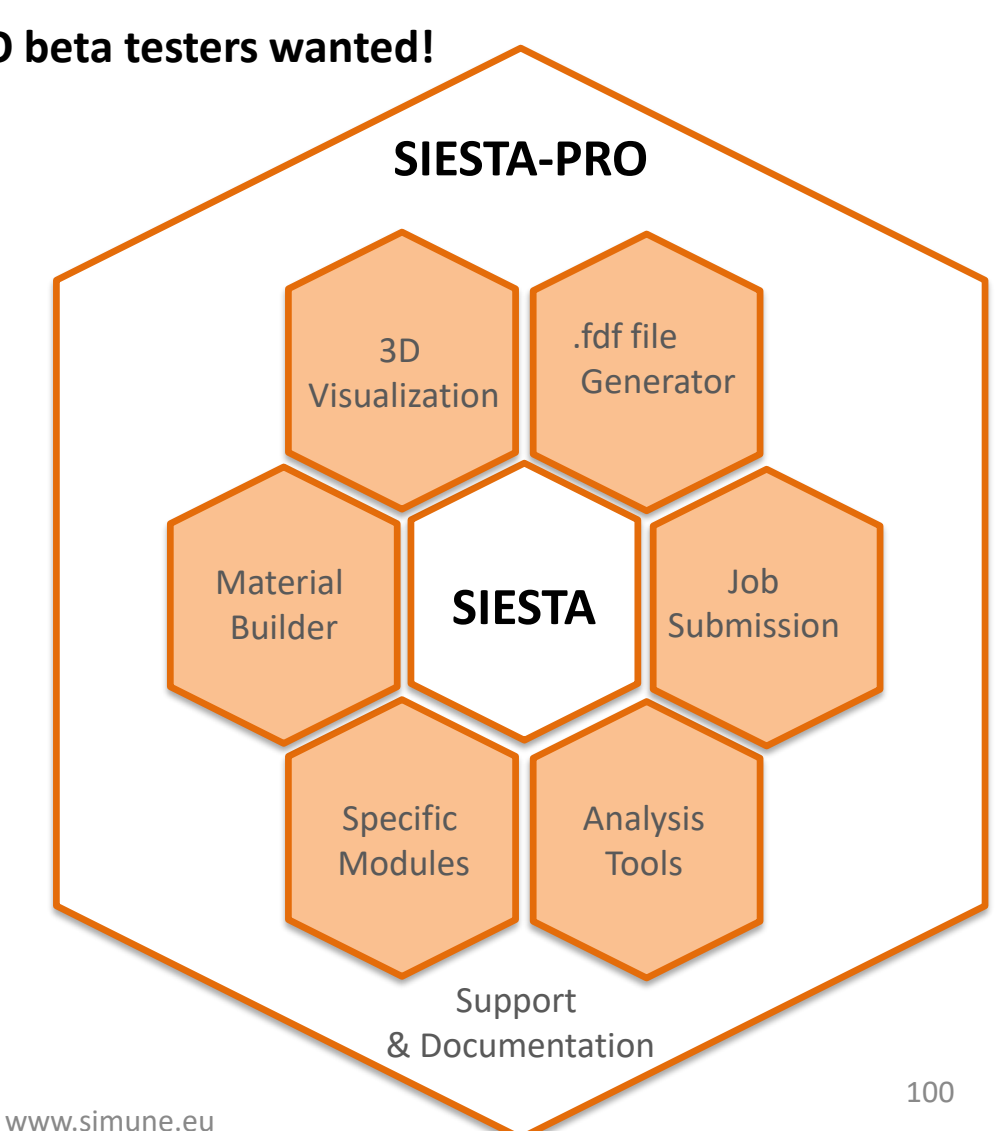

Thank You for Your Attention!

### **Acknowledgments**

SIMUNE has received funds to develop the project: SIESTA -PRO - Spanish Initiative for Electronic Simulations with Thousands of Atoms: Open Source code with professional support and warranty. The project (RTC-2016-5681- 7) has been funded by the Spanish Ministry of Economy, Industry and Competitiveness and has been co-financed by the European Structural and Investment Funds with the objective to promote the technological development, innovation and quality research.

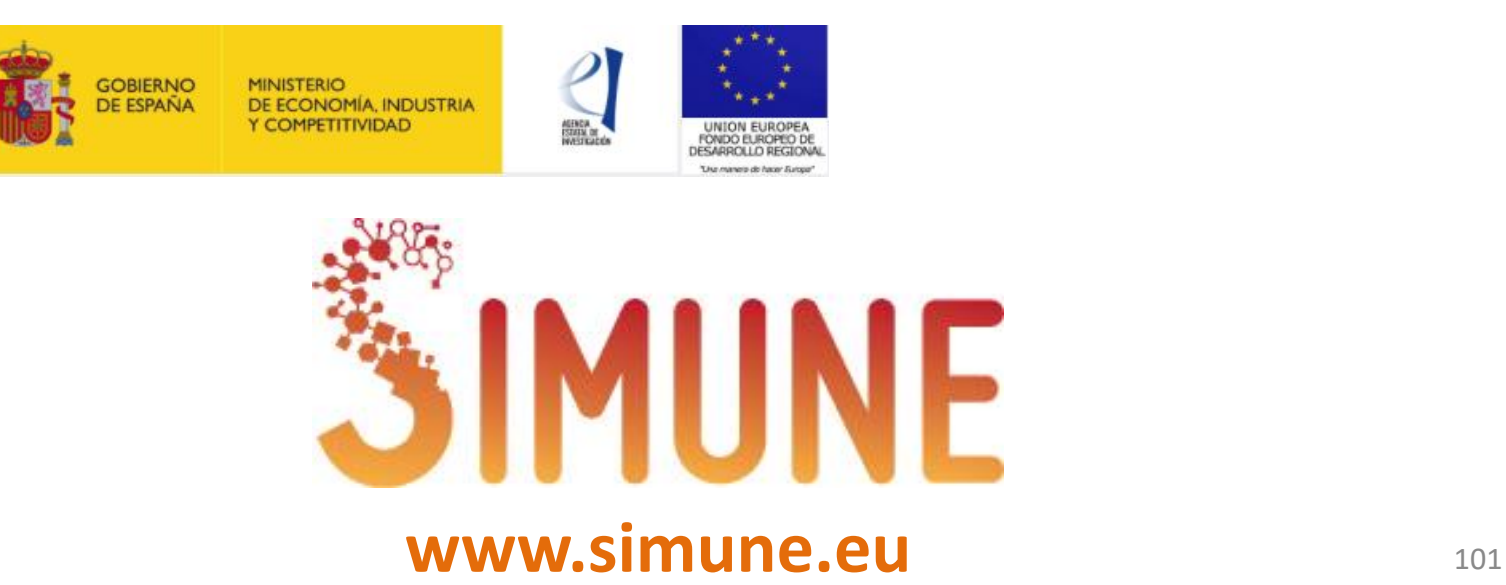